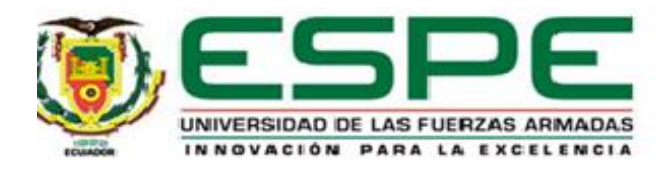

# **Diseño e implementación de sistemas de entrenamiento para el laboratorio de domótica del**

**Departamento de Eléctrica, Electrónica y Telecomunicaciones de la Universidad de las Fuerzas** 

**Armadas ESPE** 

Pérez Mayorga, William Andrés y Villavicencio Catota, Bryan Esteban

Departamento De Eléctrica, Electrónica Y Telecomunicaciones

Carrera De Ingeniería En Electrónica Automatización Y Control

Trabajo De titulación, previo a la obtención del título de Ingeniero En Electrónica, Automatización Y Control

ING. Ortiz Tulcán, Hugo Ramiro

27 de agosto del 2020

# **UrkUND**

# Document Information

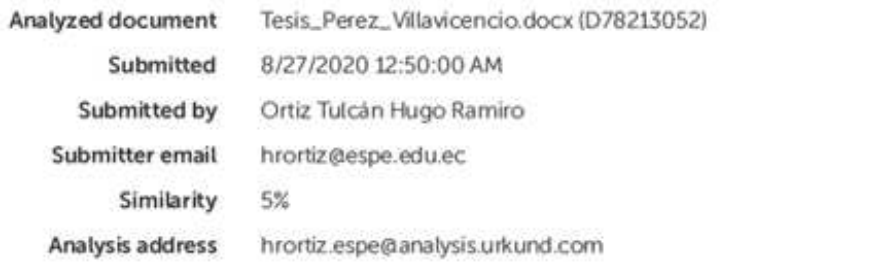

# Sources included in the report

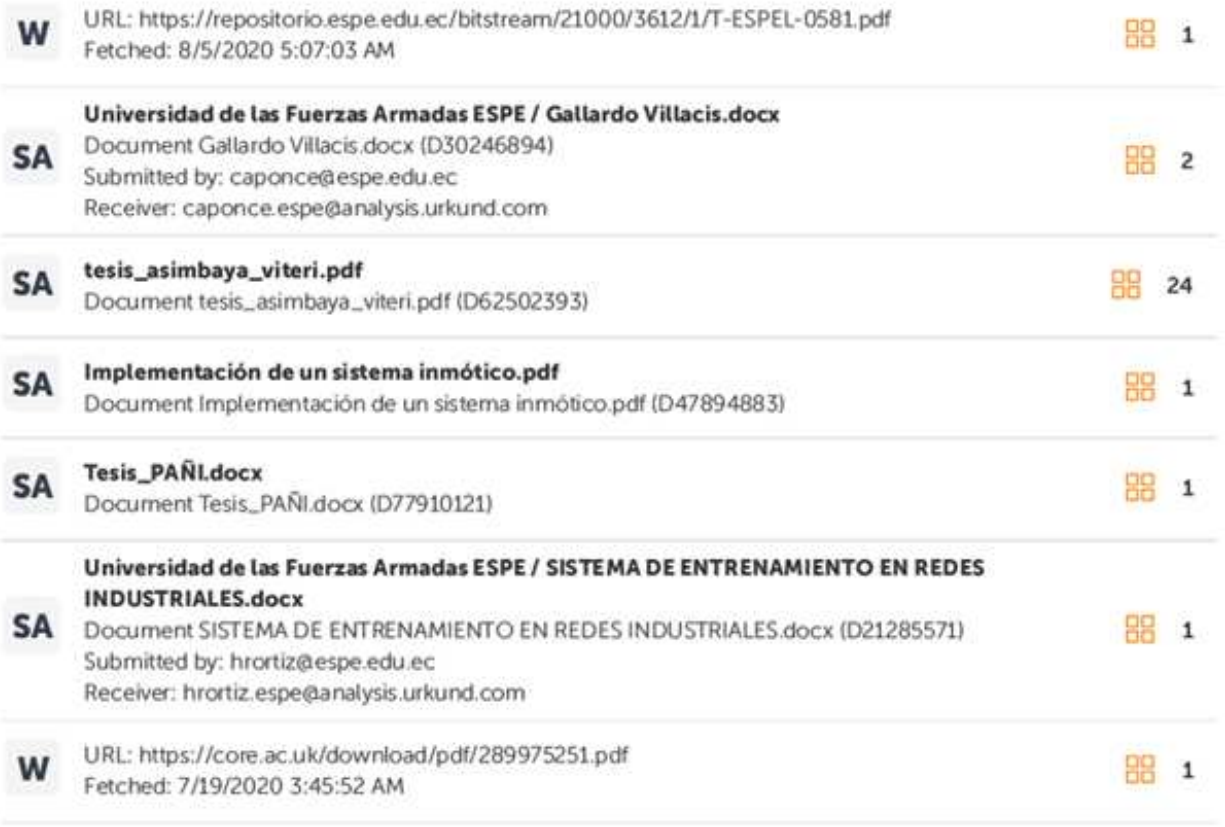

RADPA

ING. HUGO ORTIZ T. MGS

CC 1707721591

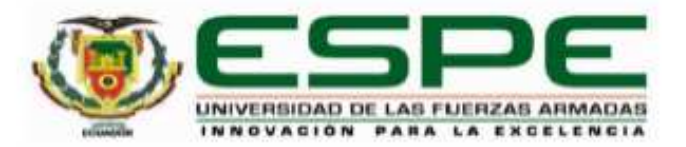

# DEPARTAMENTO DE ELÉCTRICA, ELECTRÓNICA Y **DEPARTAMENTO DE ELÉCTRICA, ELÉCTRICA, ELÉCTRICA, ELÉCTRICA, ELÉCTRICA, ELÉCTRICA, ELÉCTRICA, ELÉCTRICA, EL CARRERA DE INGENIERÍA EN ELECTRÓNICA. AUTOMATIZACIÓN Y CONTROL**

# **CERTIFICACIÓN**

<span id="page-2-0"></span>Certifico que el trabajo de titulación, "Diseño e implementación de sistemas de entrenamiento para el laboratorio de domótica del Departamento de Eléctrica, Electrónica y Telecomunicaciones de la Universidad de las Fuerzas Armadas Espe" fue realizado por los señores Pérez Mayorga William Andres y Villavicencio Catota Bryan Esteban el cual ha sido revisado y analizado en su totalidad por la herramienta de verificación de similitud de contenido; por lo tanto cumple con los requisitos legales. teóricos, científicos, técnicos y metodológicos establecidos por la Universidad de las Fuerzas Armadas ESPE, razón por la cual me permito acreditar y autorizar para que lo  $F_{\text{F}}$  are protedited me permitted as  $F_{\text{F}}$ 

Sangolqui, 28 de agosto 2020

Ing. Ortiz Tulcán Hugo Ramiro Mgs. C. C. 1707721591

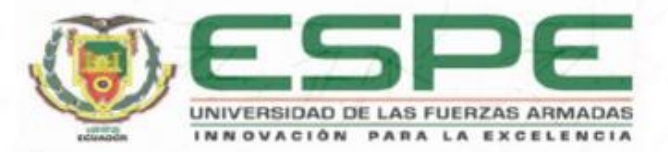

# DEPARTAMENTO DE ELÉCTRICA, ELECTRÓNICA Y TELECOMUNICACIONES **DEPARTAMENTO DE ELÉCTRICA, ELECTRÓNICA Y CARRERA DE INGENIERÍA EN ELECTRÓNICA. AUTOMATIZACIÓN Y CONTROL RESPONSABILIDAD DE AUTORÍA**

<span id="page-3-0"></span>Nosotros, Pérez Mayorga William Andrés y Villavicencio Catota Bryan Esteban, con cedulas de ciudadanía nº 1724125255, 1725355877 declaramos que el contenido, ideas y criterios del trabajo de titulación: "Diseño e implementación de sistemas de entrenamiento para el criterios del trabajo de titulación**: Diseño e implementación de sistemas de entrenamiento para el laboratorio de Domótica del Departamento de Eléctrica,**  de la Universidad de las Fuerzas Armadas ESPE" es de nuestra autoría y responsabilidad, cumpliendo con los requisitos legales, teóricos, científicos, técnicos, y metodológicos establecidos por la Universidad de las Fuerzas Armadas ESPE, respetando los derechos intelectuales de terceros y referenciando las citas bibliográficas.

Sangolquí, 31 de agosto 2020

C.C 1724125255

.…………………………….

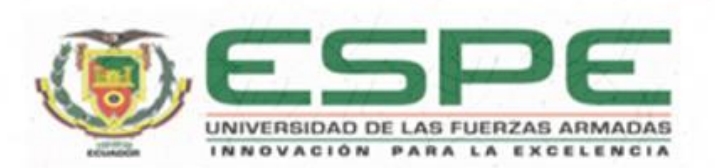

# DEPARTAMENTO DE ELÉCTRICA, ELECTRÓNICA Y **TELECOMUNICACIONES CARRERA DE INGENIERÍA EN ELECTRÓNICA, AUTOMATIZACIÓN Y CONTROL** AUTORIZACIÓN DE PUBLICACIÓN

<span id="page-4-0"></span>Nosotros Pérez Mayorga William Andres y Villavicencio Catota Bryan Esteban, con cédulas de ciudadanía nº1724125255, 1725355877, autorizamos a la Universidad de las Fuerzas Armadas ESPE publicar el trabajo de titulación: "Diseño e implementación de sistemas de entrenamiento para el laboratorio de Domótica del Departamento de Eléctrica, Electrónica y Telecomunicaciones de la Universidad de las Fuerzas **Eléctrica, Electrónica y Telecomunicaciones de la Universidad de las Fuerzas Armadas ESPE** en el Repositorio Institucional, cuyo contenido, ideas y criterios son de nuestra responsabilidad.

Sangolquí, 31 de agosto 2020

Pérez Mayorga William Andrés C.C 1724125255

.……………………………. .……………………………. **Pérez Mayorga William Andres Villavicencio Catota Bryan Esteban**  C.C 1724125255 C.C 1725355877

Villavicencio Catota Bryan Esteban C.C 1725355877

#### **Dedicatoria**

<span id="page-5-0"></span>Dedico este trabajo de a mi mamá Maribel, que siempre me apoyo en todo momento, por los esfuerzos que tuvo que hacer para brindarme siempre lo mejor, a mi tía Dorita y a mi segunda madre Rosario que día a día estuvieron brindándome ánimos para seguir adelante y no dejarme llevar por los obstáculos que se presentaban a lo largo del periodo de estudios, a mi papá Jaime y a mi tío Klever que siempre estuvieron a mi lado para guiarme y aconsejarme, a mis primos que fueron un apoyo incondicional y a mis amigos con los cuales compartí valiosos momentos dentro y fuera de la universidad.

#### **William Andrés Pérez Mayorga**

Dedico este trabajo a familia, los cuales me brindaron su ayuda incondicional en los momentos que más necesité, además de su paciencia para llegar a cumplir este objetivo muy importante para mí y por impulsarme a dar lo mejor de mi cada día. Además, a mis compañeros de clase, con los que conviví gratos y amargos momentos de esta etapa de mi vida.

#### **Bryan Esteban Villavicencio Catota**

#### **Agradecimiento**

<span id="page-6-0"></span> A nuestras familias por el esfuerzo y sacrificio que han tenido que emplear para ayudarnos, por siempre estar junto a nosotros brindándonos su apoyo incondicional para seguir adelante y cumplir nuestras metas.

A la universidad de las Fuerzas Armadas Espe por brindarnos la oportunidad de estudiar una carrera en sus instalaciones y brindarnos todas las facilidades para cumplir esta meta.

Agradecemos a los docentes los cuales brindaron su conocimiento, nos enseñaron el valor de la perseverancia y la dedicación a no abandonar nuestras obligaciones como estudiantes, lo cual ha hecho que hemos llegado hasta estas instancias, forjando en nosotros futuros profesionales con valores, principios y ética.

Con mucho agrado agradecer a nuestro tutor académico MSc Hugo Ortiz que ha estado siempre pendiente con nosotros para lograr elaborar y culminar este proyecto de titulación, al orientarnos y apoyarnos frente a las dudas tenidas en este proceso.

A nuestros amigos los cuales estuvieron siempre apoyándonos, y supieron brindarnos una sonrisa en los momentos difíciles.

# Índice de contenidos

<span id="page-7-0"></span>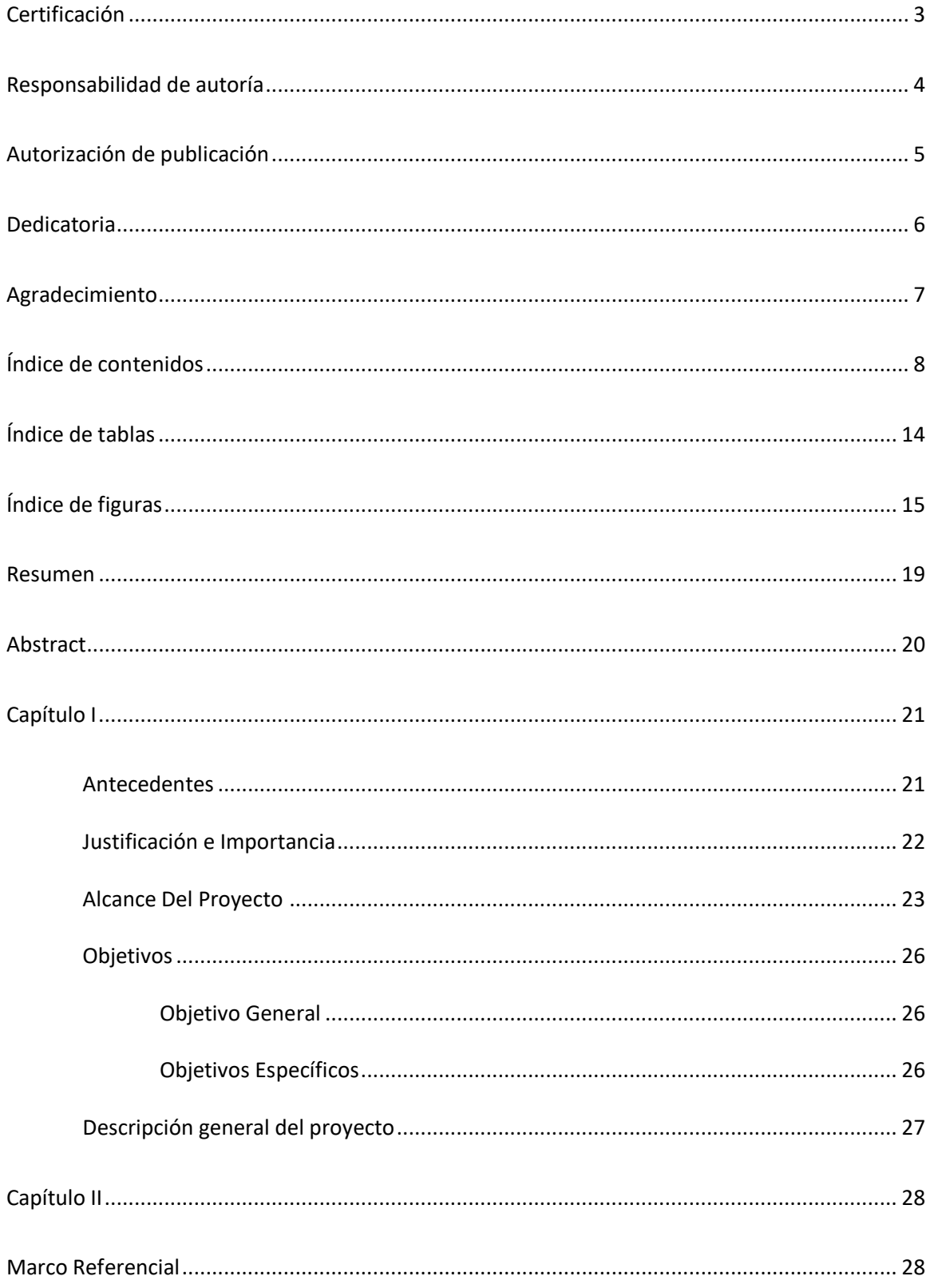

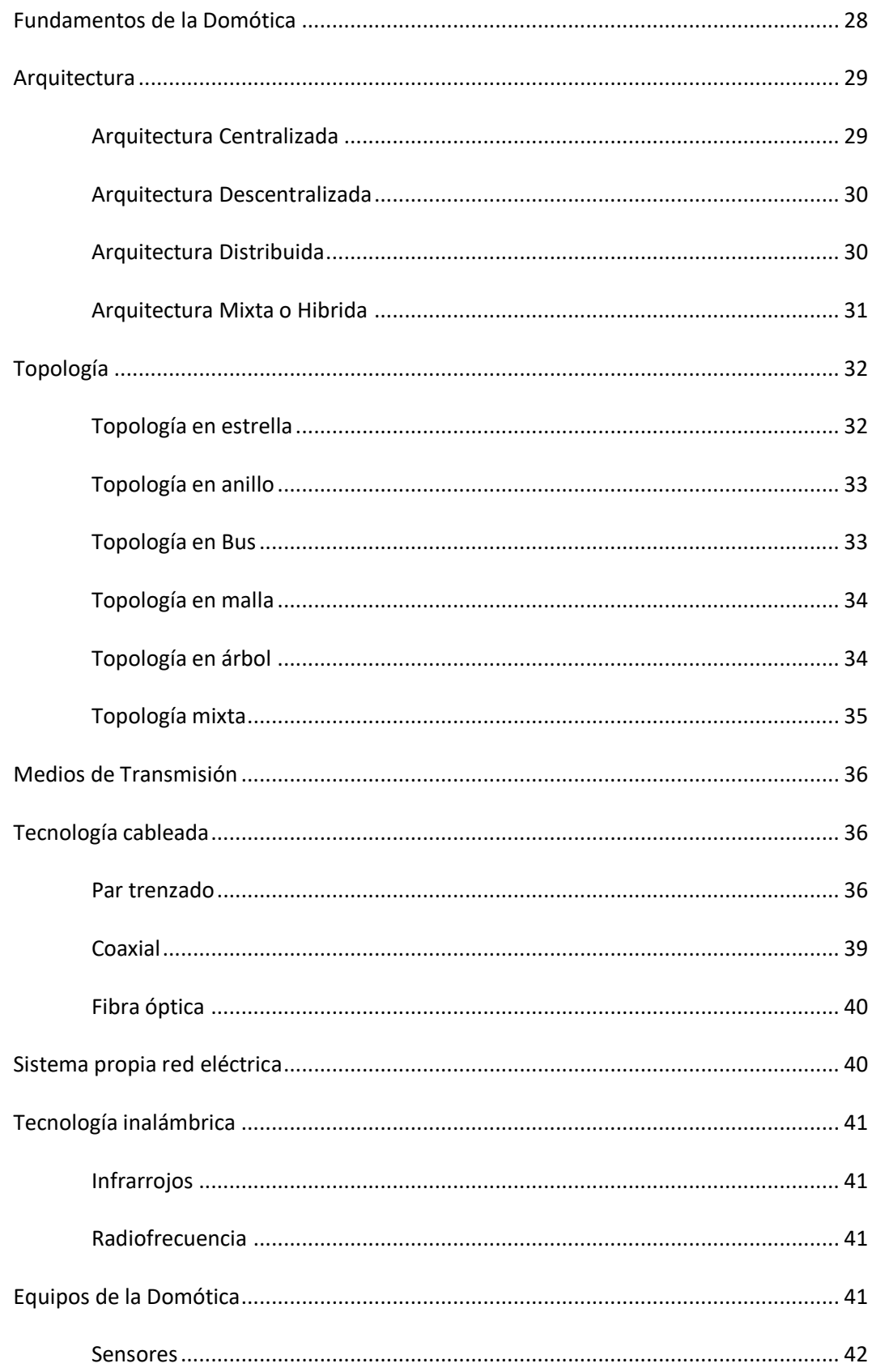

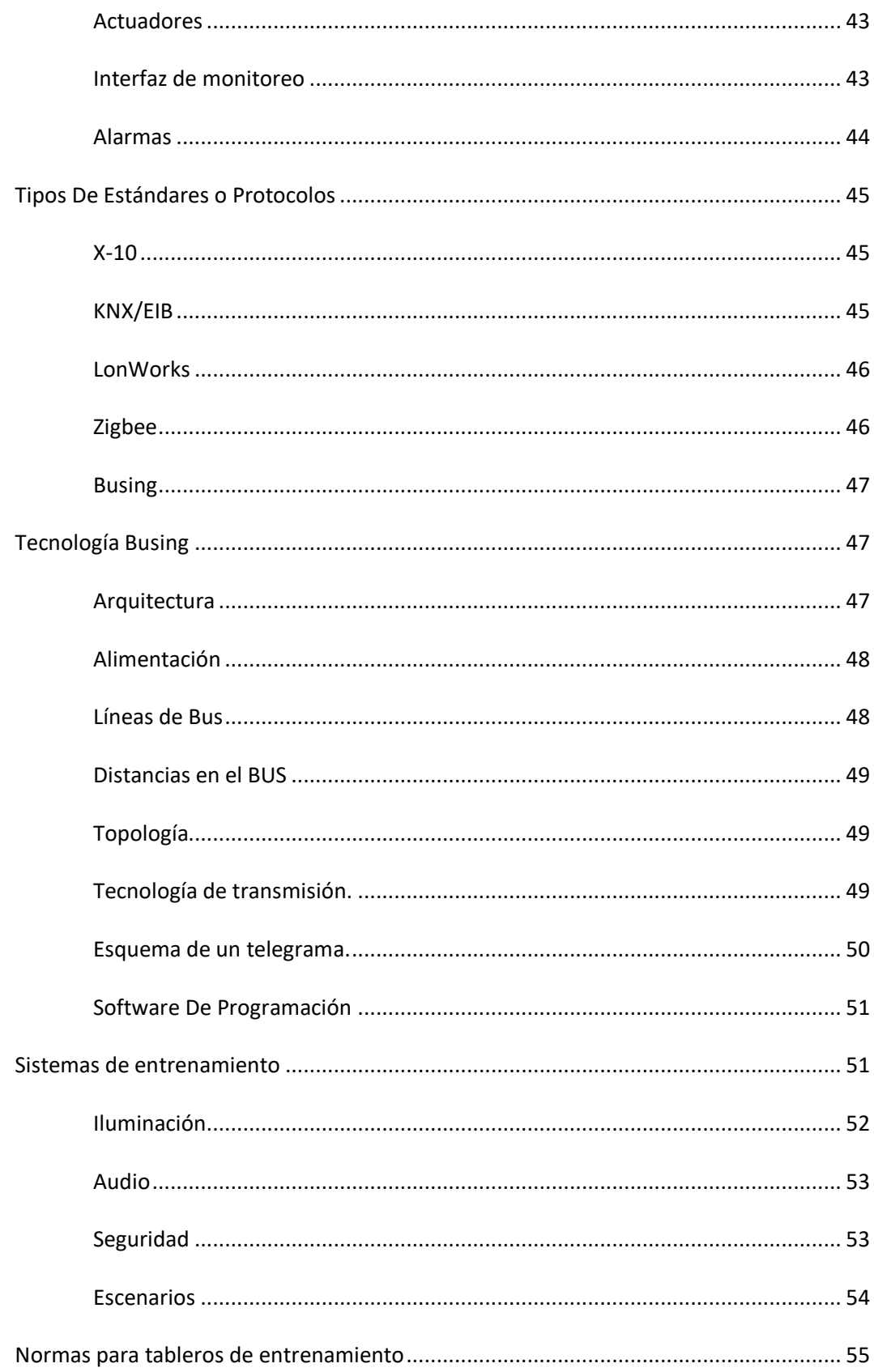

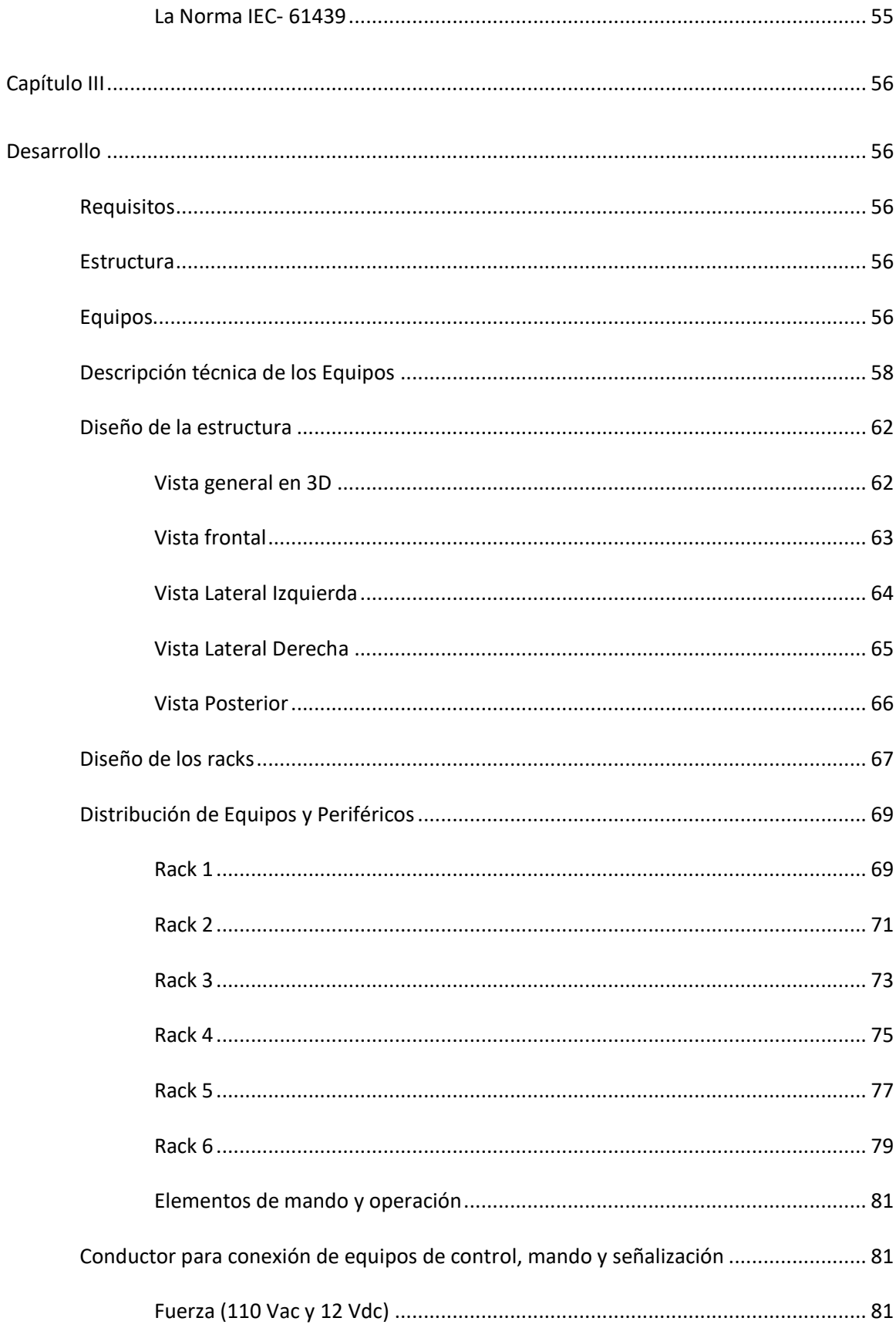

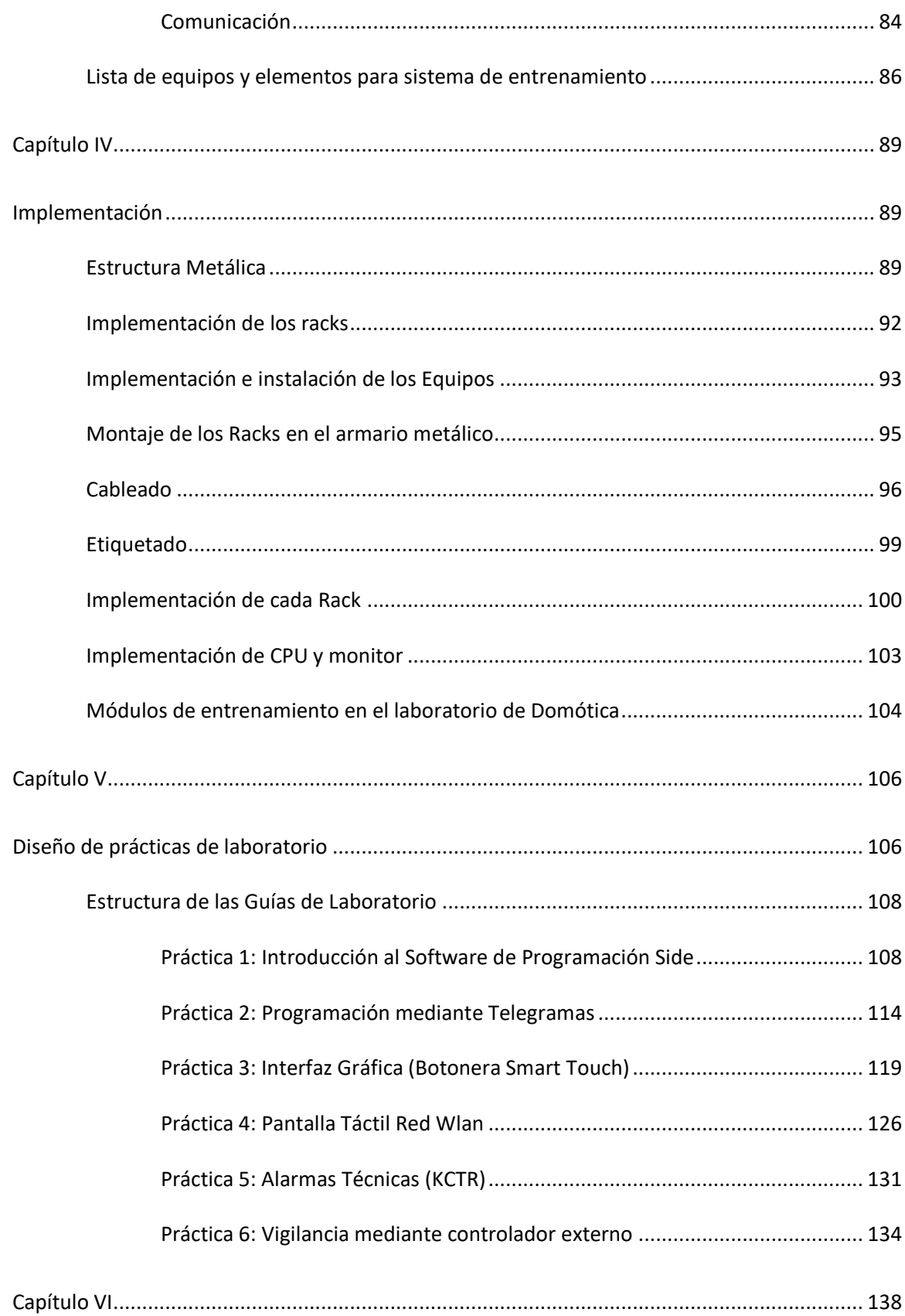

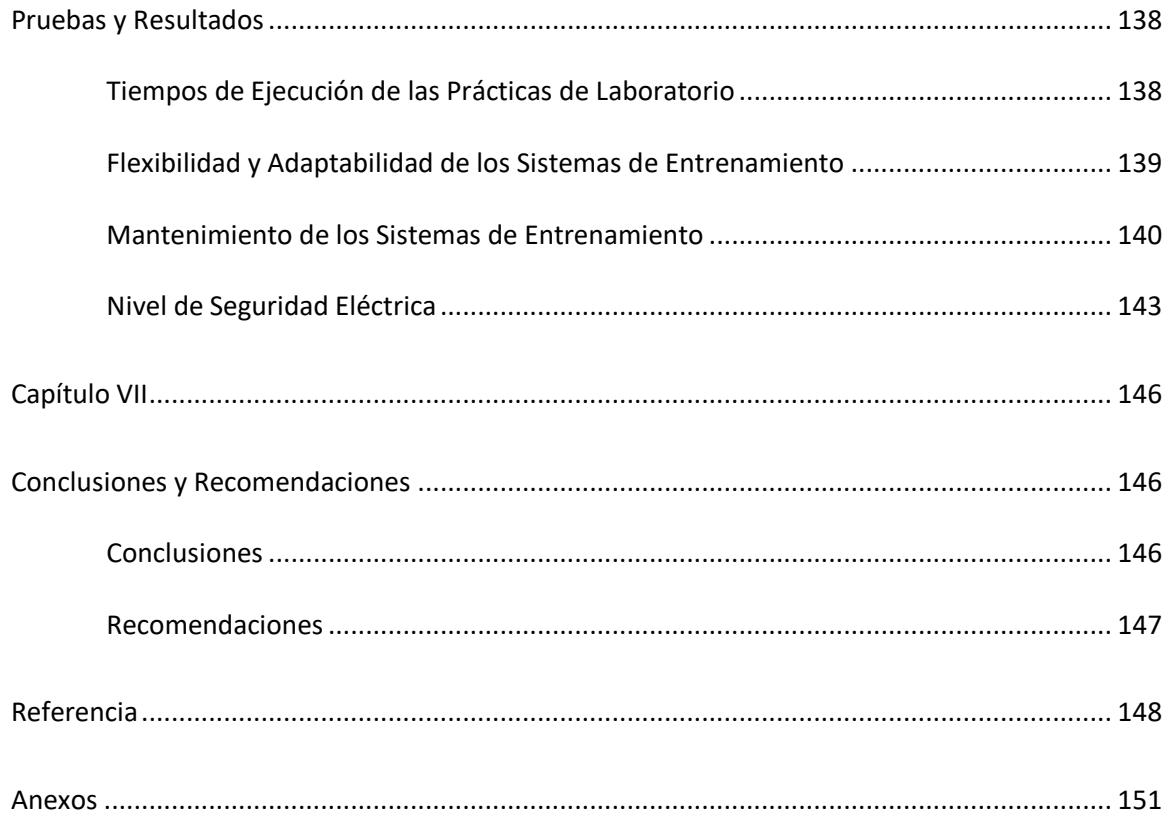

# **Índice de tablas**

<span id="page-13-0"></span>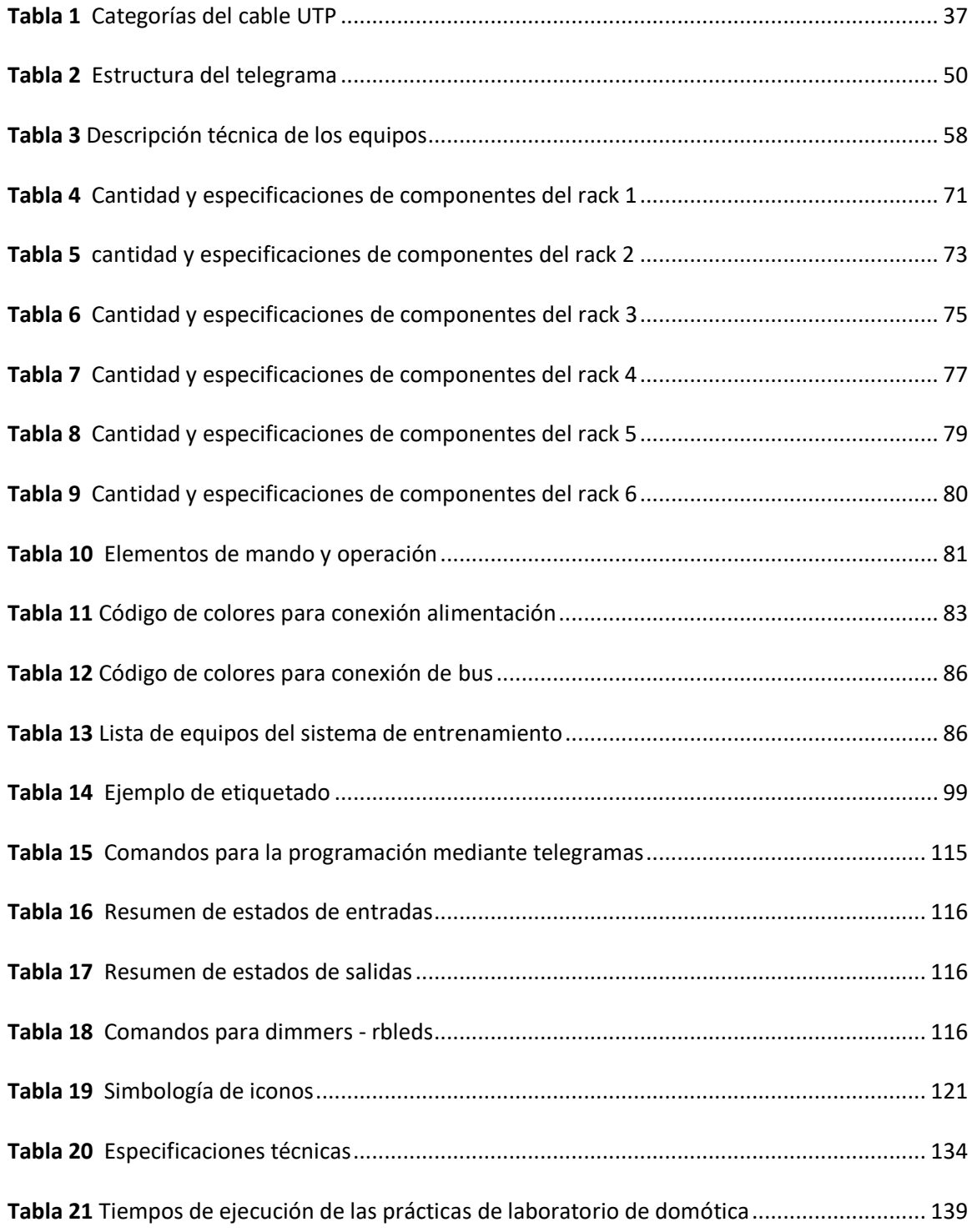

# Índice de figuras

<span id="page-14-0"></span>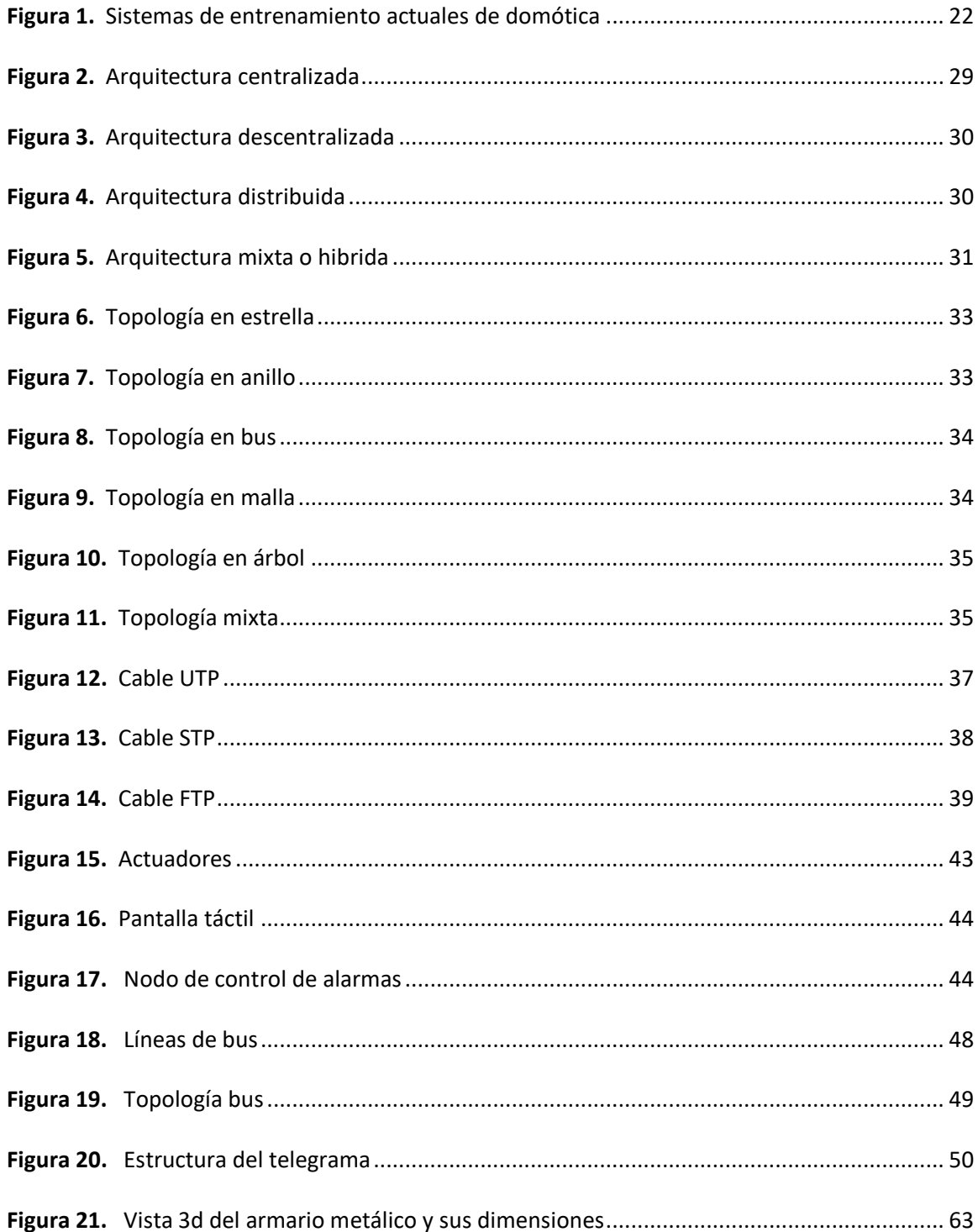

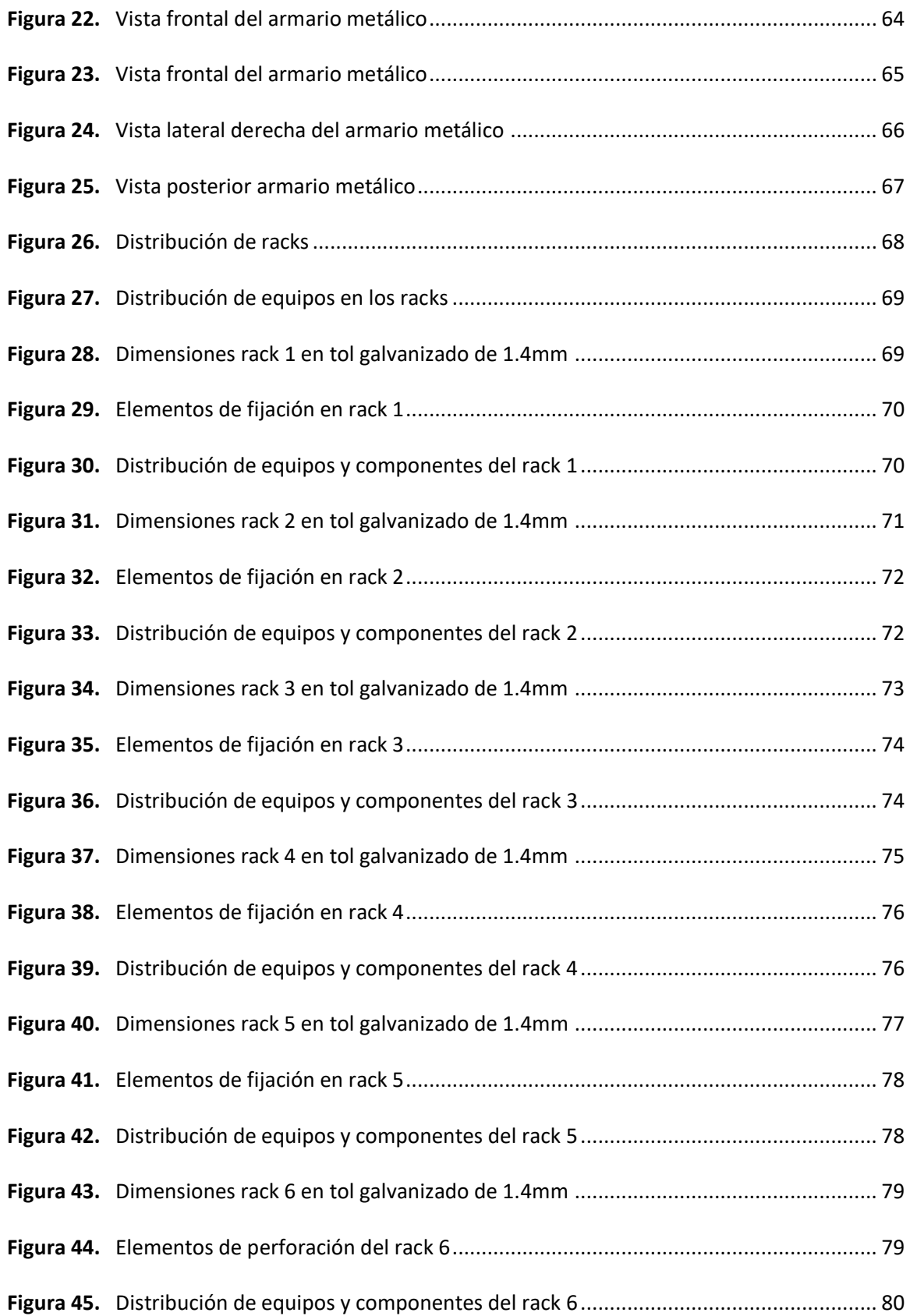

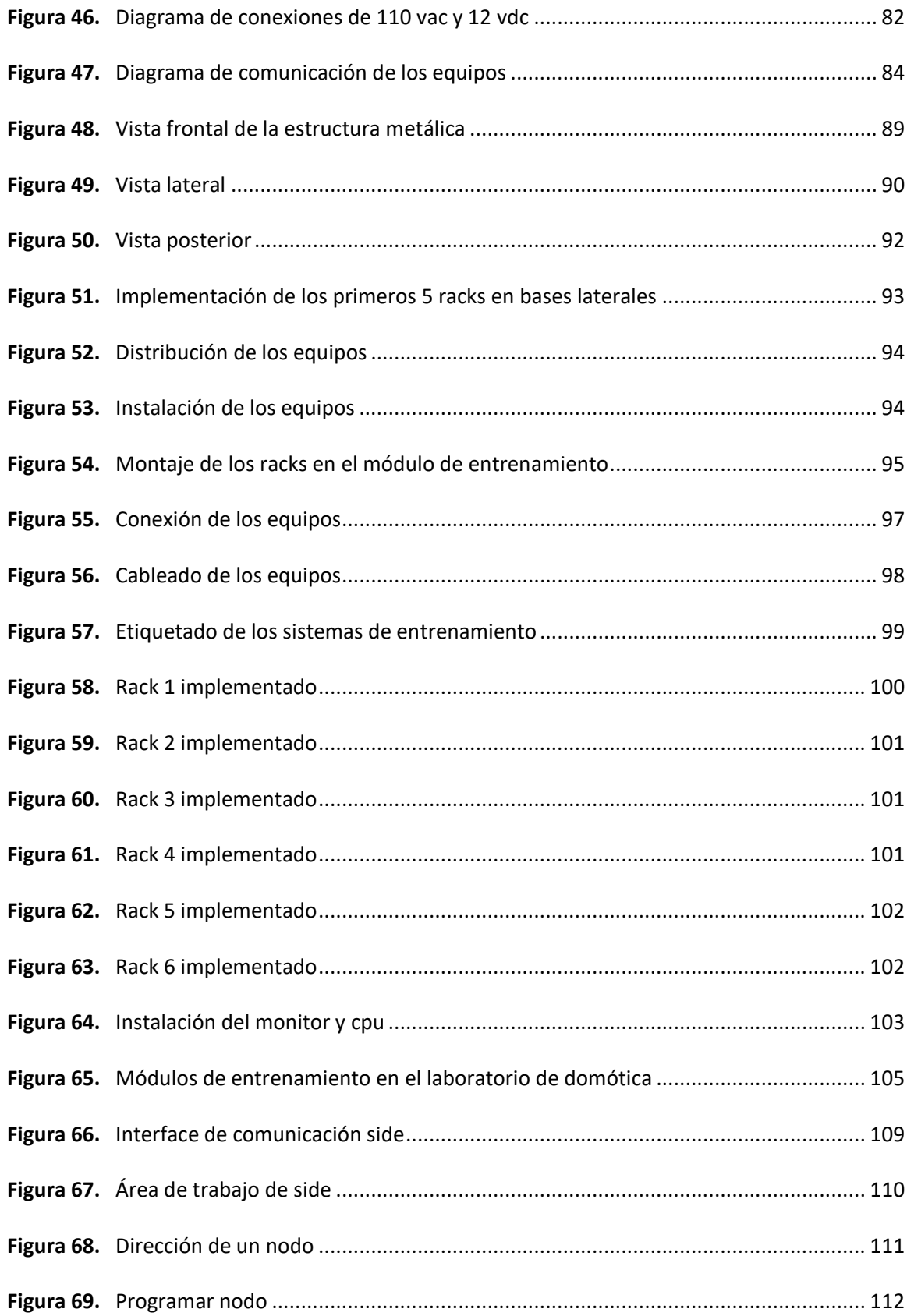

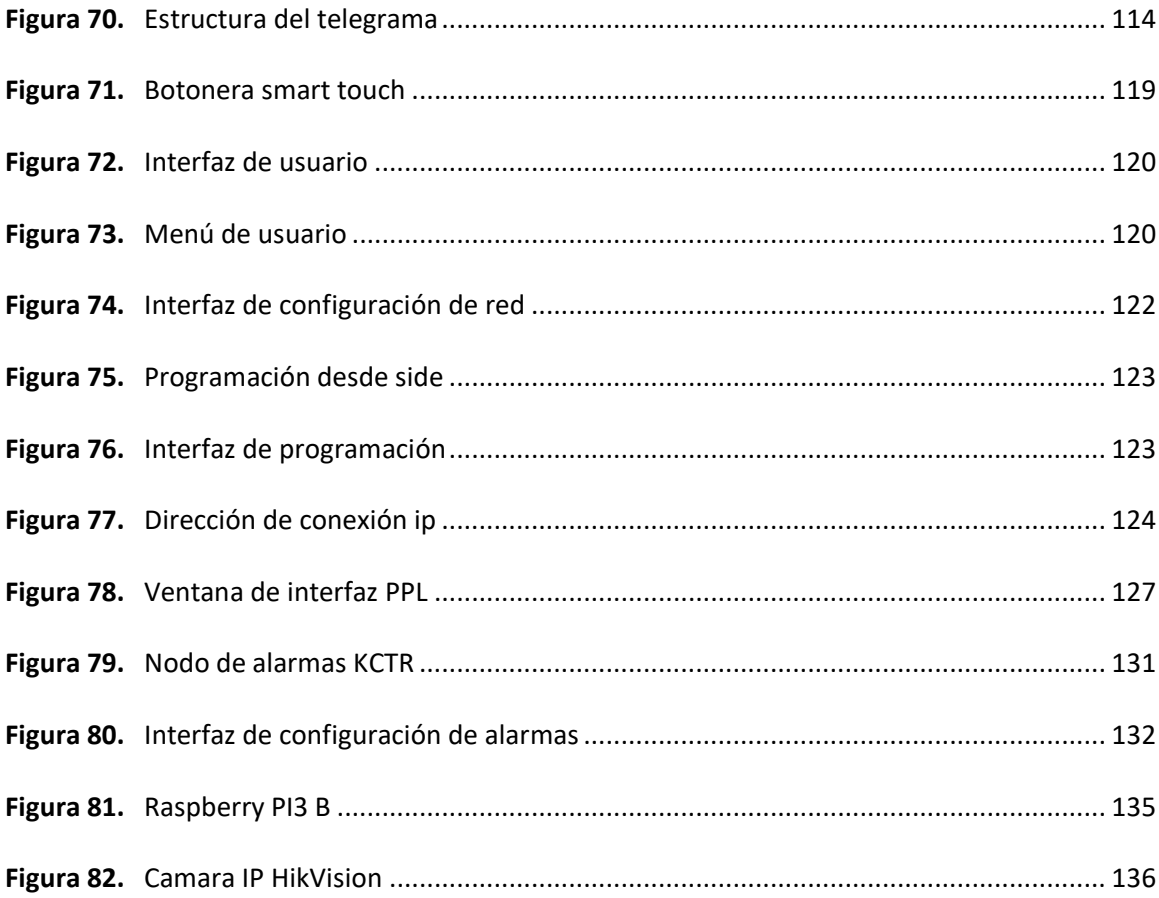

#### **Resumen**

<span id="page-18-0"></span>El presente proyecto está enfocado en el diseño e implementación de sistemas de entrenamiento en el ámbito de la Domótica con el protocolo Busing para el laboratorio de la asignatura de Domótica del departamento de Eléctrica, Electrónica y Telecomunicaciones de la Universidad de las Fuerzas Armadas ESPE, el mismo que se realiza en tres etapas, la primera etapa es el diseño del sistema de entrenamiento en el cual abarca desde el diseño de la estructura metálica y distribución de equipos, elementos de seguridad y de control, con sus respectivos planos de conexión. La segunda etapa es la obtención de la estructura metálica, la implementación de los equipos en el sistema de entrenamiento, la conexión entre equipos, elementos y dispositivos de manera física. La tercera etapa consiste en la realización de pruebas de verificación para su correcto funcionamiento en la cual se determinó que cada sistema de entrenamiento se encuentra en buen estado y listo para el uso seguro del estudiante, adicionalmente se realiza distintas guías de prácticas que permitan realizar diversas aplicaciones a los estudiantes como sistema de iluminación, seguridad, control, audio entre otras, de esta manera lograr que los estudiantes obtengan conocimiento con equipos domóticos basados en la tecnología Busing de la marca Ingenium, la cual se basa en una arquitectura distribuida y una topología tipo bus, lo cual permite que el sistema de entrenamiento sea modular y de fácil manipulación.

### **PALABRAS CLAVE:**

- **TECNOLOGÍA BUSING**
- **SISTEMAS DE ENTRENAMIENTO**
- **DOMÓTICA**
- **PROTOCOLOS**

#### **Abstract**

<span id="page-19-0"></span>This project is focused on the design and implementation of training systems in the field of Domotics with the Busing protocol for the laboratory of the Domotics subject of the Department of Electrical, Electronics and Telecommunications of the University of the Armed Forces ESPE, the The same that is carried out in three stages, the first stage is the design of the training system in which it ranges from the design of the metallic structure and distribution of equipment, security and control elements, with their connection plans. The second stage is the obtaining of the metallic structure, the implementation of the equipment in the training system, the connection of equipment, elements and devices in a physical way. The third stage consists of carrying out verification tests for its correct operation in which it was determined that each training system is in good condition and ready for the safe use of the student, additionally, different practice guides are carried out that perform various applications. to students such as lighting, security, control, audio system among others, in this way to ensure that students obtain knowledge with home automation equipment based on the Ingenium brand Busing technology, which is based on a distributed architecture and a bus-type topology, which allows the training system to be modular and easy to handle.

#### **KEYWORDS:**

- **BUSING TECHNOLOGY**
- **TRAINING SYSTEMS**
- **HOME AUTOMATION**
- **PROTOCOLS**

#### **Capítulo I**

#### <span id="page-20-1"></span><span id="page-20-0"></span>**Antecedentes**

Uno de los propósitos de la tecnología es mejorar y facilitar la calidad de vida de las personas en su entorno diario, por tal motivo se han desarrollado varios sistemas y técnicas que permitan cumplir este propósito, entre ellas se encuentra la Domótica.

"El término Domótica proviene de las palabras domus (que significa casa en latín) y tica (de automática, palabra en griego, 'que funciona por sí sola')" (Fernández Álvarez, 2014)

En otras palabras, la Domótica es un conjunto de tecnologías que se instalan en una vivienda y permiten la automatización y control de la misma, ya sea desde el interior o el exterior y de esta manera mejorar o facilitar el estilo de vida de las personas.

En los últimos años la Domótica ha tenido un crecimiento notable debido a sus ventajas como la de brindar seguridad mediante sistemas de vigilancia, alarmas, fácil accesibilidad, bajo consumo energético, confort, entre otras, por lo que muchos hogares han optado por instalar estos equipos, y lo que en un principio se consideraba como un lujo al que solo las familias de clases sociales altas podían acceder en la actualidad está al alcance de todos.

En la malla curricular vigente de la carrera de Ingeniería en Electrónica en Automatización y Control de La Universidad de las Fuerzas Armadas ESPE la asignatura de Domótica se imparte como una materia optativa, por tal motivo no todos los estudiantes han cursado dicha asignatura generando un desconocimiento de las ventajas de las muchas aplicaciones que pueden llevar a cabo con la Domótica.

Con el rediseño y cambio de la carrera de Ingeniería en Electrónica en Automatización y Control a Ingeniería en Electrónica y Automatización se ha generado una nueva malla curricular en la cual es obligatorio aprobar la asignatura de Domótica.

#### <span id="page-21-0"></span>**Justificación e Importancia**

 La Universidad de las Fuerzas Armadas ESPE no cuenta con laboratorio ni equipos enfocados exclusivamente en el área de Domótica como se muestra en la figura 1, al cursar dicha asignatura la mayor parte de clases son teóricas salvo por los proyectos al final de cada parcial y es necesario complementar estos conocimientos vistos en clases con diferentes prácticas.

La Universidad de las Fuerzas Armadas ESPE ha adquirido nuevos equipos especializados en esta área de tal manera que los estudiantes puedan familiarizarse con el mundo de la Domótica mediante varias prácticas, de igual manera dispone de un espacio físico adecuado para la implementación del Laboratorio de Domótica.

# <span id="page-21-1"></span>**Figura 1.**

*Sistemas de entrenamiento actuales de domótica* 

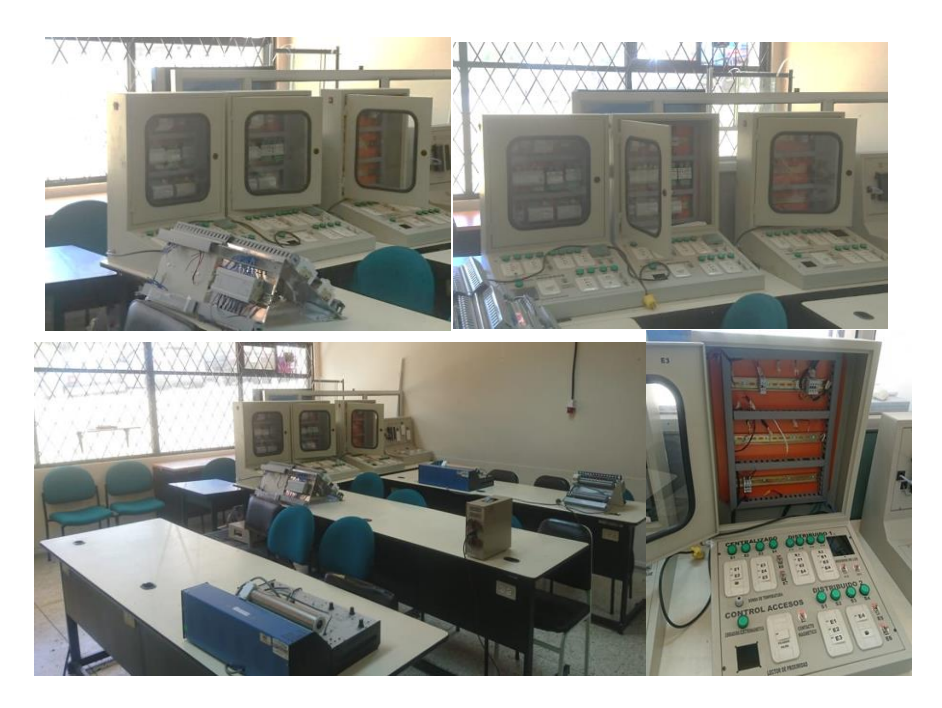

*Nota.* La figura indica el estado actual en que se encuentran los equipos que se utilizan para las prácticas de Domótica.

La ejecución de este proyecto se justifica y es importante ya que permite:

 Aportar a los estudiantes una base práctica en esta área mediante la implementación de un laboratorio conformado por estaciones de trabajo debidamente distribuidas para la comodidad y mejor desempeño. Estas estaciones serán de fácil mantenimiento y conservación.

 Contribuir con la Universidad de las Fuerzas Armadas ESPE en su misión de formar profesionales con visión de futuro, capaces de proponer e implementar soluciones rápidas y eficaces al momento de automatizar viviendas y que represente para el usuario una ventaja, comodidad y un ahorro energético.

 El diseño e implementación del Laboratorio de Domótica apoyará el proceso de acreditación de la carrera de Ingeniería en Electrónica, Automatización y Control por parte del CACES.

La implementación el Laboratorio de Domótica permitirá optimizar de manera correcta y adecuada los equipos adquiridos de tal forma que los estudiantes aprovechen al máximo todas sus características y ventajas.

#### <span id="page-22-0"></span>**Alcance Del Proyecto**

El presente proyecto incluye el diseño y la implementación de sistemas de entrenamiento para el Laboratorio de Domótica, junto con el desarrollo de las respectivas guías de laboratorio.

El laboratorio estará conformado por 4 estaciones de trabajo, en cada una de las cuales se utilizarán los siguientes componentes:

- Nodo de control 6E6S
- Nodo regulador iluminación RBLED2S400
- Nodo regulador iluminación RGBL
- Sensor de humedad SINBUS
- Sensor infrarrojo SIFBUS-L
- Sensor de movimiento SRBUS
- Nodo de control 4E4S
- Nodo de control 2E2S
- Nodo de regulación de consumo MeterBus
- Nodo infrarrojo IRING
- Control Accesos RFIDBUS
- Pantalla Táctil SMART TOUCH
- Botonera Táctil SMART TOUCH
- Fuente alimentación BF22
- Nodo Audio SONIBUS
- Cámara de video DS-2CD2142FWD-I
- Interfaz de conexión BPC-USB
- Controlador Externo RASPERRY B
- Nodo alarmas técnicas KCTr

Se realizará el diseño de la estructura metálica de cada estación con sus respectivas

medidas, de igual manera se realizará la distribución y ubicación adecuada de cada componente ya mencionado.

 Cada estación contará con sus equipos debidamente cableados, energizados y etiquetados, de igual manera contarán con soportes para la instalación de un computador con su respectivo teclado, el cual permitirá configurar los respectivos equipos que requieran programación.

Para la distribución e instalación de estos tableros de entrenamiento se trabajará bajo la norma IEC-61439. La cual es una norma "estándar definida por la Comisión Electrotécnica Internacional (IEC) destinada a garantizar la concepción óptima y el buen funcionamiento de tableros armados" (Brand, 2019), con la característica que estos deben ser de baja tensión nominal es decir no superar los 1000 V para CA o los 1500 V para CC).

Para la programación de estos equipos se utilizará el software SIDE-KITs, el cual es un Software de Desarrollo Busing, se lo utiliza para instalaciones con un menor grado de complejidad, y es de licencia libre y funciona con un máximo de 255 equipos a la vez por lo cual es recomendado para que los estudiantes puedan realizar sus respectivas prácticas de laboratorio.

De esta manera cada dispositivo puede ser programado y controlado de madera individual, estos dispositivos se clasifican en actuadores los cuales trabajan con los dispositivos del edificio o vivienda y en interfaces de usuario el cual permite la integración y comunicación entre todos los dispositivos instalados. (Infantes Gázquez, 2011)

EL protocolo con el que se trabajara es Busing, el cual es un protocolo europeo propietario y desarrollado por Ingenium, diseñado para aplicaciones domóticas e inmóticas, los equipos que utilizan este protocolo trabajan bajo la topología de bus, lo que les brinda la facilidad de agregar más equipos a los que ya se encuentran instalados, sin aumentar el gasto en instalación de tal forma que puedan cumplir nuevas funciones que se vayan presentando.

Los dispositivos Ingenium internamente contienen un microcontrolador propio el cual permite recibir datos para su programación como él envió de datos para dar información del estado del dispositivo.

Se diseñará guías de prácticas que abarcarán temas como la configuración de los equipos y manejo de cada uno, asegurando que el estudiante se encuentre capacitado para desarrollarse profesionalmente en el campo de la Domótica.

#### <span id="page-25-0"></span>**Objetivos**

#### <span id="page-25-1"></span>**Objetivo General**

 Diseñar e implementar sistemas de entrenamiento para el laboratorio de Domótica del Departamento de Eléctrica, Electrónica y Telecomunicaciones de la Universidad de las Fuerzas Armadas ESPE.

#### <span id="page-25-2"></span>**Objetivos Específicos**

- Mejorar la formación académica de los estudiantes de la carrera de Ingeniería en Electrónica, Automatización y Control en el ámbito de la Domótica, mediante la generación de estaciones de trabajo didácticas.
- Facilitar la configuración modular del laboratorio de Domótica mediante sistemas de entrenamiento móviles.
- Mejorar la conservación y el mantenimiento de los equipos del laboratorio de Domótica considerando que cada sistema de entrenamiento tendrá los equipos ya instalados.
- Elaborar guías de laboratorio de Domótica que permitan un uso adecuado y correcto de las estaciones móviles, para ayudar el crecimiento académico del estudiante.
- Aumentar los niveles de seguridad eléctrica, mediante el cumplimiento de las normativas establecidas en la etapa de diseño e implementación de los sistemas de entrenamiento.
- Optimizar el tiempo de ejecución de las prácticas de laboratorio de Domótica mediante un diseño de experimentos que incluya la preinstalación de equipos, de forma tal que se minimice el cableado y la interconexión de equipos por parte de los estudiantes.

#### <span id="page-26-0"></span>**Descripción general del proyecto**

 El presente trabajo de titulación contiene una sección que abarca el estudio del arte con la teoría más importante respecto a la Domótica, la siguiente sección trata sobre el diseño e implementación de los sistemas de entrenamiento en Domótica utilizando el estándar Busing, de igual manera se detallarán guías de práctica de laboratorio, se indicarán las pruebas realizadas y sus respectivos resultados obtenidos de cada una de ellas, se adjuntará los respectivos anexos de los diferentes planos eléctricos y esquemas de conexión.

Para la sección de diseño se tomará en cuenta los requerimientos y especificaciones técnicas de los respectivos equipos entregados por el fabricante, como son equipos de protección, calibre de los conductores, y la distribución de los equipos en cada sistema de entrenamiento.

#### **Capítulo II**

#### **Marco Referencial**

#### <span id="page-27-2"></span><span id="page-27-1"></span><span id="page-27-0"></span>**Fundamentos de la Domótica**

Con el paso del tiempo la tecnología ha avanzado de manera acelerada buscando ofrecerle al usuario una mayor comodidad, seguridad y facilidad al momento de realizar sus diferentes tareas diarias, por tal motivo muchos han optado por aplicar este tipo de tecnología en sus diferentes hogares y lugares de trabajo.

La domótica nace alrededor de los años 70, con la aparición de los primeros dispositivos de automatización los cuales utilizaron como base la tecnología X-10, en un principio estos equipos estaban orientados al ahorro de consumo energético y se enfocaban en la utilización de sensores y termostatos como elementos principales los cuales permitían regular la temperatura del ambiente, los cuales llamaron la atención y generaron un gran interés por parte de las personas. (Huidobro & Millán, 2004)

Posteriormente se realizaron varias pruebas con electrodomésticos y otros dispositivos al igual que sistemas de cableado estructurado, de tal manera que para la década de los 90 se diera origen a las aplicaciones de control y seguridad las cuales son la base de la Domótica actual. (Huidobro & Millán, 2004)

En la actualidad la Domótica es aplicada en los hogares en diversos dispositivos para realizar desde tareas sencillas como encender y apagar una luz o algún equipo, programar diversos tipos de ambientes en los cuales interactúen en conjunto diferentes equipos a horas determinadas por el usuario y crear sistemas de seguridad que permitan monitorear de forma constante el hogar.

#### <span id="page-28-0"></span>**Arquitectura**

La aportación de información y especificación del modo de distribución en que los diferentes elementos de control del sistema domótico se encuentren ubicados ya sea desde un punto físico (medio físico de los equipos) o lógico (distribución de comunicación), se lo denomina como arquitectura. Esta arquitectura se clasifica en: Arquitectura centralizada, Arquitectura descentralizada, Arquitectura distribuida, Arquitectura mixta o hibrida. (Huidobro Moya, J. M., & Millán Tejedor, R. J., 2010)

#### <span id="page-28-1"></span>**Arquitectura Centralizada**

En esta arquitectura existe un controlador centralizado el cual se encarga de enviar y/o recibir información de los dispositivos ya sean actuadores, interfaces o sensores, esto permite que no exista comunicación directa entre los diferentes dispositivos. Una gran desventaja de este tipo de arquitectura es que si falla el nodo o controlador central todo el sistema deje de funcionar.

#### <span id="page-28-2"></span>**Figura 2.**

#### *Arquitectura centralizada*

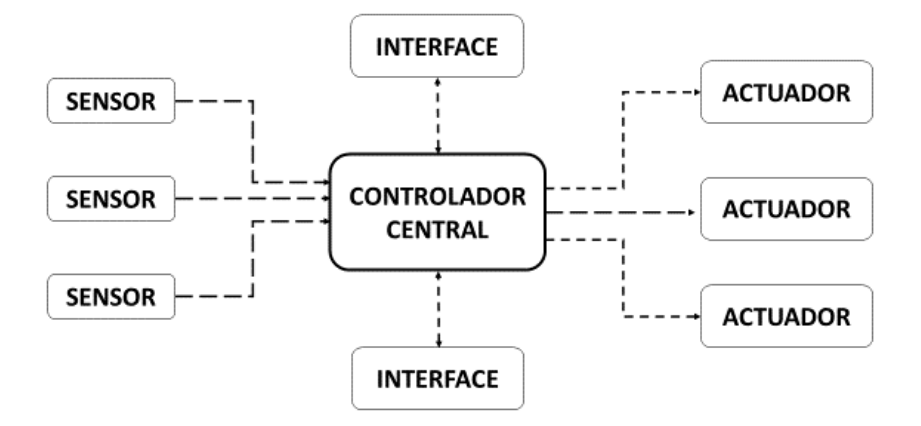

*Nota.* La figura indica cómo está configurada la arquitectura centralizada.

#### <span id="page-29-0"></span>**Arquitectura Descentralizada**

Un sistema de arquitectura descentralizada se caracteriza porque existen varios controladores los cuales están interconectados entre sí a través de un bus, el cual permite que se envié y reciba información entre ellos y a los diferentes equipos conectados a los controladores. (Andrade Fernández, A. D., & Pinzón González, A. D., 2013)

#### <span id="page-29-2"></span>**Figura 3.**

#### *Arquitectura descentralizada*

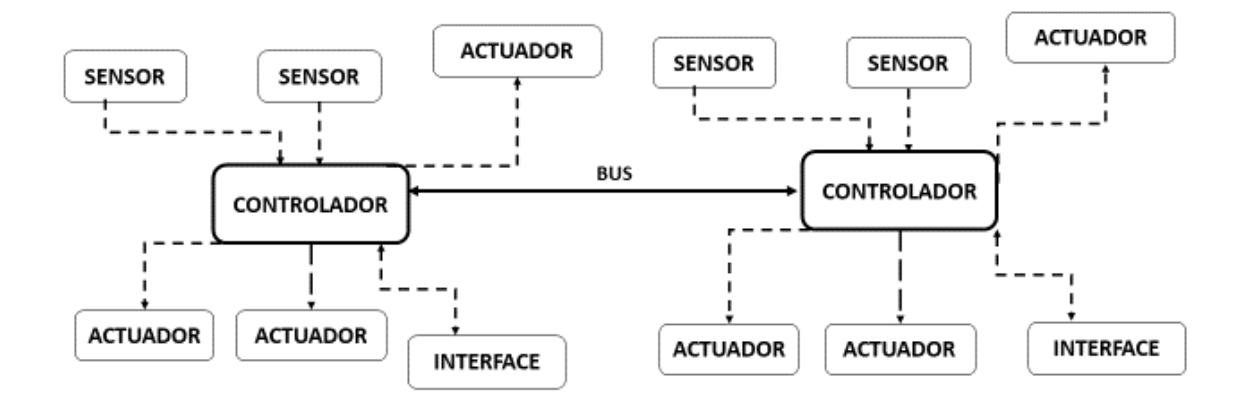

*Nota.* La figura indica cómo está configurada la arquitectura descentralizada.

#### <span id="page-29-1"></span>**Arquitectura Distribuida**

En esta clase de arquitectura los sensores o actuadores se pueden comportar como un controlador permitiendo que cada dispositivo controle diferentes actividades. Esta clase de arquitectura es utilizada por el estándar Busing debido a que todos los dispositivos de bus actúan como maestro y esclavo a la vez.

#### <span id="page-29-3"></span>**Figura 4.**

*Arquitectura distribuida* 

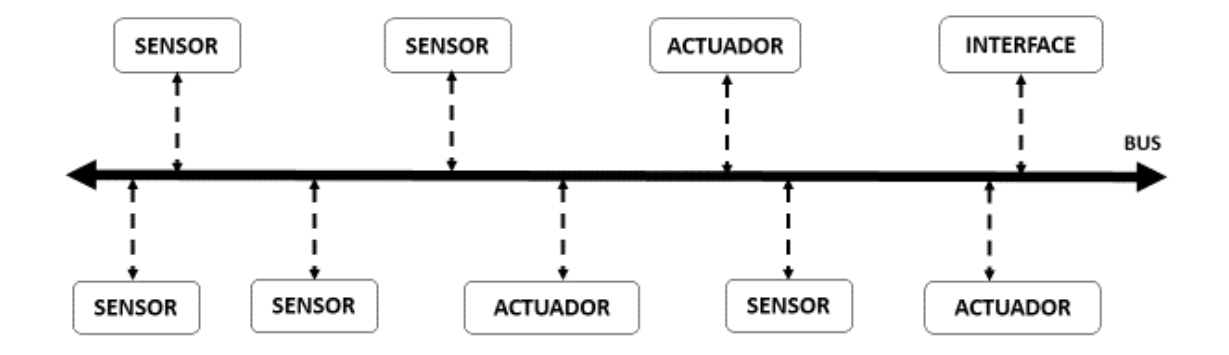

*Nota.* La figura indica cómo está configurada la arquitectura distribuida.

Una ventaja de este tipo de arquitectura es que, si falla algún elemento todo el sistema seguirá funcionando de manera correcta, pero su costo será más elevado debido a la complejidad y la cantidad de elementos a utilizar.

#### <span id="page-30-0"></span>**Arquitectura Mixta o Hibrida**

En esta arquitectura combina la arquitectura centralizada, distribuida y descentralizada, puede contener varios controladores descentralizados o uno central, los dispositivos (interfaces, actuadores y sensores) que se conectan a esta arquitectura pueden cumplir la función de controladores como en el caso de la arquitectura distribuida, de esta manera la información pueda ser captada o enviada sin pasar por todos los controladores. (Huidobro Moya, J. M., & Millán Tejedor, R. J., 2010)

#### <span id="page-30-1"></span>**Figura 5.**

*Arquitectura mixta o hibrida* 

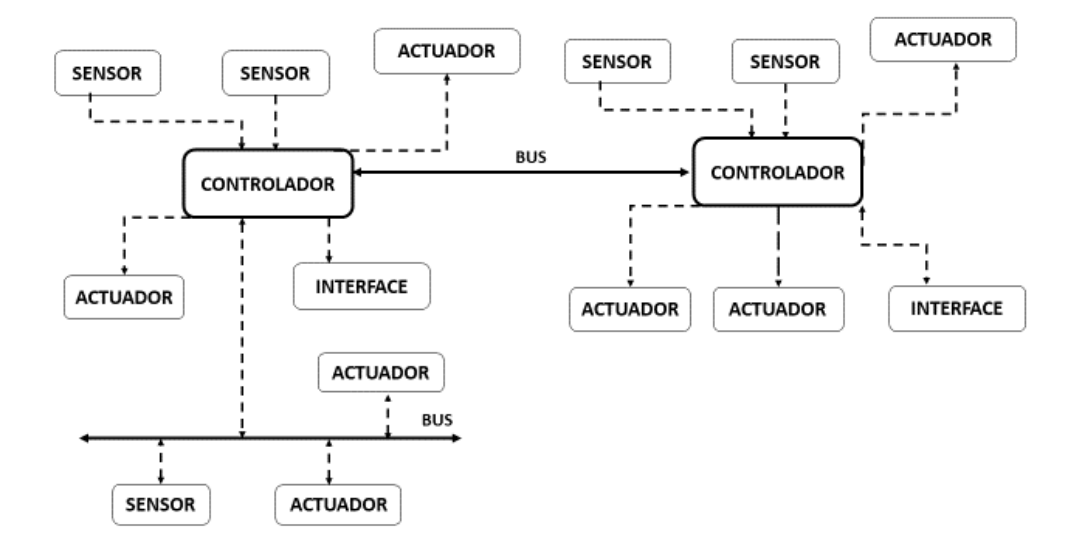

*Nota.* La figura indica cómo está configurada la arquitectura.

# <span id="page-31-0"></span>**Topología**

La topología define como estará estructurada una red para la correcta trasmisión de datos, la topología puede ser física como por ejemplo bus, anillo estrella, topología lógica cunado se refiere a la forma de acceder a los recursos e información.

# <span id="page-31-1"></span>**Topología en estrella**

En esta topología todas los nodos, puntos o estaciones están conectados a un punto central también conocido como concentrador como se puede observar en la figura 6, la desventaja de esta clase de topología es que si el punto central llega a fallar toda la red dejara de funcionar.

#### <span id="page-32-2"></span>**Figura 6.**

*Topología en estrella* 

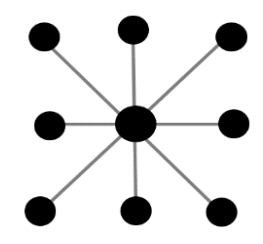

*Nota.* La figura indica cómo está configurada la topología en estrella.

# <span id="page-32-0"></span>**Topología en anillo**

En esta topología los nodos, puntos o estaciones se encuentran conectados uno a continuación del otro en forma de anillo cerrado, de tal manera que la señal pase a través de cada dispositivo hasta que llegue a su destino.

<span id="page-32-3"></span>**Figura 7.**

*Topología en anillo* 

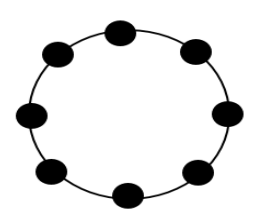

*Nota.* La figura indica cómo está configurada la topología en anillo.

# <span id="page-32-1"></span>**Topología en Bus**

Todos los nodos, puntos o estaciones están conectados a un bus principal el cual atraviesa toda la red, esta topología es multipunto. La ventaja de esta topología es que si un nodo falla los demás no perderán la conexión y seguirán funcionando de manera correcta.

# <span id="page-33-2"></span>**Figura 8.**

*Topología en bus* 

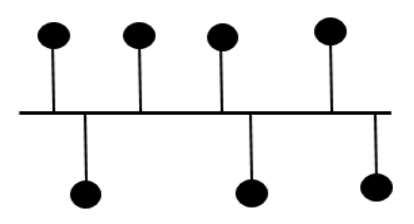

*Nota.* La figura indica cómo está configurada la topología en Bus.

## <span id="page-33-0"></span>**Topología en malla**

En esta topología cada nodo, punto o estación tiene una conexión con uno o varios nodos de tal manera que se den varios caminos por toda la red de manera que si un cable falla se mantendrá la comunicación por otro cable, esta topología no necesita un nodo principal.

# <span id="page-33-3"></span>**Figura 9.**

*Topología en malla* 

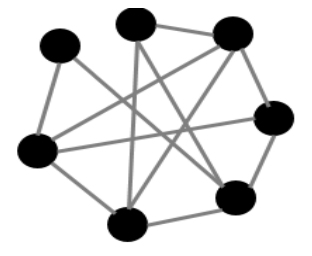

*Nota.* La figura indica cómo está configurada la topología en malla.

#### <span id="page-33-1"></span>**Topología en árbol**

Es una combinación de topología estrella, los nodos están conectados en forma de árbol con una punta en la cual se ubica el nodo central el cual controla el tráfico de la red y una base.

No todos los nodos se encuentran conectados al nodo central de tal manera que si un nodo falla no se presentan fallas en los demás nodos.

# <span id="page-34-1"></span>**Figura 10.**

*Topología en árbol* 

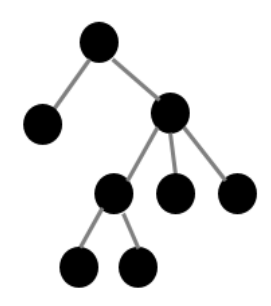

*Nota.* La figura indica cómo está configurada la topología en árbol.

# <span id="page-34-0"></span>**Topología mixta**

Esta una combinación de una o varias tecnologías mencionadas previamente, por tanto, no sigue un modelo determinado ya que dependerá de la estructura física del lugar donde se realizará la red y que equipos se conectaran a dicha red.

## <span id="page-34-2"></span>**Figura 11.**

*Topología mixta* 

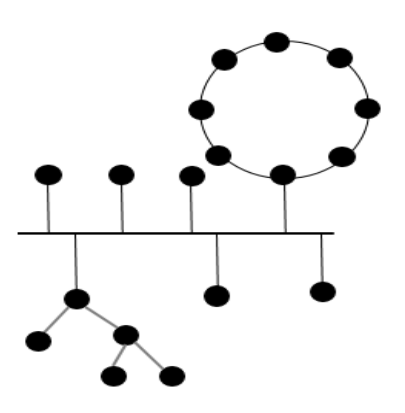

*Nota.* La figura indica cómo está configurada la topología mixta.

#### <span id="page-35-0"></span>**Medios de Transmisión**

La información entre diferentes elementos en un sistema domótico se realizará empleando ya sea uno o varios protocolos de comunicación, que a su vez podrán soportar uno o varios medios de transmisión o soporte físico, entre los cuales existen alámbricos e inalámbricos.

Alámbricos: son los que usan como soporte físico el cable, ya sea los sistemas que usan corrientes portadoras sobre la propia red eléctrica de la vivienda o edificio, y cables convencionales como coaxiales, par trenzado y fibra óptica.

Inalámbricos: son aquellos que no usan el cableado como soporte físico, tales como señales radio o infrarrojas.

#### <span id="page-35-1"></span>**Tecnología cableada**

Una de las principales características de utilizar esta tecnología es la seguridad que nos brinda al igual que un mayor ancho de banda, y es una opción más económica si la edificación es de nueva construcción, en el caso de que la edificación ya está construida el cableado no debe dañar el aspecto estético de dicha edificación. (Huidobro Moya, J. M., & Millán Tejedor, R. J., 2010)

#### <span id="page-35-2"></span>**Par trenzado**

Conformado por varios conductores ya sean de cobre o aluminio, esta categoría de cable se utiliza para el trasporte ya sea de alimentación de corriente continua, voz y datos, lo que permite que sea económico y un modo sencillo de trasmisión, dentro de sus limitaciones se encuentra la distancia, una baja inmunidad de interferencias y ancho de banda, dependiendo de sus características podemos encontrar tres clases. (Junestrand, Passaret, & Vazquez Alvarez, 2004)
**UTP (Unshielded Twisted Pair):** siendo no apantallado y con una impedancia aproximada de 100 ohmios. Existen varias categorías de cables de par trenzado las cuales se diferencias en su atenuación, impedancia y capacidad de línea.

# **Tabla 1**

 *Categorías del cable UTP* 

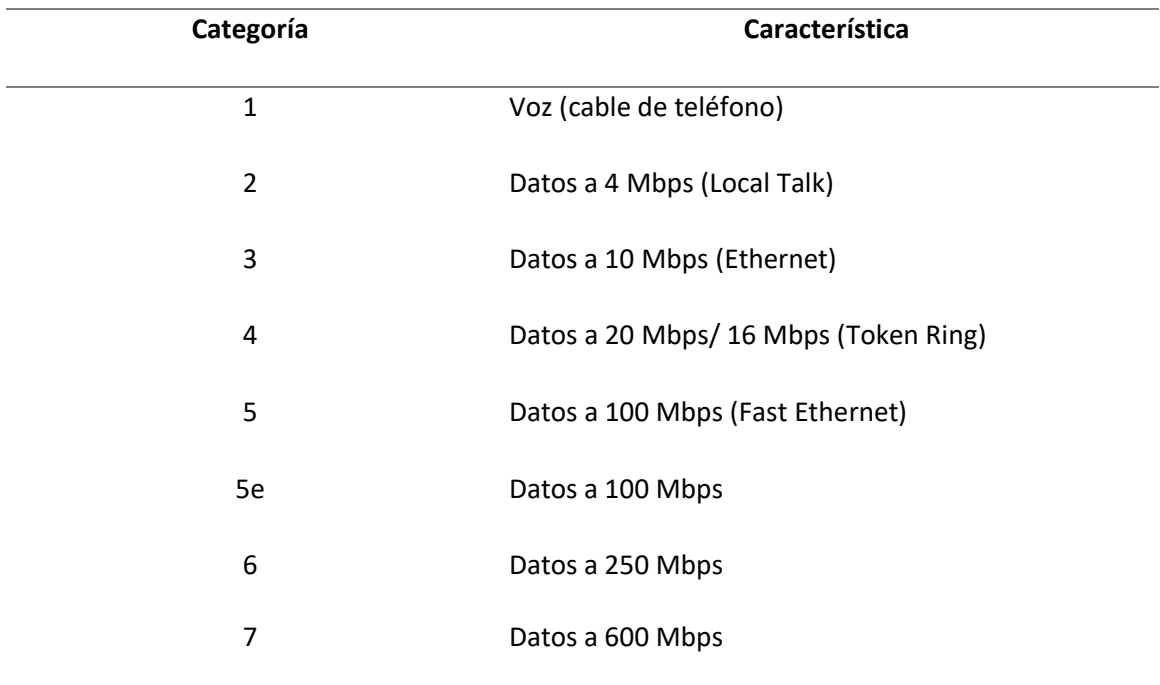

*Nota.* La Tabla indica las diferentes categorías del cable UTP. Tomado de *Actualidad del Par* 

*Trenzado y sus Mejoras, por* Maldonado, A. B., Bravo, M. F., González, J. R. D.

# **Figura 12.**

*Cable UTP* 

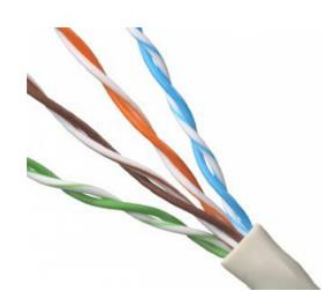

*Nota.* La figura indica cómo está estructurado internamente el cable UTP. Tomado de Tomado de *Actualidad del Par Trenzado y sus Mejoras, por* Maldonado, A. B., Bravo, M. F., González, J. R. D.

El conector más común es RJ-45, aunque también se utiliza conectores Rj-11,DB-25,DB-11, dependiendo del adaptador de red.

 **STP (Shielded Twisted Pair): "**Cada par está recubierto por una malla conductora, que actúa de pantalla frente a interferencias y ruido eléctrico. Su impedancia es de 150 ohm. El nivel de protección del STP ante perturbaciones externas es mayor al ofrecido por UTP." (Maldonado, A. B., Bravo, M. F., González, J. R. D., 2014)

 El inconveniente es que es un cable robusto, caro y difícil de instalar, suele utilizarse conectores tipo RJ-49, que son semejantes al RJ-45, pero recubiertos con una platina metálica para que haga contacto con la que recubre el propio cable.

**Figura 13.**

*Cable STP* 

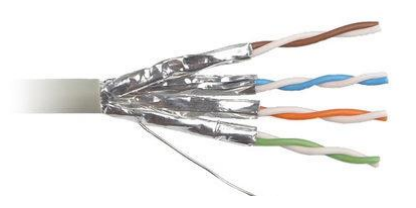

*Nota.* La figura indica cómo está estructurado internamente el cable STP. Tomado de *Actualidad del Par Trenzado y sus Mejoras, por* Maldonado, A. B., Bravo, M. F., González, J. R. D.

 **FTP (Foiled Twisted Pair):** Sus pares no son apantallados, pero tiene una pantalla global para una mejora de interferencias externas, consistente en una lámina de aluminio de separación entre cada platina de protección del cable y los propios hilos, característica de impedancia de 120 ohmios, los problemas más comunes que se pueden presentar con este tipo de cable son una sensibilidad al ruido y no soporta grandes velocidades de transmisión. (Maldonado, A. B., Bravo, M. F., González, J. R. D., 2014)

### **Figura 14.**

*Cable FTP* 

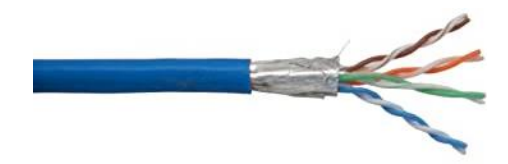

*Nota.* La figura indica cómo está estructurado internamente el cable FTP. Tomado de Tomado de *Actualidad del Par Trenzado y sus Mejoras, por* Maldonado, A. B., Bravo, M. F., González, J. R. D.

# **Coaxial**

Un par coaxial se define como "un circuito físico asimétrico, construido por un conductor filiforme que ocupa el eje longitudinal del otro conductor en forma de tubo, este cable permite el transporte de las señales de video y datos a alta velocidad". (Junestrand, S., Passaret, X., & Vázquez, D, 2004)

A nivel del hogar, el cable coaxial se lo utiliza como: señales de teledifusión, de control, de datos a media y baja velocidad y para señales procedentes de las redes de TV por cable. (Junestrand, S., Passaret, X., & Vázquez, D, 2004)

#### **Fibra óptica**

Es un medio guiado conformado por varias capas protectoras que rodean un centro de cristal, este sistema de trasmisión tiene 3 componentes principales: un medio de trasmisión el cual es la fibra óptica, un detector el cual puede ser un dispositivo que al momento de recibir el haz de luz genere un pulso eléctrico y un transmisor el cual es un dispositivo que al momento que se le aplique una corriente eléctrica, emita una luz como por ejemplo un led.

Una ventaja de la fibra óptica es que nos permite trasmitir señales a grandes distancias en comparación con otros tipos de cable como es el caso del cable coaxial, posee una velocidad de trasmisión mayor a los 50,000 Gbps.

#### **Sistema propia red eléctrica**

La red eléctrica de la edificación permite el transporte de señales de baja velocidad, frecuencia o corrientes portadora, la red eléctrica llega a los usuarios con frecuencias entre los 50 a 60Hz, los datos se transportan a una banda de 1.6 a 30MHz, los inconvenientes son las perturbaciones electromagnéticas que producen transferencias transitorias en la transmisión de datos y el ancho de banda, para dicha tecnología se tiene que colocar filtros que puedan aislar la red interna de otras redes aledañas. (Huidobro Moya, J. M., & Millán Tejedor, R. J., 2010)

#### **Tecnología inalámbrica**

Las tecnologías inalámbricas son de gran utilidad ya sea para el entorno estético al momento de realizar conexiones, permiten distribuir dispositivos con flexibilidad y permiten una instalación rápida y cómoda, sin embargo, tiene una menor seguridad y robustez.

#### **Infrarrojos**

Se basa en radiaciones no ionizantes de una frecuencia que está en un rango entre  $10^{12}$  y  $10^{14}$  Hz, para lograr su comunicación se utiliza un diodo el cual cumple la función de emisor y un fotodiodo el cual cumple la función de receptor, este medio de trasmisión se utiliza la mayor parte para distancias pequeñas las cuales se debe tener una visión sin obstáculos y directa como por ejemplo 4 metros. Siendo estos inmunes a las radiaciones electromagnéticas que puedan ser generados por los distintos equipos de la vivienda. (Huidobro Moya, J. M., & Millán Tejedor, R. J., 2010)

#### **Radiofrecuencia**

Frecuencia comprendida en un rango de  $10^2$  y  $10^9$  Hz de radiaciones no ionizantes las cuales corresponden a campos electromagnéticos. La ventaja de este medio de trasmisión es una distancia de funcionamiento mayor a la trasmisión por infrarrojo lo que brinda mayor flexibilidad, pero tiene un mayor grado de sensibilidad ante perturbaciones electromagnéticas. (Huidobro Moya, J. M., & Millán Tejedor, R. J., 2010)

#### **Equipos de la Domótica**

Para la aplicación de sistemas domóticos ya sea en una vivienda o en una oficina se debe tener en cuenta que existen diversos dispositivos los cuales al conectarse en red cumplirán funciones como enviar y recibir datos o controlar los diferentes equipos electrónicos, eléctricos

como por ejemplo las luces de una casa. Dentro de este grupo de dispositivos se puede encontrar sensores, nodos de regulación, alarmas entre otros.

#### **Sensores**

Son dispositivos que cumplen la función de transformar magnitudes físicas como por ejemplo temperatura, humedad, presión en señales eléctricas, los sensores pueden analizar el ambiente de un lugar y dependiendo de ello actuar sobre determinados sistemas. Para la domótica los sensores que se utilizan con mayor frecuencia son:

- **Temperatura:** Se utilizan para poder determinar la temperatura interior o exterior de un lugar ya sea de una habitación, piscinas etc. A partir de los datos entregados por estos sensores se puede controlar y crear sistemas adecuados de climatización para brindar un ambiente cómodo al usuario.
- **Humedad**: Estos sensores determinan la humedad de cualquier habitación, donde sean colocados, realizan un monitoreo constante ya sea de viviendas, oficinas, depósitos.
- **Presencia:** Estos sensores se los coloca en pasillos o habitaciones, los cuales permiten automatizar el encendido y apagado de luces cada vez que detectan presencia o ausencia de personas, con el propósito de generar ahorro de energía. De igual manera se los utiliza para sistemas de seguridad de esta manera poder tener un monitoreo constante de un lugar y de esta manera detectar la presencia de intrusos.
- **Inundación:** Este tipo de sensores se los ubica a pocos milímetros del suelo y cumplen la función de monitorear las acumulaciones de líquidos en áreas propensas a inundaciones como por ejemplo áreas de lavado, baños, cocina.

#### **Actuadores**

Son equipos que captan las señales del sistema de control y permiten la activación o desactivación de un dispositivo electrónico. Para el caso de la domótica los actuadores nos permiten controlar el encendido de luces, regulación de luminosidad, control de motores, apertura y cierre de puertas. Etc.

#### **Figura 15.**

*Actuadores* 

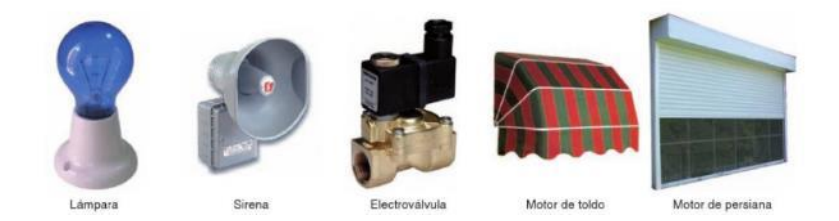

*Nota.* La figura indica algunas clases de actuadores como lámparas o sirenas. Tomado de *Instalaciones domóticas por* Martín, J. C, 2010, Editex.

# **Interfaz de monitoreo**

Son los dispositivos que permite al usuario controlar y gestionar los diferentes equipos que se encuentren conectados al sistema domótico de la vivienda como también los diferentes procesos o funciones que se estén ejecutando como: temperatura, niveles de iluminación, seguridad, de igual manera nos permite desactivar o activar uno de los escenarios previamente programados, estos dispositivos puede ser pantallas táctiles propias de los equipos de domótica o aplicaciones para celulares.

#### **Figura 16.**

#### *Pantalla táctil*

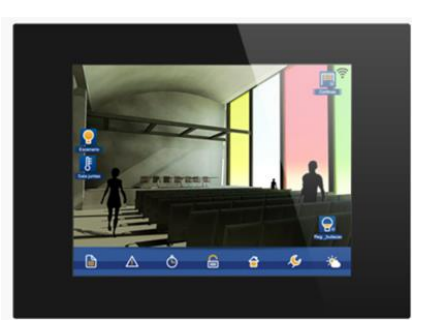

*Nota.* La figura indica un ejemplo de Pantalla táctil. Tomado de *Ingenium*, 2019.

# **Alarmas**

Los nodos de control de alarmas son equipos que integran las funciones de control necesarias para gestionar los sistemas internos de la vivienda para de esta manera actuar sobre varios elementos como accesos, electroválvulas, sirenas, luces y de esta manera garantizar la seguridad ya que al momento de detectar algún problema generan avisos indicando el problema.

Estos dispositivos dependiendo de la marca y modelo ofrecen varias funciones, como la detección de fugas de gas, detección de agua, de fuego y de humo.

### **Figura 17.**

*Nodo de control de alarmas* 

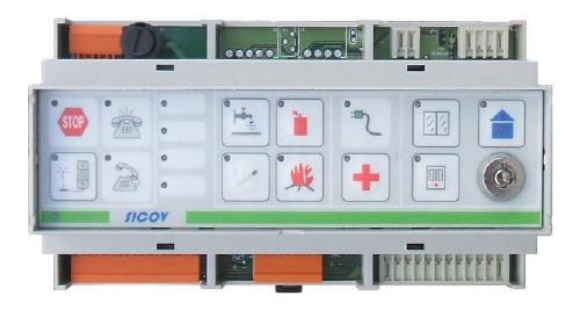

*Nota.* La figura indica un Nodo de control de Alarmas. Tomado de *Isde,* 2015*.*

#### **Tipos De Estándares o Protocolos**

Los estándares o protocolos son los medios que permiten la comunicación entre todos los equipos electrónicos que conforman la red Domótica de la vivienda, existe una gran variedad de protocolos debido en mayor parte a que cada marca de dispositivos ha desarrollado su propio protocolo que permite comunicarse a sus equipos.

### **X-10**

Está orientado a la red eléctrica de la vivienda, en la cual utiliza corrientes portadoras, a través de red de 110 o 220 V y 50 o 60 Hz, modulando pulso de 120KHz, utilizando un protocolo de direccionamiento con el cual puede detectar hasta 256 dispositivos en una red, dicho protocolo soporta 16 grupos de direcciones y 16 direcciones para cada grupo, el control establecido por cadenas de sucesiones de unos y ceros. (Cuevas, J. C., Martínez, J., & Merino, P., 2002)

La transmisión X10 está sincronizada con los pasos por cero de la corriente. Un uno binario está representado como un pulso de 120 KHz durante un milisegundo, y un cero como la ausencia de ese pulso. La transmisión completa de un código X10 necesita 11 ciclos de corriente. Los dos primeros ciclos con para el código de inicio de mensaje, 1110. Los cuatro siguientes son el código de casa, y los cinco siguientes con el código de unidad o de función. Este bloque completo es transmitido dos veces, separadas cada una por tres ciclos de corriente. Tiene poca fiabilidad frente a ruidos eléctricos. (Cuevas, J. C., Martínez, J., & Merino, P., 2002)

#### **KNX/EIB**

El estándar KNX se basa en la tecnología EIB (European Installation BUS), aumentando su funcionalidad con modos de configuración como BatiBUS y EHS, este protocolo es

descentralizado el cual permite que cada componente tenga su propio microcontrolador, siendo un sistema de bus y controlado por eventos, esto quiere decir que los sensores actúan sobre los actuadores dependiendo del cambio de temperatura, luminosidad, etc. Estos envían un telegrama a los actuadores y estos lo ejecutan, el bus es adaptable a los requerimientos logrando incorporarse 10.000 componentes, cada receptor envía "acuse de recibo" si la transmisión fue un éxito, en caso contrario de no recibir se repite la transmisión hasta 3 veces y si este no logra su cometido se notifica un error en la memoria del elemento transmisor. (Carretero, 2011)

#### **LonWorks**

Es un estándar desarrollado por la empresa Echelon, y siendo por la organización ANSI ratificado, está basado en el concepto planteado por LON (Local Operating Network). El cual consiste en varios dispositivos inteligentes (nodos autónomos) que se conectan por uno o varios medios físicos, los cuales se pueden programar para que dé información a cualquier otro nodo. (Alcaraz, 2012)

### **Zigbee**

Es la unión de protocolos de comunicación de alto nivel que se utilizan para la radiodifusión digital, tiene como característica principal realizar aplicaciones que requieran seguridad en las comunicaciones de tal manera que se mantenga una baja tasa de envió, la desventaja de este protocolo es la de no poder transmitir cantidades altas de datos, pero gracias a su rápida y sencilla instalación le permite tener mayor presencia en el terreno de la domótica. (Alcaraz, 2012)

#### **Busing**

Utiliza un bus en el cual se interconectan los dispositivos el cual permite comunicación autónoma de cada equipo sin necesidad de una central, siendo un sistema descentralizado y abierto, soporta hasta 65025 nodos teniendo 393216 entradas y salidas al poder colocar 255 líneas de comunicación y cada una con 255 nodos, ente sus funcionalidades se tiene control individual de cada dispositivo, control de pantallas táctiles, temporizadores, etc. Por medio de conexiones vía internet.

#### **Tecnología Busing**

Busing es un protocolo de comunicación creado en España por la empresa Ingenium, sigue las bases de protocolos KNX o LonWorks, este protocolo se caracteriza por ser totalmente abierto, programable y configurable. Todos los dispositivos pueden establecer comunicación entre y enviar y recibir datos debido a que cada equipo cuenta con un microprocesador lo que le brindan una autonomía. (Maestre Torreblanca, 2015)

 Busing se puede utilizar para control de iluminación, control de persianas, de temperatura, monitoreo de seguridad mediante alarmas técnicas, sistemas de monitoreo de audio.

#### **Arquitectura**

Busing posee una arquitectura del tipo distribuida por lo tanto todos los dispositivos que se encuentran conectados al bus cumplen la función de maestros y esclavos a la vez. Una característica de esta arquitectura es que todos los dispositivos son programables y funcionan de forma autónoma de esta manera si un equipo llegase a fallar no afectaría y el resto de los dispositivos funcionaran correctamente. (Ingenium, S.L. , 2019)

### **Alimentación**

Los equipos de tecnología Busing dependiendo de su funcionalidad se alimentan con 110vac como por ejemplo el controlador 6E6S o el kit de alarmas técnicas o 12vdc como es el caso del nodo de audio Sonibus, pero para que exista la comunicación entre ellos, se necesita una alimentación adicional la cual alimentara el bus de comunicación, el voltaje que permite esta alimentación es de 12vcc, el cual es entregado mediante una fuente BF22.

# **Líneas de Bus**

El bus que permite realizar la comunicación entre todos los equipos está conformado por 4 hilos los cuales se encuentran distribuidos de la siguiente manera: 2 para la alimentación (12vcc y referencia) y 2 para los datos (canal A y canal B) como se observa en la figura 18.

#### **Figura 18.**

*Líneas de bus* 

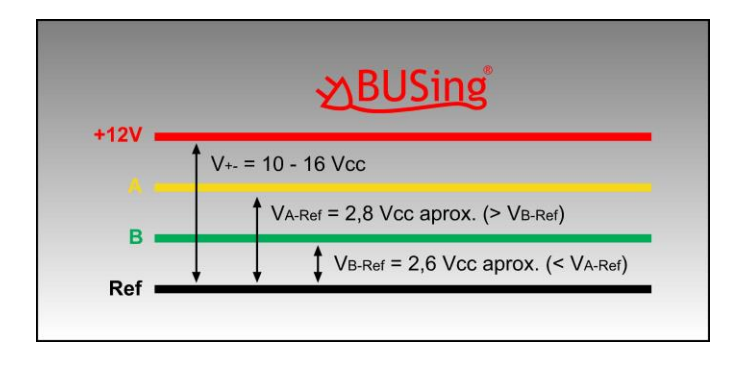

*Nota.* La figura indica cómo están distribuidas los 4 hilos del bus de comunicación. Tomado de

*Sistema Busing,* por Ingenium, S.L, 2019

#### **Distancias en el BUS**

La distancia máxima para un correcto funcionamiento del bus entre dos equipos es de 300m, para un funcionamiento con distancias más largas se debe utilizar un Reping o repetidor, de igual manera se debe considerar que la distancia del bus no debe exceder los 1000m. debido a que siempre se presentarán caídas de tensión por parte de las fuentes de alimentación.

#### **Topología**

Busing utiliza una topología tipo bus lo que permite que se puedan adicionar equipos con facilidad, tiene una estructura jerárquica la cual utiliza dos líneas una primaria y una secundaria, estas se comunican mediante un Routing. Gracias a esta topología se pueden conectar hasta 65.535 equipos en una misma instalación domótica. (Ingenium, S.L. , 2019)

# **Figura 19.**

#### *Topología bus*

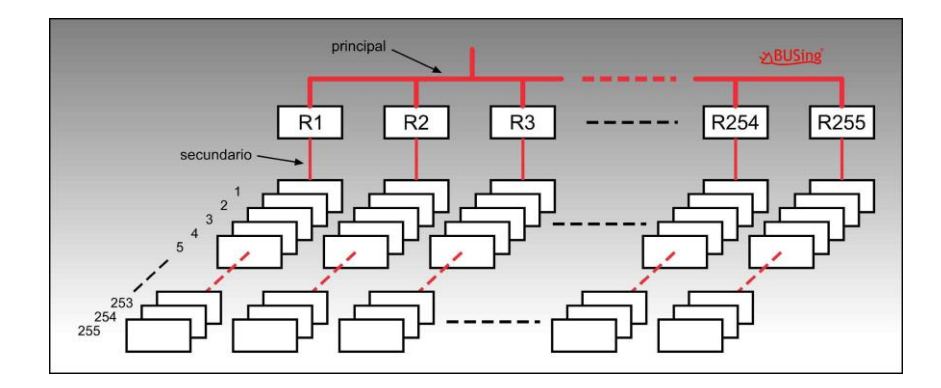

*Nota.* La figura indica cual es la topología que utiliza el protocolo Busing. Tomado de *Sistema Busing,* por Ingenium, S.L, 2019

# **Tecnología de transmisión.**

El protocolo Busing se comunica mediante telegramas punto a punto, la información se envía de forma diferencial en el bus esto quiere decir una diferencia de potencial entre los 2

hilos y no referida a tierra, de esta manera al presentarse ruido o interferencias, no influye en la transmisión de la información. El valor de La tasa de transmisión es de 9000 bits/s en el bus secundario o también llamada red secundaria y seleccionable en un rango entre 4800 bits/s y 115200 bits/s en el bus primario también llamado red principal. (Ingenium, S.L. , 2019)

#### **Esquema de un telegrama.**

Un telegrama es el medio por el cual se puede realizar la comunicación entre equipos de tecnología Busing, está formado por caracteres los cuales se juntan en diferentes campos. En la figura 19 se puede identificar la estructura de un telegrama.

# **Figura 20.**

*Estructura del telegrama* 

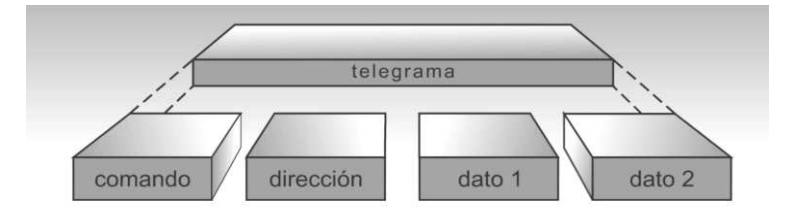

*Nota.* La figura indica la estructura de los telegramas. Tomado de *Sistema Busing,* por Ingenium,

S.L, 2019

# **Tabla 2**

 *Estructura del telegrama* 

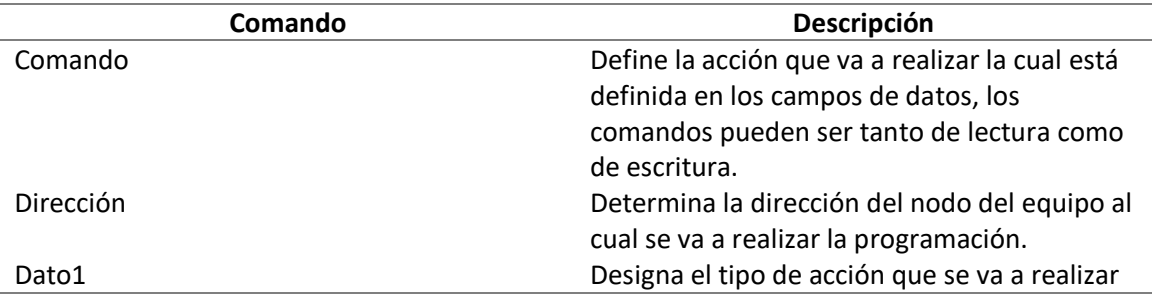

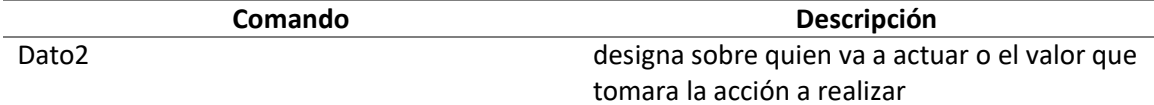

*Nota*. La tabla indica la estructura de los telegramas, los valores de dato1 y dato2 dependerán del equipo al cual se va a realizar configuración. Tomado de *Sistema Busing,* por Ingenium, S.L, 2019

#### **Software De Programación**

Para la configuración de equipos Busing existen dos programas:

- **SIDE-KITs**: el cual es de licencia libre y permite trabajar con un máximo de 255 equipos a la vez, recomendado para usuarios principiantes o poco avanzado ya que se lo utiliza para instalaciones sencillas a diferencia de SIDE en este software no se pueden modificar la dirección de los dispositivos. (Ingenium, S.L. , 2019)
- **SIDE:** a diferencia de side-kits se lo utiliza para instalaciones domóticas de mayor escala y dificultad. Está diseñado para usuarios con un mayor grado de conocimiento con respecto al manejo de equipos Ingenium, ya que desde este software se pueden modificar las direcciones de los nodos de cada dispositivo, de igual manera cambiar los diferentes parámetros de cada uno para que cumpla el propósito establecido. Estos dispositivos pueden ser monitoreados de manera individual. (Ingenium, S.L. , 2019)

# **Sistemas de entrenamiento**

Los sistemas de entrenamiento son tableros que se caracterizan porque permiten a los estudiantes seleccionar y manipular dispositivos dependiendo de la clase de sistema que se va a utilizar, de esta manera puedan realizar diversos tipos de prácticas simulando un entorno real, de igual manera pueden aprender a reconocer anticipar y corregir fallas en los diferentes

equipos que de darse en un entorno real podrían causar gran cantidad de problemas. Estos sistemas de entrenamiento permiten a los estudiantes trabajar de forma autónoma y más cómoda debido a que cada sistema trabaja de forma independiente con respecto a los demás.

Existen gran número de sistemas de entrenamiento para diferentes campos de aprendizaje como, por ejemplo:

- Sistemas de entrenamiento para Redes Industriales
- Sistemas de entrenamiento para PLC
- Sistemas de entrenamiento para Domótica.
- Sistemas de entrenamiento para Neumática
- Sistemas de entrenamiento para Hidráulica.
- Sistemas de entrenamiento para Control Industrial.

Para el caso exclusivo de Domótica se puede encontrar sistemas de entrenamiento que abarcan varios temas entre los cuales destacan sistemas de iluminación, audio, vigilancia, seguridad, accesos y escenarios.

#### **Iluminación**

Enfocado al sistema de iluminación de una edificación en la cual se desea realizar controles de apagado, encendido, temporizadores y nivel de luminosidad proporcionado por la lámpara que se desea actuar, ya sean estos controles por comandos de voz, programados para escenarios a su vez por una red local o por internet.

La idea de tener un sistema de iluminación es poder controlar las lámparas al gusto de cada usuario a través de aplicaciones móviles, por una interfaz de usuario(pantallas), y que estos puedan ser utilizados desde cualquier parte en la cual se encuentre el usuario, ya sean estos controles para la reducción del consumo eléctrico, seguridad entre otros.

En la actualidad existen lámparas inteligentes las cuales tienen su propia aplicación, el inconveniente de esto es que no se puede agregar a diferentes protocolos en la domótica por tal motivo tener un sistema de entrenamiento en la iluminación brinda un beneficio por la integración con otros protocolos y puedan ser usados de manera libre para el usuario.

#### **Audio**

Los sistemas de audio permiten colocar diferentes clases de canciones, grabaciones, alarmas y realización de escenarios, se puede realizar diferentes clases de soluciones a los requerimientos del usuario, es decir colocar música de diferente tipo en cualquier habitación, ya sea para colocar música de entrenamiento, relajación o para estudiar, el sistema de audio se enfoca en tener diferentes canales(entradas de música) y uno o varias salidas para que cada canal asigne una dirección a cada salida dependiendo de lo que se desea realizar. En otras palabras, un sistema de audio es aquel que conforma un conjunto de altavoces repartidos por diferentes lugares de una edificación el cual usa como fuente un celular, mp3, etc. Estos sistemas pueden ser controlados mediante aplicaciones.

#### **Seguridad**

Es importante ya que abarca diferentes aspectos ya sea el cuidado de la familia, para uno mismo y los bienes que se tiene en el inmueble, existencia de factores en el sistema de seguridad como regulaciones de temperatura, alarmas, información de inundación, incendio y eventos que pueden dañar en el inmueble, eventos que dañen las pertenencias dentro de la edificación y elementos vigilancia.

53

Al poder utilizar elementos tales como alarmas que pueden notificar si existe alguna novedad mediante información al móvil, estas alarmas se activan mediante diferentes tipos de sensores dependiendo de su utilidad y la programación ingresada. El uso de cámaras de seguridad es un elemento importante para observar desde cualquier parte que se desee mediante aplicaciones y así tomar medidas en caso de una intromisión no deseada en la edificación al colocar simulaciones de presencia activando cortinas y luces.

Dentro de los sistemas de seguridad se tiene el control de accesos el cual se compone de una central telefónica, software específico de gestión del usuario e incorporación de sensores que se ocuparán del envío de información hacia la central de la identificación del acceso, este puede ser biométrico (huellas dactilares, iris o reconocimiento facial), radiofrecuencia (RFID), DNI electrónico, nombre de usuario, password, tarjeta de banda magnética entre otros. Todo sistema de acceso debe contar con un sistema de acceso clásico mediante cerradura mecánica.

#### **Escenarios**

En sistemas de escenarios es la unión de diferentes sistemas ya que con ello se puede lograr realizar diferentes eventos de acuerdo a la programación diseñada, estos pueden ser específicos en caso de algún evento externo que pueda afectar a la edificación o solo por confort y reducción del consumo eléctrico. Diversos escenarios pueden quedar grabados y ser personalizados, ser colocados a gusto del usuario y pueden ser activados desde diferentes dispositivos a distancia ya sea PC, tableta o teléfono inteligente.

#### **Normas para tableros de entrenamiento**

### **La Norma IEC- 61439**

La Norma IEC-61439 es un estándar definido por la Comisión Electrotécnica Internacional (IEC), el objetivo de esta norma es garantizar la seguridad de las personas y de la instalación, de igual manera la vida útil del tablero, así como de los equipos del mismo.

"Esta norma establece los requisitos de la adquisición relacionada con los materiales constructivos, protecciones contra la corrosión, la resistencia mecánica, la resistencia a la radiación ultravioleta, las propiedades de las piezas aislantes, distancias de fuga, el funcionamiento de partes removibles, las barreras y formas de separación internas, la resistencia al cortocircuito, las características constructivas de partes y equipos destinadas a asegurar la compatibilidad electromagnética, etc." (Brand, 2019)

#### **Capítulo III**

#### **Desarrollo**

### **Requisitos**

Para el diseño y elaboración del sistema de entrenamiento se debe cumplir con requisitos tanto para la parte de la estructura como para los respectivos equipos los mismos que se detallan a continuación.

# **Estructura**

La estructura metálica del sistema de entrenamiento debe contar con las siguientes características de diseño.

- Paneles de tol galvanizado y perfiles de tipo C, U para los costados
- Dimensiones 1.60 m de alto 0.80m de ancho y 0.60m de profundidad
- Doble fondo metálico
- Pintura electrostática de color gris claro.
- Soporte giratorio para monitor de 15 pulgadas
- Base para el teclado
- Gaveta con doble cerradura en la parte inferior para guardar accesorios.
- Cuatro ruedas de 4 pulgadas de diámetro de uso industrial
- Protecciones termo magnéticas para equipos electrónicos
- Barra de neutro
- Switch master

### **Equipos**

- Nodos de control que tengan de 6 entradas y 6 salidas.
- Nodos de control que tengan de 4 entradas y 4 salidas.
- Nodos de control que tengan de 2 entradas y 2 salidas.
- Un controlador externo.
- Un módulo que permita regular la iluminación RGBL
- Un módulo que permita regular la iluminación RBLED
- Sensores de humedad.
- Sensores de movimiento.
- Nodo de regulación de consumo.
- Nodo infrarrojo.
- Un control de acceso RFIDBUS
- Pantalla Táctil SMART TOUCH
- Botonera Táctil SMART TOUCH
- Fuente alimentación
- Nodo Audio
- Cámara de video
- Interfaz de conexión que permita realizar la conexión de los diferentes equipos domóticos con la computadora para su respectiva programación.
- Nodo de alarmas
- Sensor infrarrojo.

# **Descripción técnica de los Equipos**

# **Tabla 3**

# *Descripción técnica de los equipos*

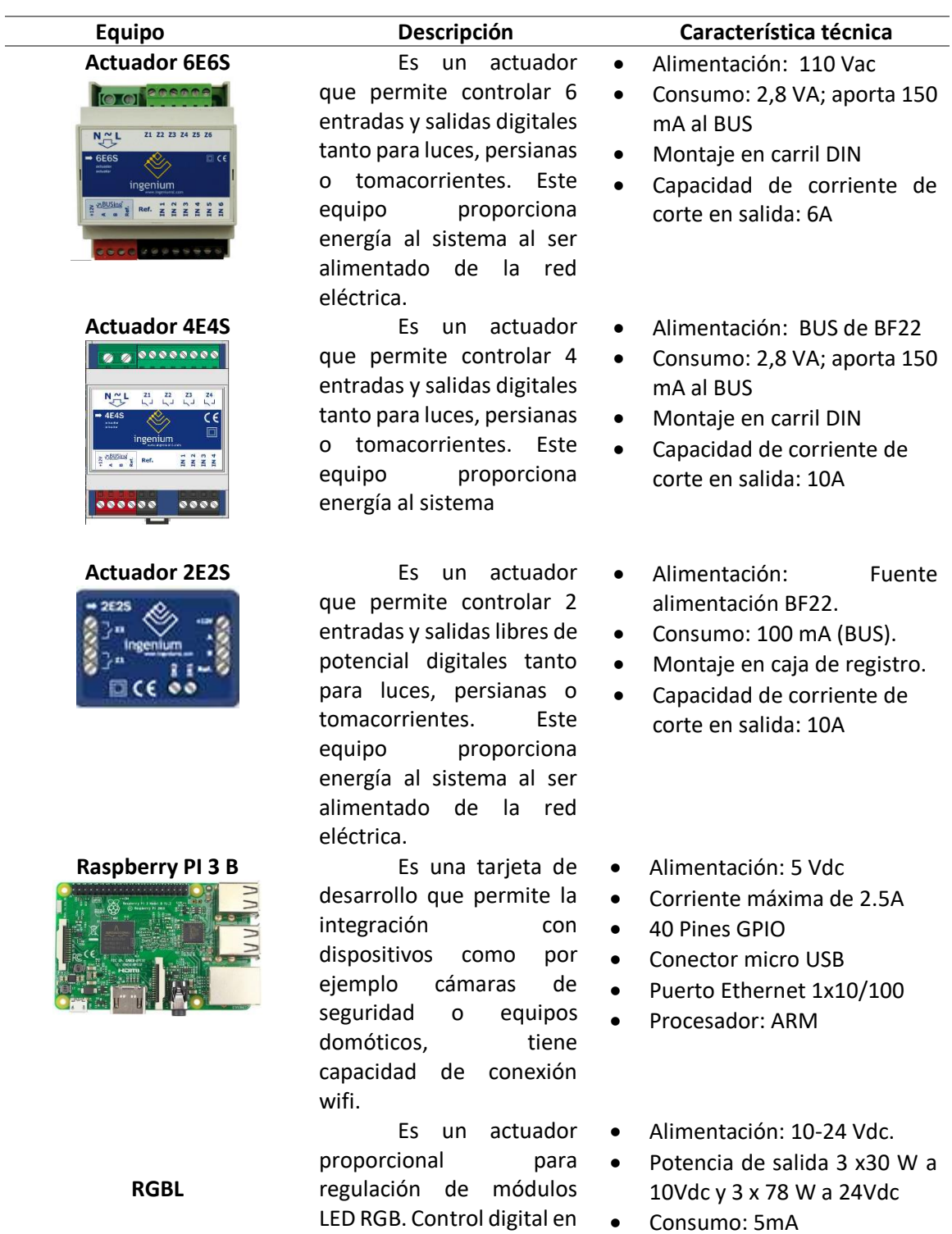

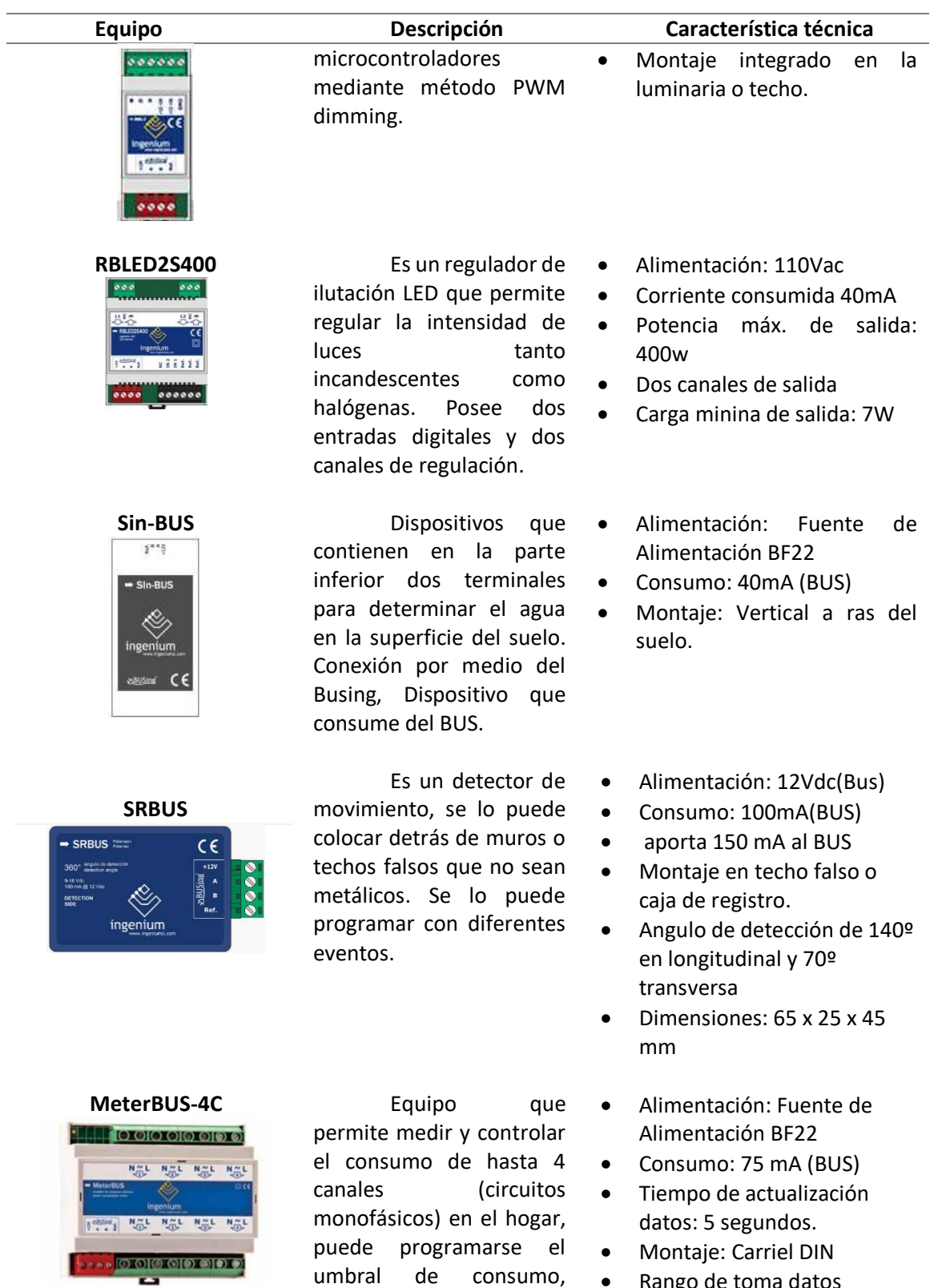

graficas de nivel de consumo mediante interfaces Ingenium.

• Rango de toma datos medida: 0 – 131000 KW/h

#### **Equipo Descripción Característica técnica NODO INFRAROJO**  Emisor de Alimentación: 12Vdc(BUS) **IRing**  infrarrojos que permite Consumo: 50 mA (BUS) controlar equipos que · Dimensiones: 44 x 38 x 14 mm dispongan de infrarrojo Distancia máxima de emisión: como mandos de 8m televisión y de esta manera sustituirlos, puede almacenar hasta 255 códigos. **RFiD-BUS** Lector de tarjetas Alimentación: 12Vdc (BUS) el cual permite distinguir • Consumo: 50 mA (BUS) hasta 255 diferentes . Dimensiones: 55 x 55 x 10 mm grupos de usuarios, Montaje sobre caja de permitir permisos mecanismo universal, horarios, salida a atornillado a la misma transistor para conexión cerradura de 30Vdc **PANTALLA TACTIL PPL4-G** Interfaz táctil que · Alimentación: 12Vdc (Bus) permite monitorear y Dimensiones: 129 x 88 x 4 mm controlar los distintos Conexión WIFI escenarios y equipos de la Consumo: 380 mA (BUS) instalación domótica, Resolución: 800 x 480 pixeles tiene conexión wifi, envía Colores 18 bits notificaciones a la aplicación de Ingenium tanto para IOS como Android. **Smart Touch Basic Interface** que  $\bullet$  Alimentación: 12 Vdc (BUS) permite realizar • Consumo: 380 mA (BUS) operaciones de escenarios Tamaño: 88 x 129 x 4 mm (13 y encendido/apagado de mm de profundidad) algunas luminarias, Resolución: 480 × 800 píxeles persianas y Color: 18-bit tomacorrientes ya pre Programación: Actualización definidas o programadas FTP en los actuadores Ingenium. Puede generar una red wifi para el control mediante dispositivos IOS y Android. **BF22 Fuente** de **e**  Alimentación: 120Vac  $\bullet \bullet \bullet$ alimentación que entrega • Voltaje entregado 12Vdc 12vdc a todos los equipos • Corriente entregada 1A de comunicación Busing Potencia 12VA permitiendo un correcto . Montaje en carril DIN funcionamiento de los mismos.

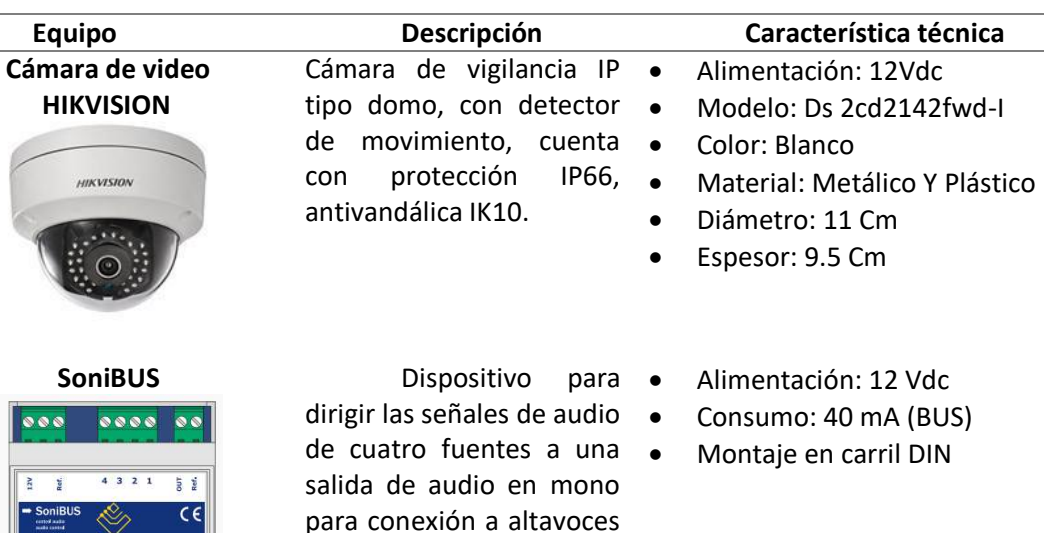

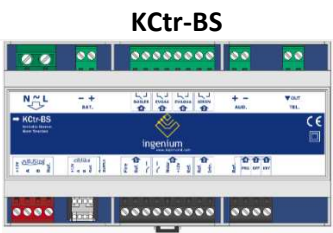

....

Kit de alarmas técnicas permite gestionar escenarios como intrusión, inundación, incendio, gas. Tiene salidas tipo relé, que pueden ser utilizadas para sirenas, electroválvulas de agua o de gas.

preamplificados, el volumen desde cualquier

interfaz Busing

- Alimentación: 120Vac
- Entradas: 6 • Salidas: 4
- 
- Potencia: 5VA
- Corriente entregada: 300mA
- Montaje: Carril DIN

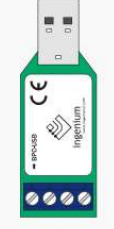

**BPC-USB Gateway** para **•** conectar la instalación con el PC a través de un puerto USB. Permite la programación de los dispositivos mediante el software de desarrollo SIDE.

- Alimentación: Directa al conectar con el PC
- Entradas: A y B propias del BUS.
- Configuración de la velocidad de comunicación a 9000 Baudios
- Puerto COM seleccionable. mediante SIDE

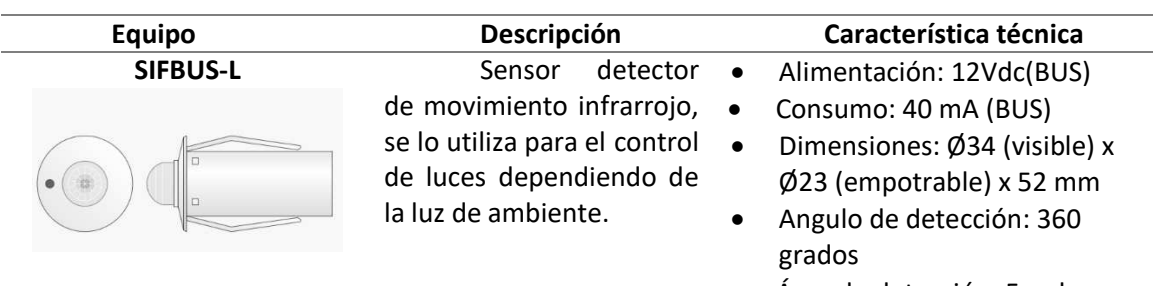

 Área de detección: 5m de distancia y 2.5m de altura.

*Nota.* Esta tabla indica los equipos que se colocarán en los tableros, con sus respectivas

características. Tomado de *Ingenium*, 2019

# **Diseño de la estructura**

#### **Vista general en 3D**

La estructura metálica de los sistemas de entrenamiento en Domótica tiene por

dimensiones 160 cm de altura, 80 cm ancho y 60 cm de profundidad como indica la figura 21, de

igual manera se puede observar la ubicación de los racks en los cuales se colocarán los

respectivos equipos de domótica.

# **Figura 21.**

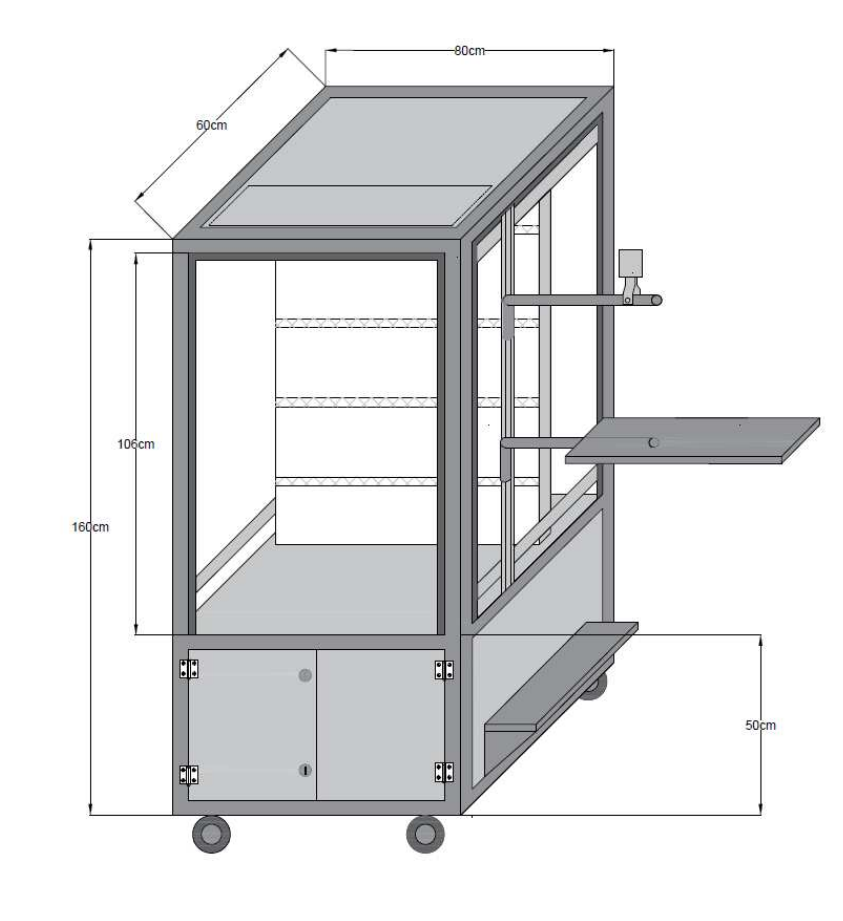

*Vista 3d del armario metálico y sus dimensiones* 

*Nota.* La figura indica una vista en tres dimensiones del armario metálico con sus respectivas medidas.

La estructura metálica cuenta con un brazo giratorio para monitor, una base para CPU, una bandeja para teclado, y una gaveta en la parte inferior con doble cerradura.

# **Vista frontal**

En la figura 22, se observa de manera detallada la vista frontal del armario metálico con su respectivo soporte para pc y teclado, de igual manera se observa el perfil que se implementó en los costados y la sección en la cual se ubicaran los Racks con los equipos.

# **Figura 22.**

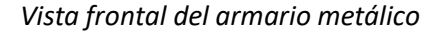

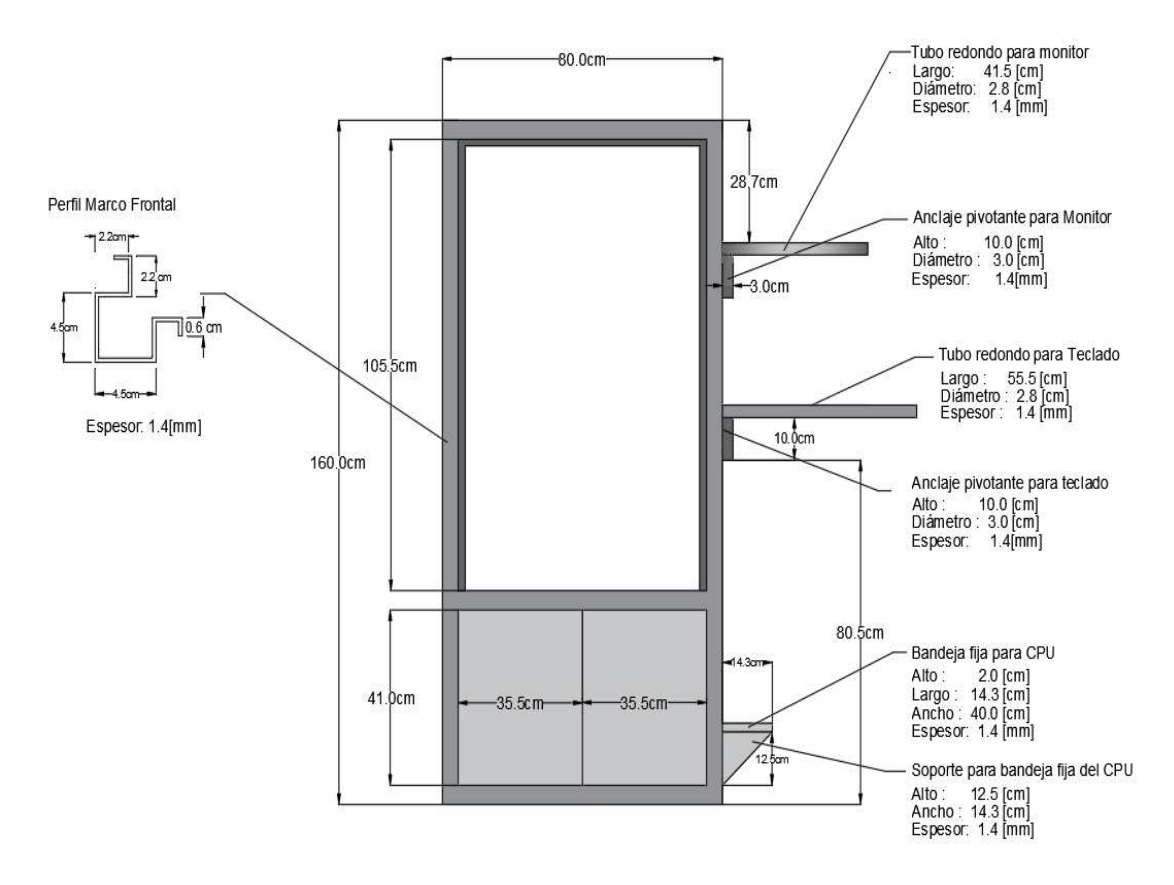

*Nota.* La figura indica una vista en frontal del armario metálico con sus respectivas medidas.

# **Vista Lateral Izquierda**

En la figura 23, se observa a detalle el tipo de perfil que se implementó en la viga que será soporte para instalar los brazos giratorios, también se observa las dimensiones de la bandeja para el CPU.

# **Figura 23.**

### *Vista frontal del armario metálico*

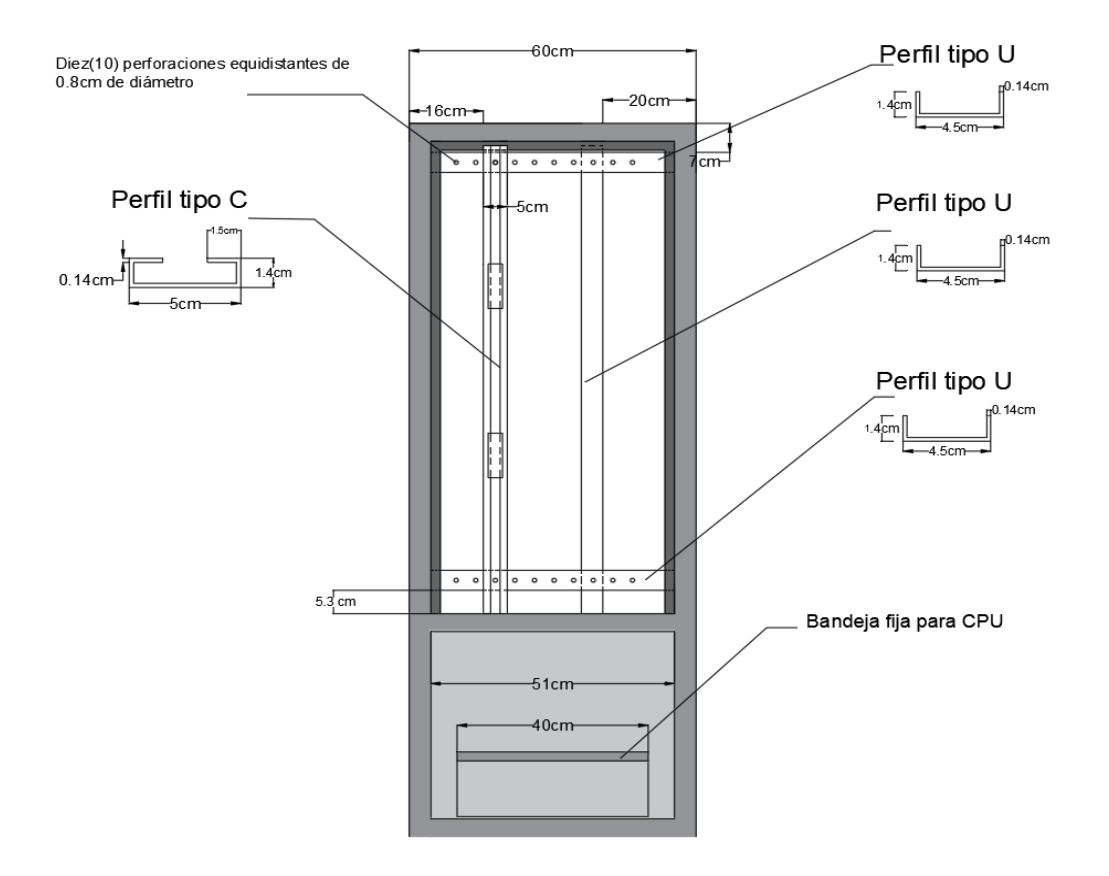

*Nota.* La figura indica la vista lateral izquierda del armario metálico con sus respectivas medidas.

#### **Vista Lateral Derecha**

En la figura 24, se observa a detalle el tipo de perfil que se implementó en las vigas superior e inferior del costado derecho del armario metálico, las cuales servirán de soporte para la plancha con los Racks, al igual que sus respectivas medidas.

# **Figura 24.**

*Vista lateral derecha del armario metálico* 

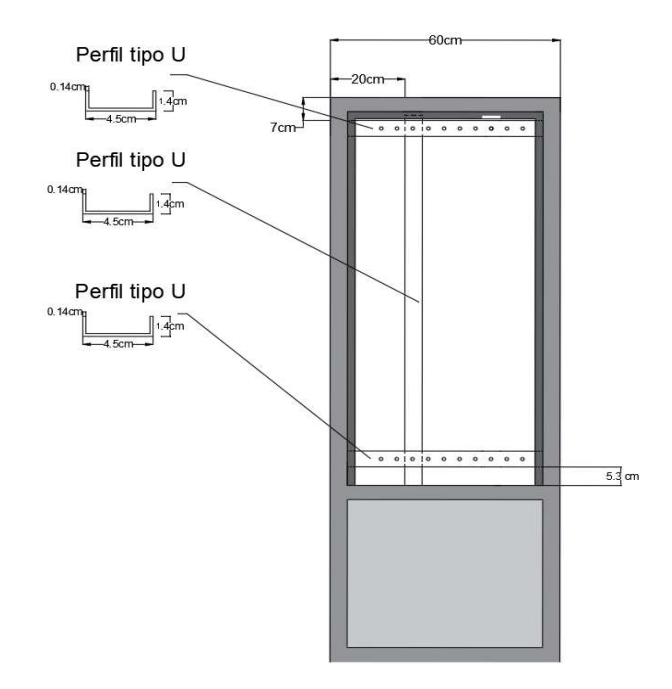

*Nota.* La figura indica la vista lateral derecha del armario metálico con sus respectivas medidas.

# **Vista Posterior**

En la figura 25, se observa el diseño y dimensiones de la parte posterior del armario

metálico y de la tapa.

# **Figura 25.**

*Vista posterior armario metálico* 

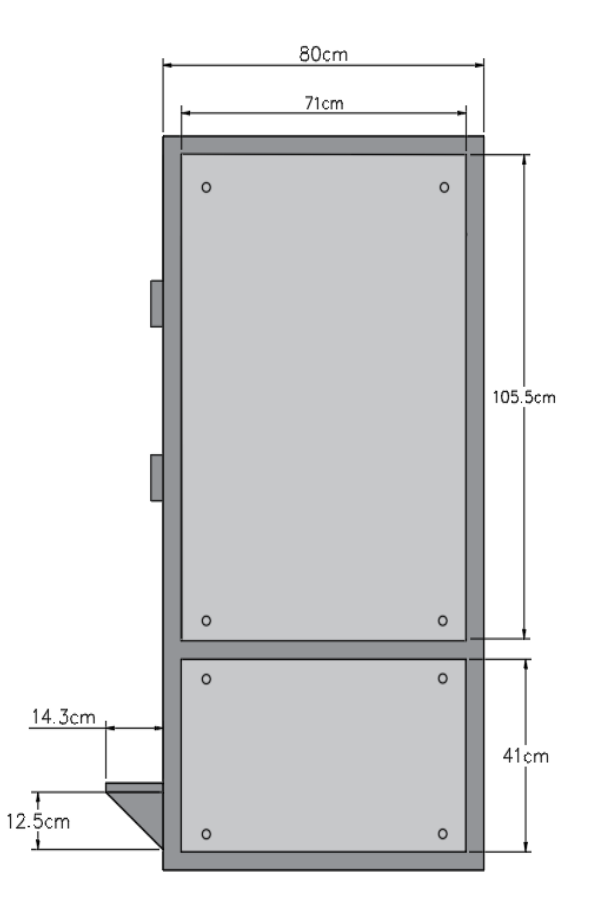

*Nota.* La figura indica la vista posterior del armario metálico con sus respectivas medidas.

### **Diseño de los racks**

Para la distribución de los equipos, el tablero se ha dividido en 6 racks como se indica en

la figura 26, el rack 6 se colocó en la parte superior del tablero.

#### **Figura 26.**

### *Distribución de racks*

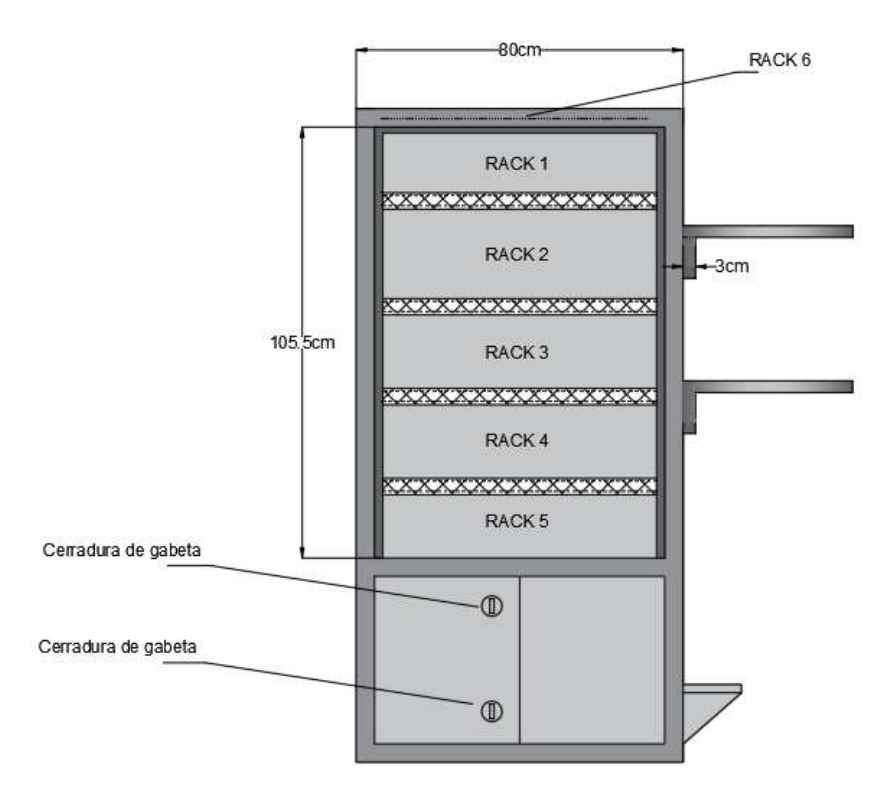

*Nota.* La figura indica la distribución de los racks dentro del armario metálico con sus respectivas medidas.

En la figura 26 se observa la distribución de los equipos en los 6 racks, para el diseño se ha colocado en el primer rack lo que corresponde a la fuente de alimentación y las protecciones, en el segundo rack lo que corresponde a equipos de visualización, en el tercer rack los reguladores de iluminación, en el rack 4 reguladores de intensidad y consumo, en el rack 5 lo que corresponde a sensores y en el rack 6 lo que corresponde a luminarias y cámara de seguridad. Estos racks están separados por canaletas ranuradas de 5cm de alto y 73 cm de largo.

# **Figura 27.**

*Distribución de equipos en los racks* 

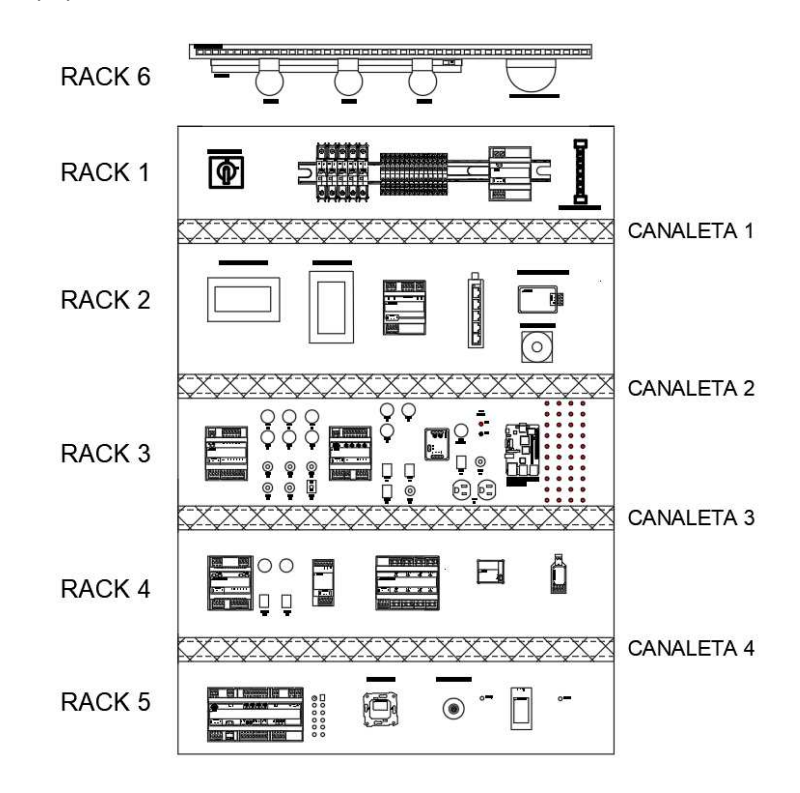

*Nota.* La figura indica la ubicación de los diferentes equipos en cada uno de los racks.

# **Distribución de Equipos y Periféricos**

# **Rack 1**

En la figura 28, se observa las dimensiones del rack 1, teniendo en cuenta el

material que es de tol galvanizado de 1.4mm.

# **Figura 28.**

*Dimensiones rack 1 en tol galvanizado de 1.4mm* 

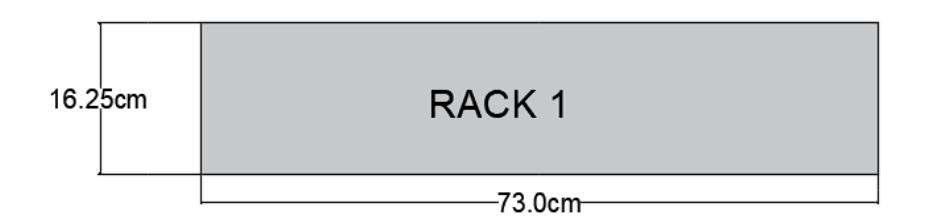

*Nota.* La figura indica las dimensiones del rack 1.

En la figura 29, se observa las dimensiones del riel Din la cual se utilizó para fijar los respectivos equipos.

# **Figura 29.**

*Elementos de fijación en rack 1* 

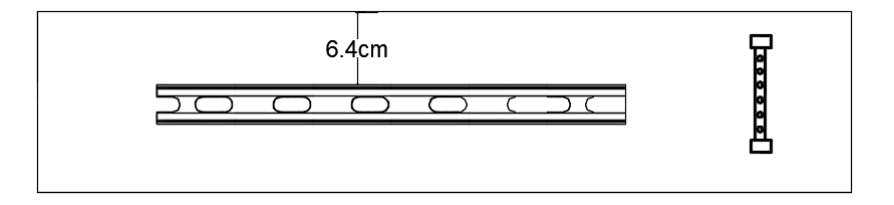

*Nota.* La figura indica los equipos de sujeción del rack 1.

En la figura 30, se observa la ubicación y distribución de los respectivos equipos.

### **Figura 30.**

*Distribución de equipos y componentes del rack 1* 

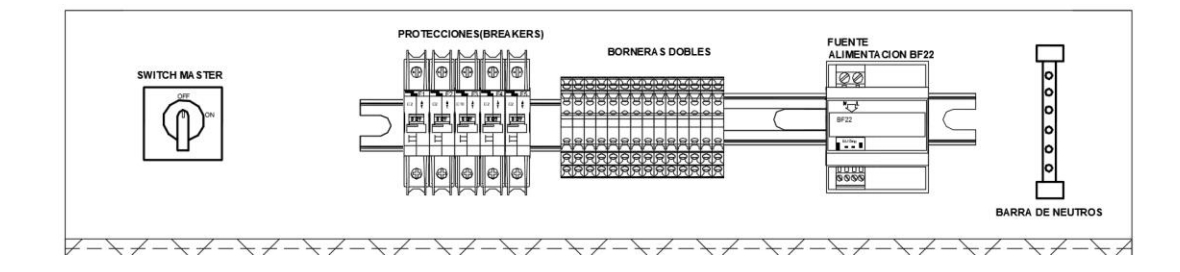

*Nota.* La figura indica los equipos ubicados en el rack 1.

En la tabla 4 se indica a manera de resumen los equipos utilizados en el rack 1.

# **Tabla 4**

### *Cantidad y especificaciones de componentes del rack 1*

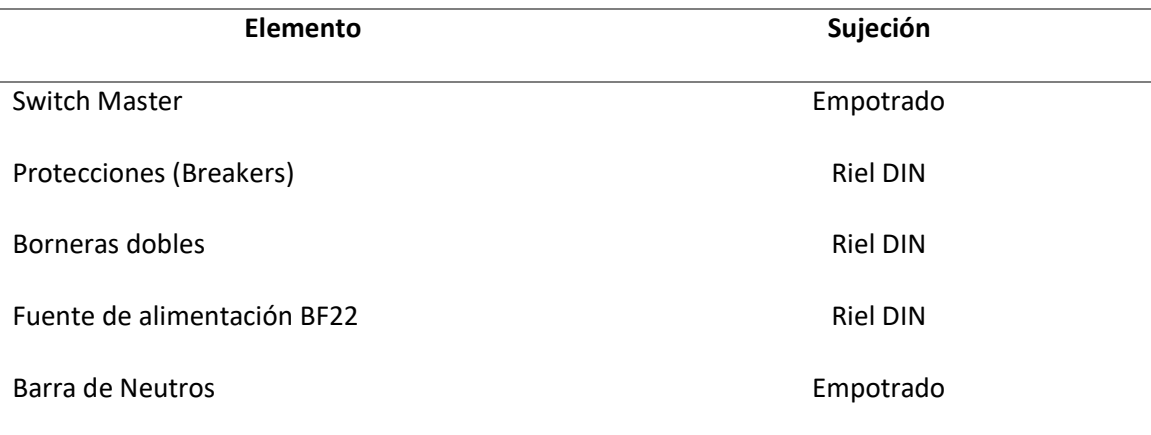

*Nota.* La Tabla indica los equipos utilizados en el rack 1.

# **Rack 2**

En la figura 31, se observa las dimensiones del rack 2, teniendo en cuenta el material

que es de tol galvanizado de 1.4mm.

#### **Figura 31.**

*Dimensiones rack 2 en tol galvanizado de 1.4mm* 

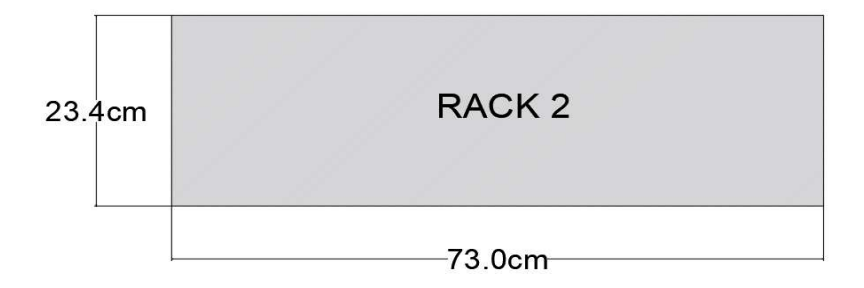

*Nota.* La figura indica las dimensiones del rack 2

En la figura 32, se observa las dimensiones del riel Din la cual se utilizó para fijar los

respectivos equipos.

# **Figura 32.**

*Elementos de fijación en rack 2* 

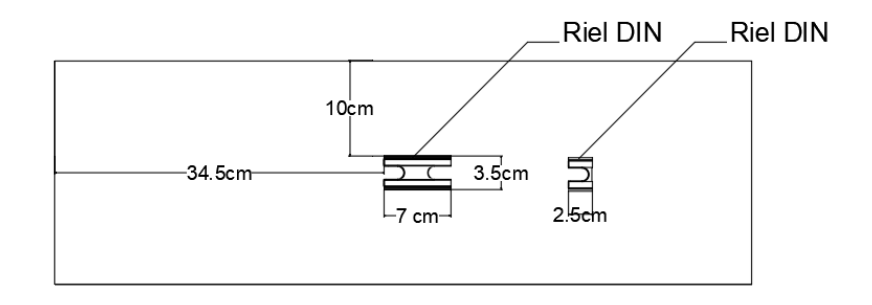

*Nota.* La figura indica los equipos de sujeción del rack 2.

En la figura 33, se observa la ubicación y distribución de los respectivos equipos.

# **Figura 33.**

*Distribución de equipos y componentes del rack 2* 

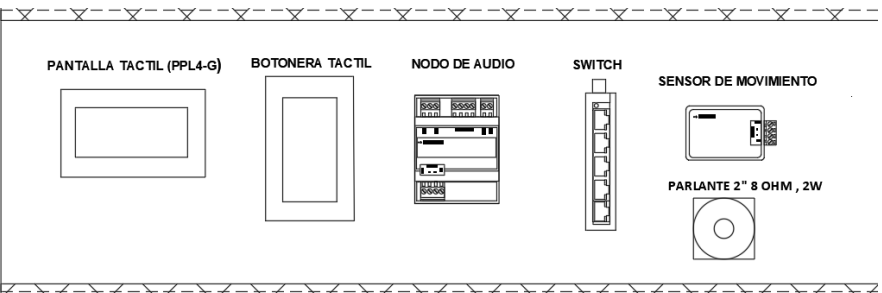

*Nota.* La figura indica los equipos ubicados en el rack 2.

En la tabla 5 se indica a manera de resumen los equipos utilizados en el rack 2.
#### **Tabla 5**

#### *cantidad y especificaciones de componentes del rack 2*

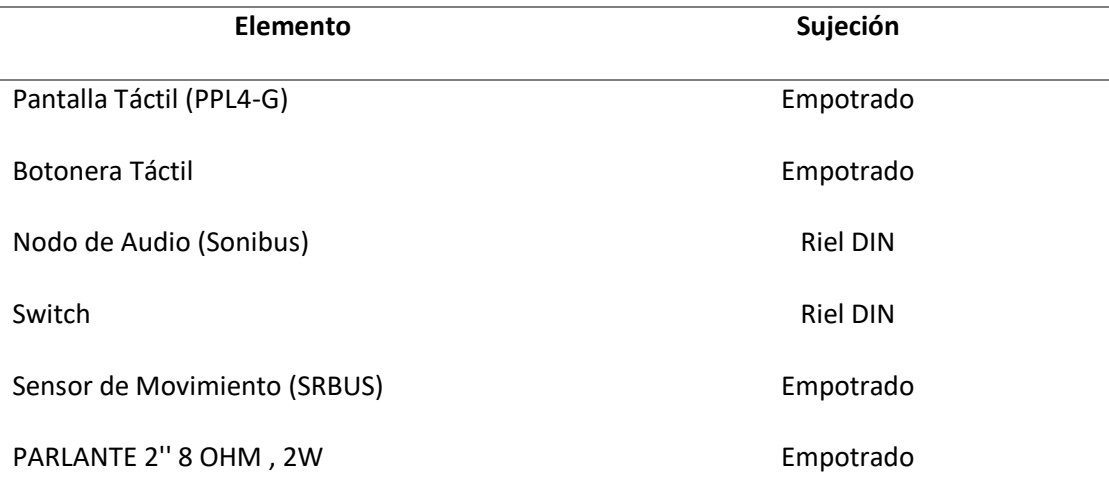

*Nota.* La Tabla indica los equipos utilizados en el rack 2

## **Rack 3**

En la figura 34, se observa las dimensiones del rack 3, teniendo en cuenta el material

que es de tol galvanizado de 1.4mm.

#### **Figura 34.**

*Dimensiones rack 3 en tol galvanizado de 1.4mm* 

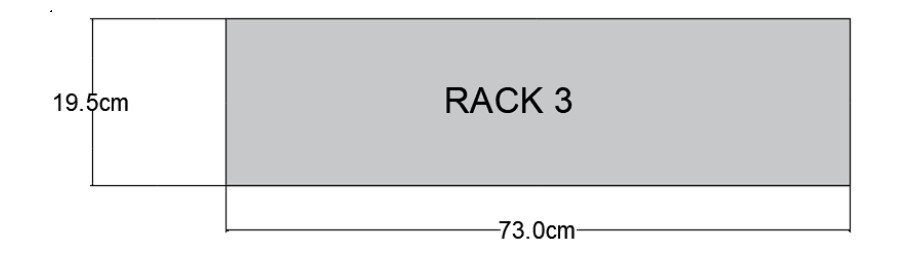

*Nota.* La figura indica las dimensiones del rack 3.

En la figura 35, se observa las dimensiones del riel Din la cual se utilizó para fijar los respectivos equipos.

## **Figura 35.**

*Elementos de fijación en rack 3* 

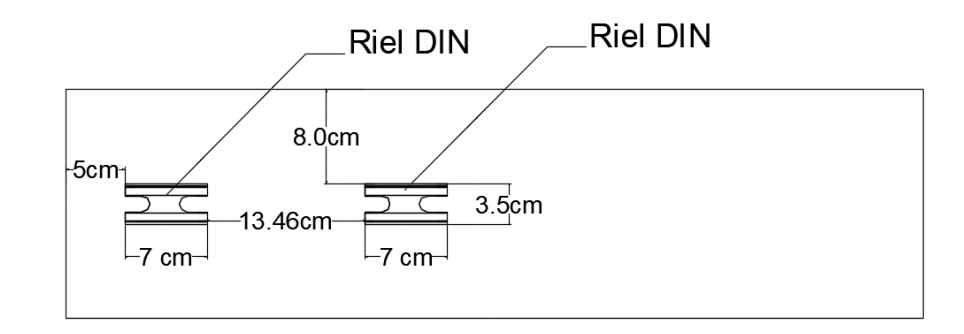

*Nota.* La figura indica los equipos de sujeción del rack 3.

En la figura 36, se observa la ubicación y distribución de los respectivos equipos.

### **Figura 36.**

*Distribución de equipos y componentes del rack 3* 

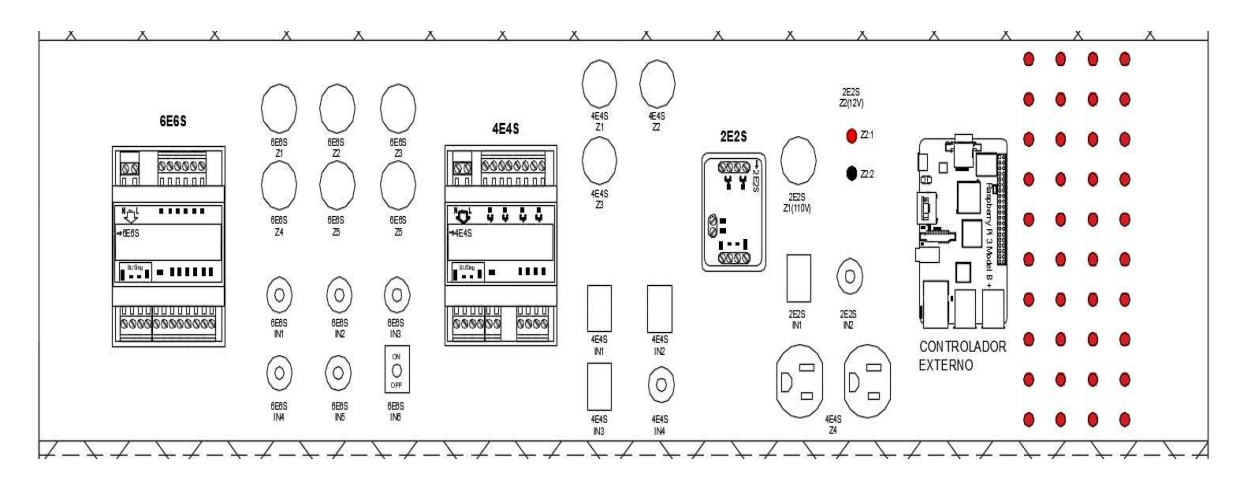

*Nota.* La figura indica los equipos ubicados en el rack 3.

En la tabla 6 se indica a manera de resumen los equipos utilizados en el rack 3.

#### **Tabla 6**

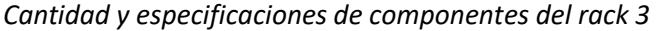

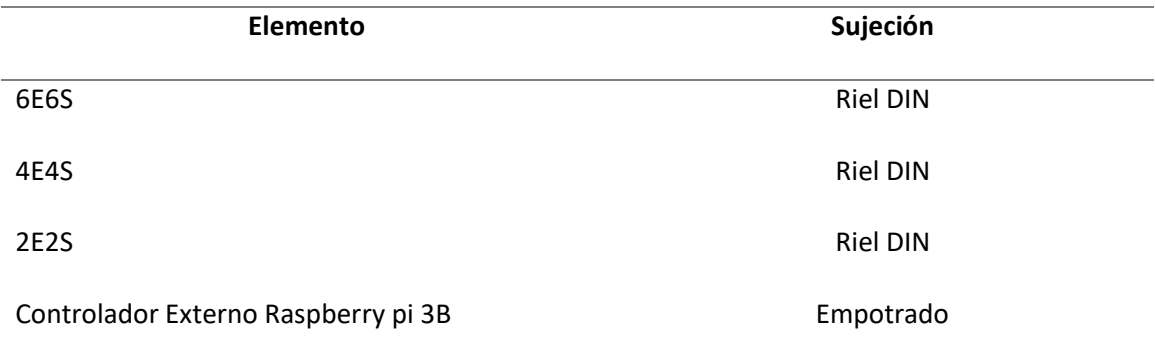

*Nota.* La Tabla indica los equipos utilizados en el rack 3

#### **Rack 4**

En la figura 37, se observa las dimensiones del rack 4, teniendo en cuenta el material que

es de tol galvanizado de 1.4mm.

### **Figura 37.**

*Dimensiones rack 4 en tol galvanizado de 1.4mm* 

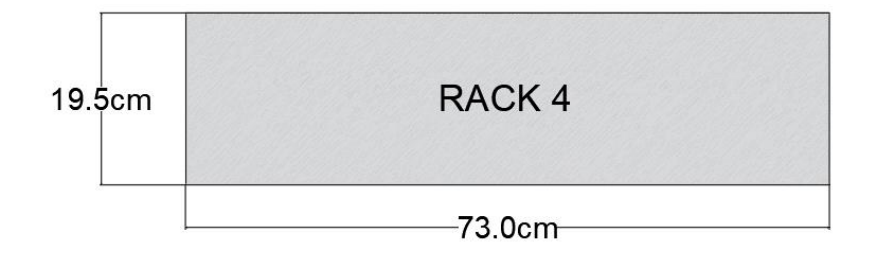

*Nota.* La figura indica las dimensiones del rack 4.

En la figura 38, se observa las dimensiones del riel Din la cual se utilizó para fijar los respectivos equipos.

## **Figura 38.**

*Elementos de fijación en rack 4* 

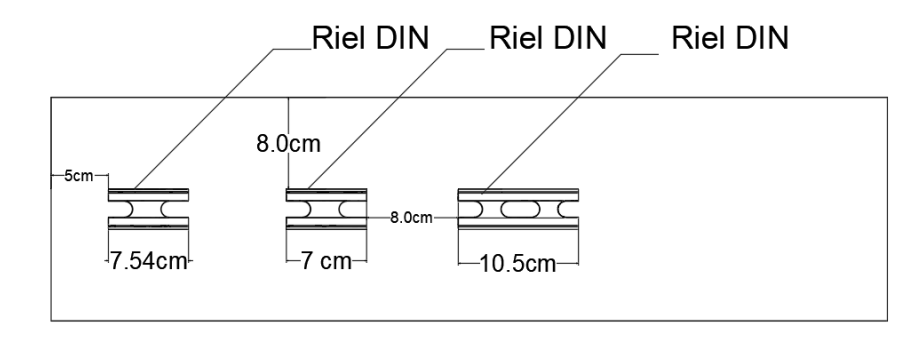

*Nota.* La figura indica los equipos de sujeción del rack 4.

En la figura 39, se observa la ubicación y distribución de los respectivos equipos.

#### **Figura 39.**

*Distribución de equipos y componentes del rack 4* 

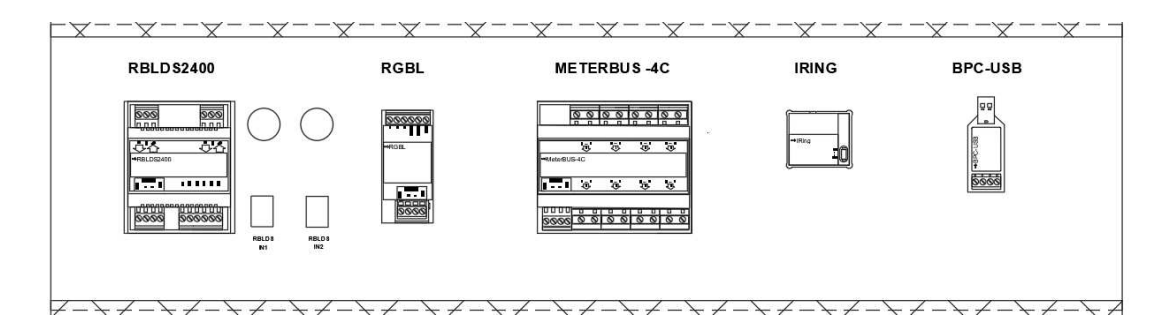

*Nota.* La figura indica los equipos ubicados en el rack 4.

En la tabla 7 se indica a manera de resumen los equipos utilizados en el rack 4.

### **Tabla 7**

#### *Cantidad y especificaciones de componentes del rack 4*

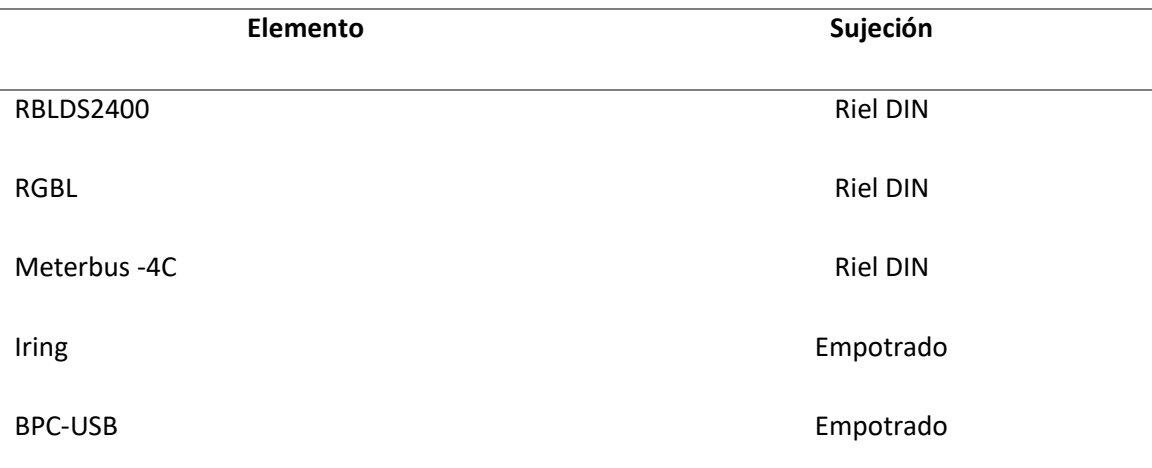

*Nota.* La Tabla indica los equipos utilizados en el rack 4

#### **Rack 5**

En la figura 40, se observa las dimensiones del rack 5, teniendo en cuenta el material que es de tol galvanizado de 1.4mm.

#### **Figura 40.**

*Dimensiones rack 5 en tol galvanizado de 1.4mm* 

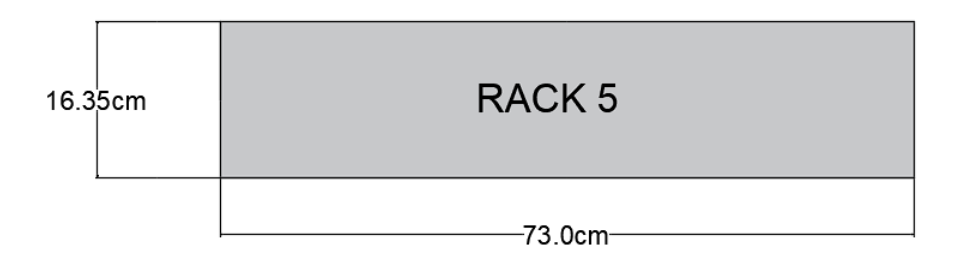

*Nota.* La figura indica las dimensiones del rack 5.

En la figura 41, se observa las dimensiones del riel Din la cual se utilizó para fijar los respectivos equipos.

# **Figura 41.**

*Elementos de fijación en rack 5* 

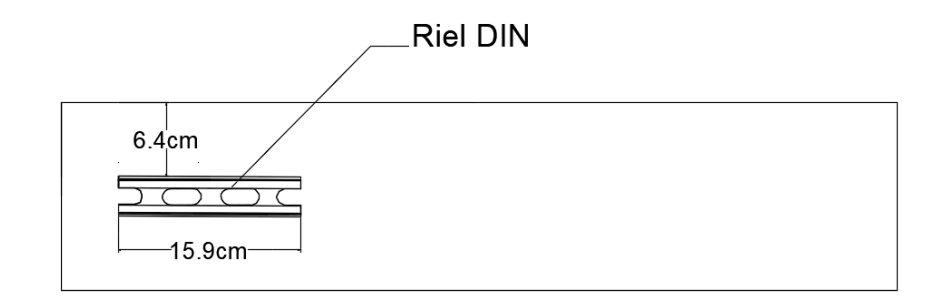

*Nota.* La figura indica los equipos de sujeción del rack 5.

En la figura 42, se observa la ubicación y distribución de los respectivos equipos.

### **Figura 42.**

*Distribución de equipos y componentes del rack 5* 

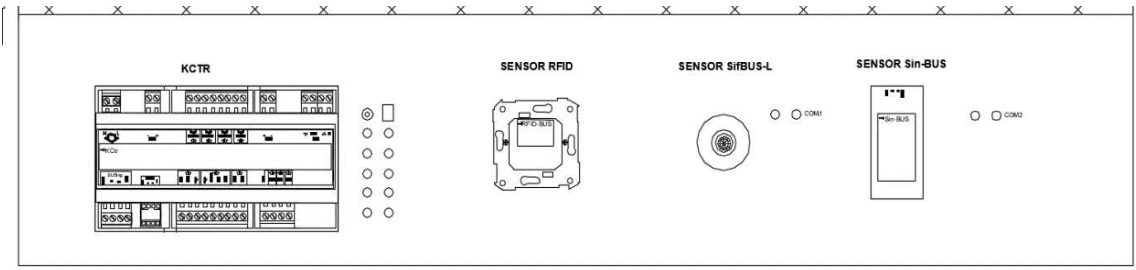

*Nota.* La figura indica los equipos ubicados en el rack 5.

En la tabla 8 se indica a manera de resumen los equipos utilizados en el rack 5.

#### **Tabla 8**

#### *Cantidad y especificaciones de componentes del rack 5*

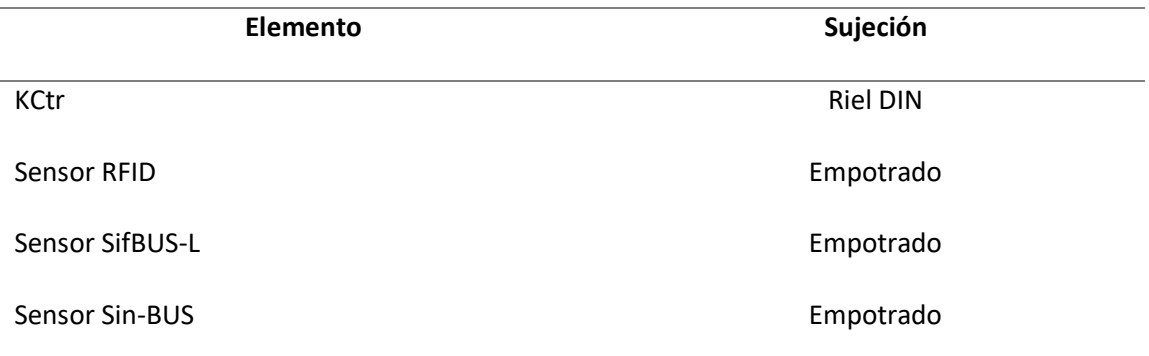

*Nota.* La Tabla indica los equipos utilizados en el rack 5

#### **Rack 6**

En la figura 43, se observa las dimensiones del rack 6, teniendo en cuenta el material que

es de tol galvanizado de 1.4mm.

### **Figura 43.**

*Dimensiones rack 6 en tol galvanizado de 1.4mm* 

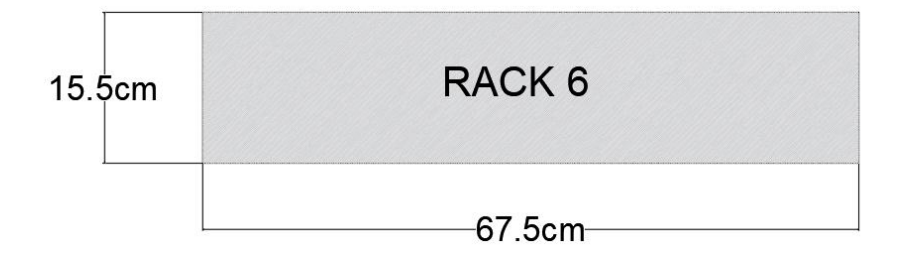

*Nota.* La figura indica las dimensiones del rack 6.

En la figura 44, se tiene una vista superior del rack 6 en la cual se observa la ubicación de

las perforaciones para las boquillas de luminarias.

## **Figura 44.**

*Elementos de perforación del rack 6* 

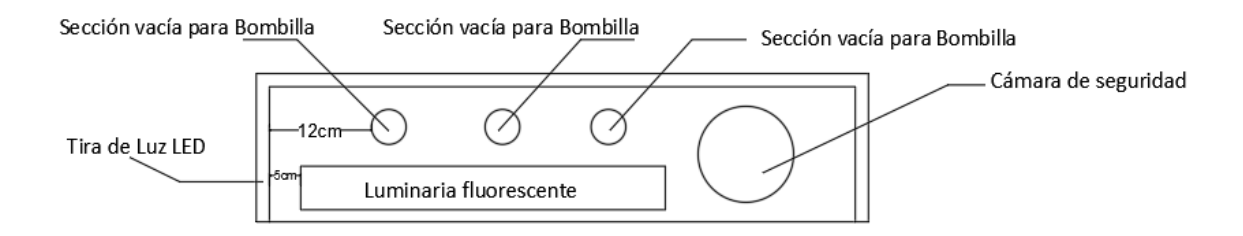

*Nota.* La figura indica las perforaciones del rack 6.

En la figura 45, se tiene una vista lateral del rack 6 en la cual se observa la ubicación de

los equipos tales como luminarias, cámara de seguridad y tira led.

#### **Figura 45.**

*Distribución de equipos y componentes del rack 6* 

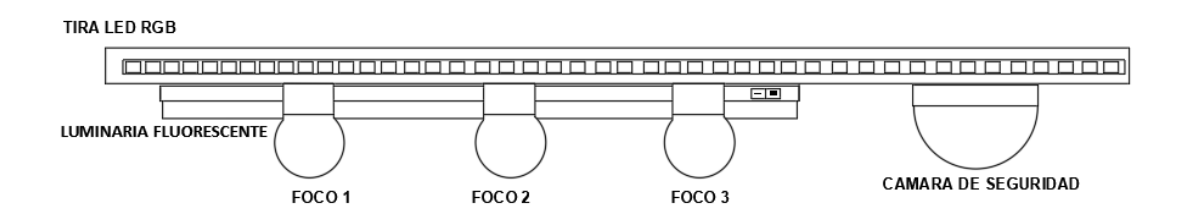

*Nota.* La figura indica los elementos del rack 6.

En la tabla 9 se indica a manera de resumen los equipos utilizados en el rack 6.

### **Tabla 9**

 *Cantidad y especificaciones de componentes del rack 6* 

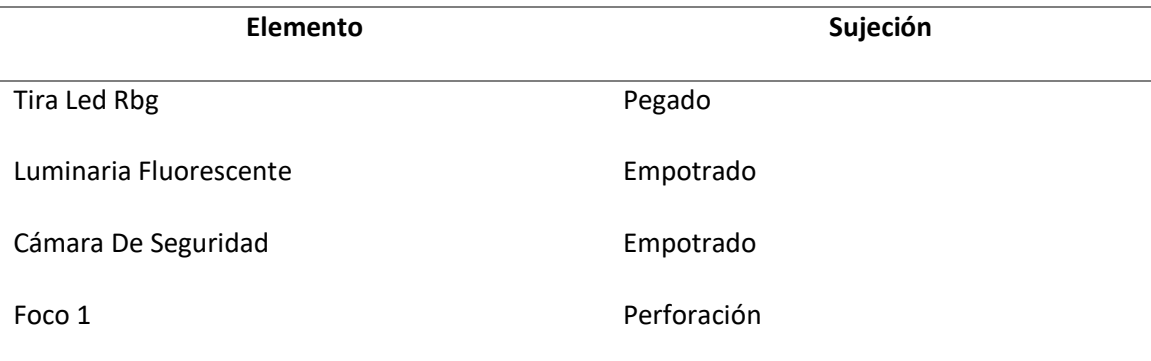

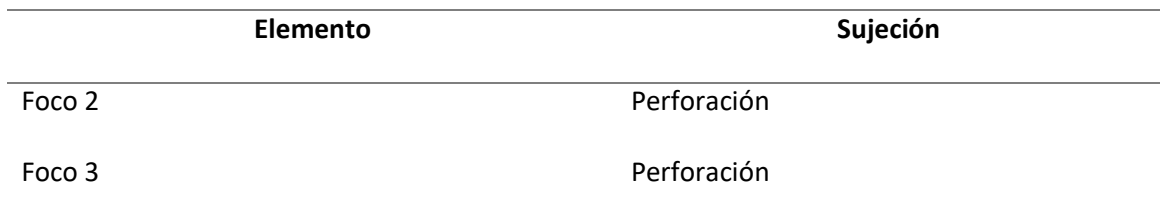

*Nota.* La Tabla indica los equipos utilizados en el rack 6

### **Elementos de mando y operación**

En la tabla 10 se indica los elementos utilizados tanto para mando y operación

con sus respectivas características.

### **Tabla 10**

*Elementos de mando y operación* 

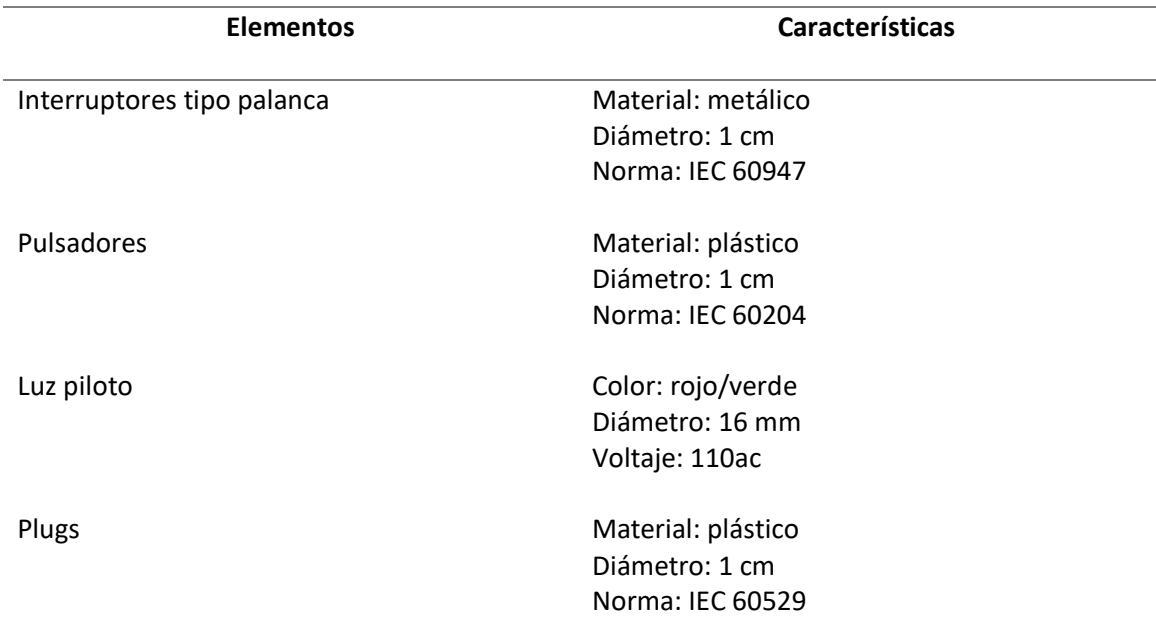

*Nota.* La Tabla indica los elementos de mando y operación utilizados en cada rack

#### **Conductor para conexión de equipos de control, mando y señalización**

#### **Fuerza (110 Vac y 12 Vdc)**

Los equipos utilizados están conectados a diferentes fuentes de alimentación como a

110 Vac y 12 Vdc ya que algunos equipos aportan energía tal como los siguientes elementos:

Fuente alimentación BF22, SoniBUS, 6E6S, 4E4S,2E2S, RGBL, RBLDS400, MeterBUS-4C y KCtr. Algunos de estos equipos tienen salidas a relés con ingreso de valores de tensión distintos, en el siguiente diagrama esquemático se muestra la instalación de alimentación para los equipos.

# **Figura 46.**

*Diagrama de conexiones de 110 vac y 12 vdc* 

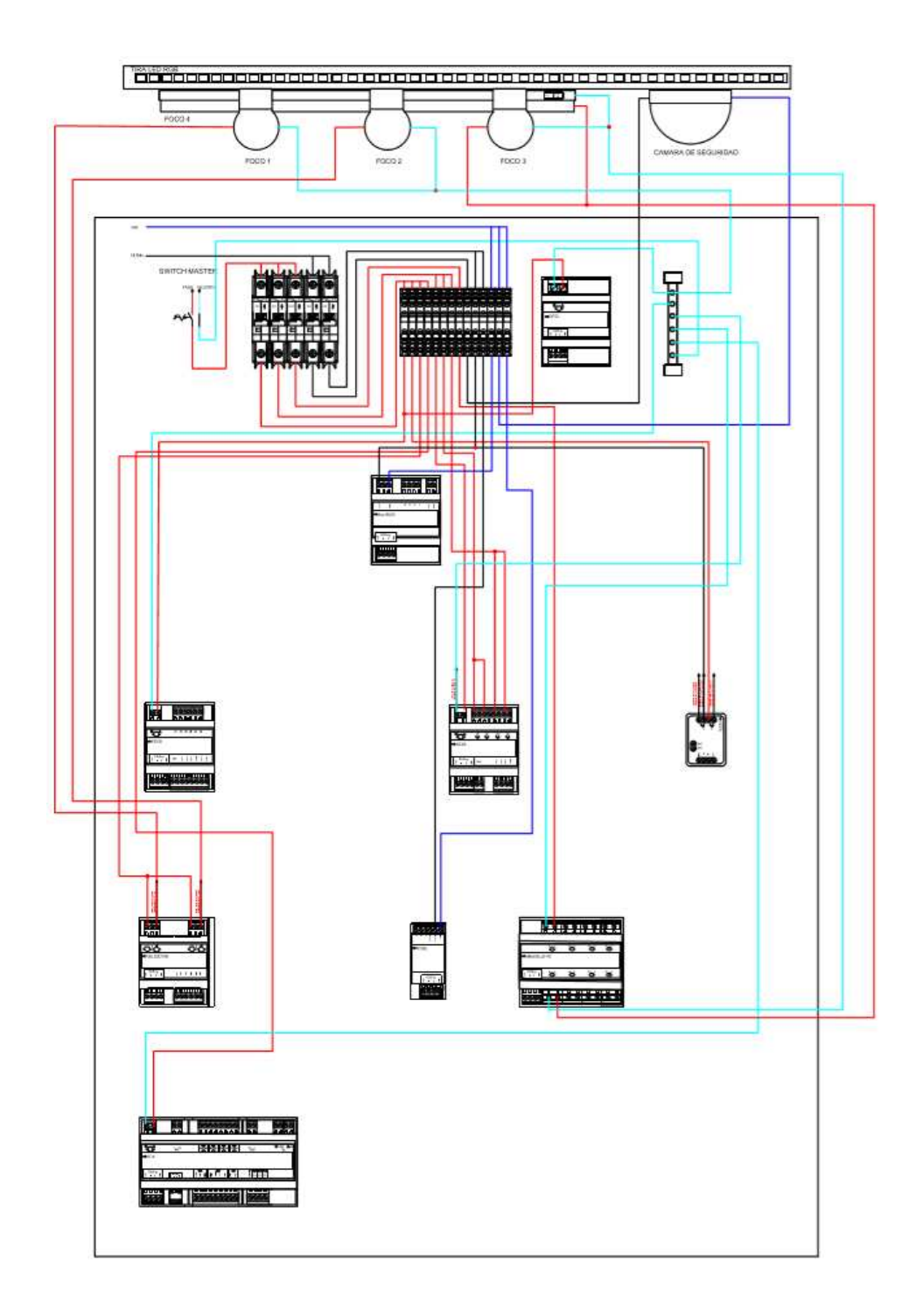

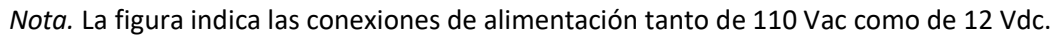

# **Tabla 11**

*Código de colores para conexión alimentación* 

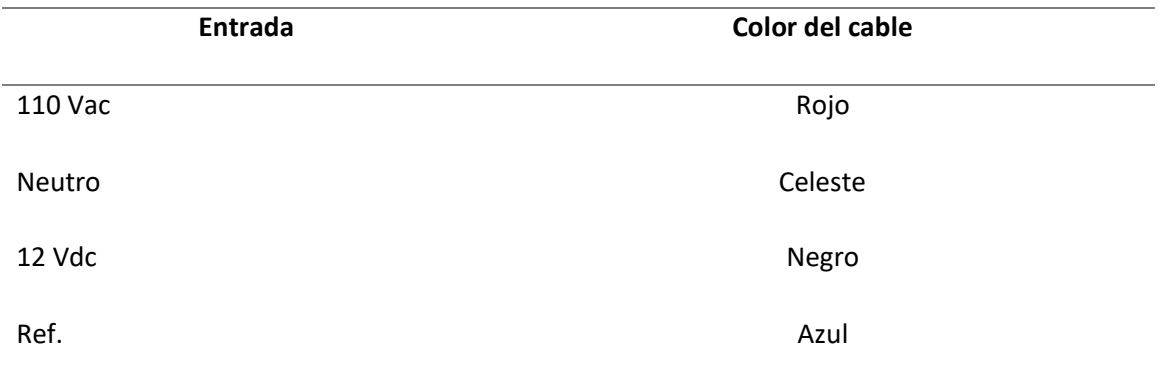

*Nota.* La Tabla indica las conexiones realizadas por código de color.

### **Comunicación**

Todos los equipos de domótica están conectados entre sí mediante un bus, para la correcta comunicación y funcionamiento de los mismos se debe tener un nodo inicial el cual corresponde a la fuente BF22, y un nodo final el cual corresponde a la interfaz de conexión BPC-USB, de tal manera que si se llega a desconectar o fallar un equipo los demás seguirán funcionando sin problema.

### **Figura 47.**

*Diagrama de comunicación de los equipos*

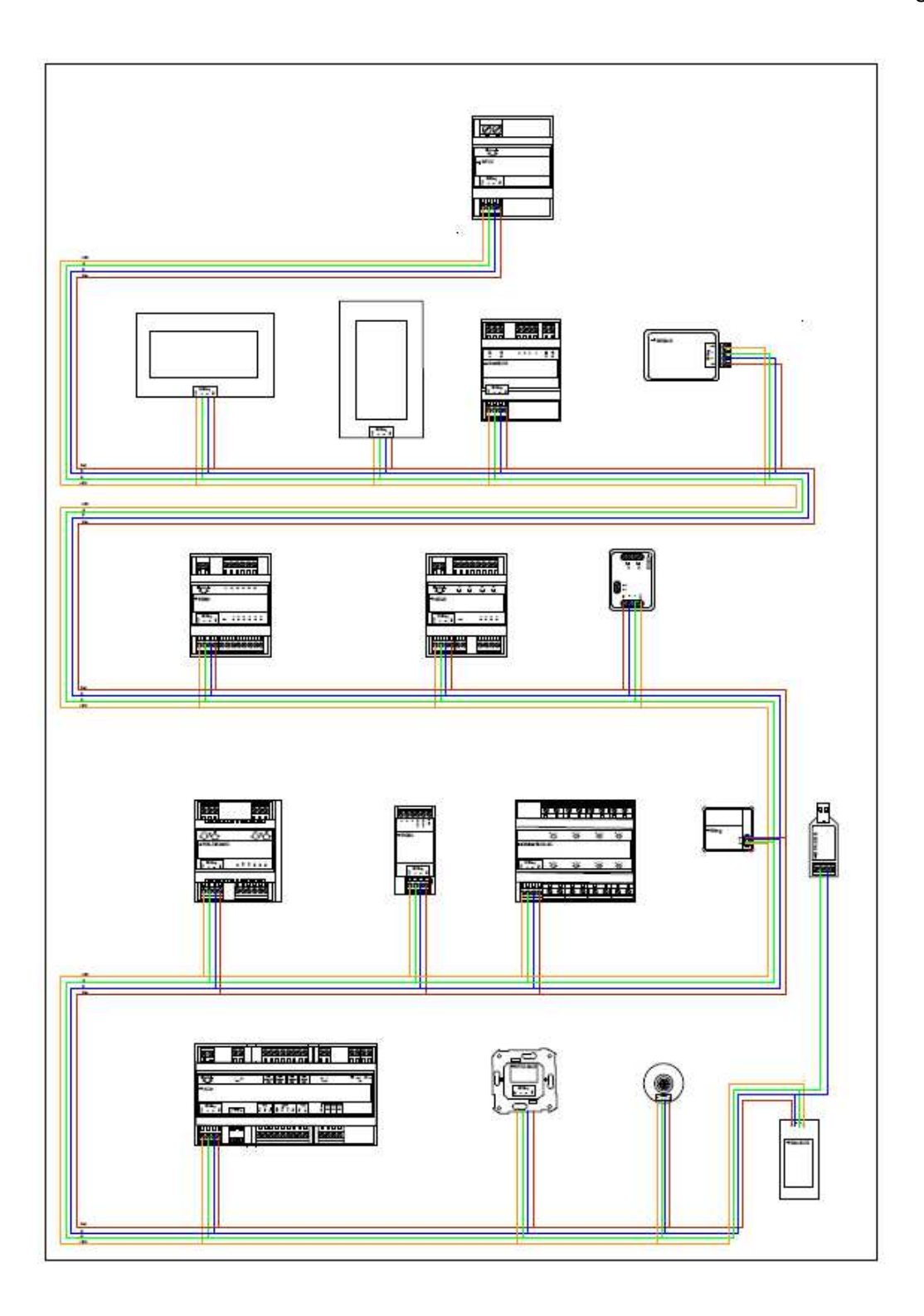

*Nota.* La Figura indica el diagrama de conexión para la comunicación Busing entre todos los equipos.

En la figura 47 se aprecia de mejor manera la conexión del Bus hacia los equipos, de igual manera se aprecia el código de colores que se utilizó para la conexión del bus.

#### **Tabla 12**

*Código de colores para conexión de bus* 

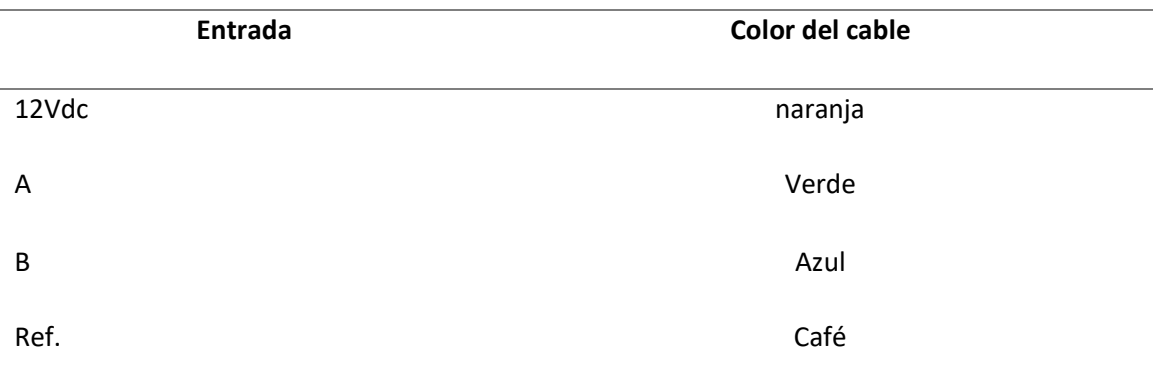

*Nota.* La Tabla indica las conexiones realizadas para el bus de comunicación por código de color.

#### **Lista de equipos y elementos para sistema de entrenamiento**

En la tabla 13 se presenta un listado de todos los equipos y elementos que se utilizará en

el sistema de entrenamiento.

#### **Tabla 13**

*Lista de equipos del sistema de entrenamiento* 

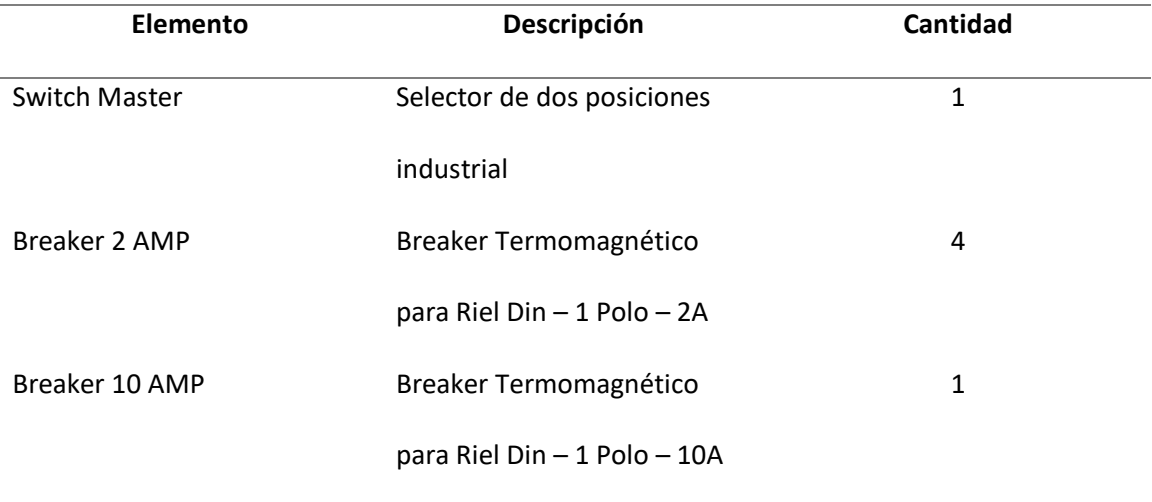

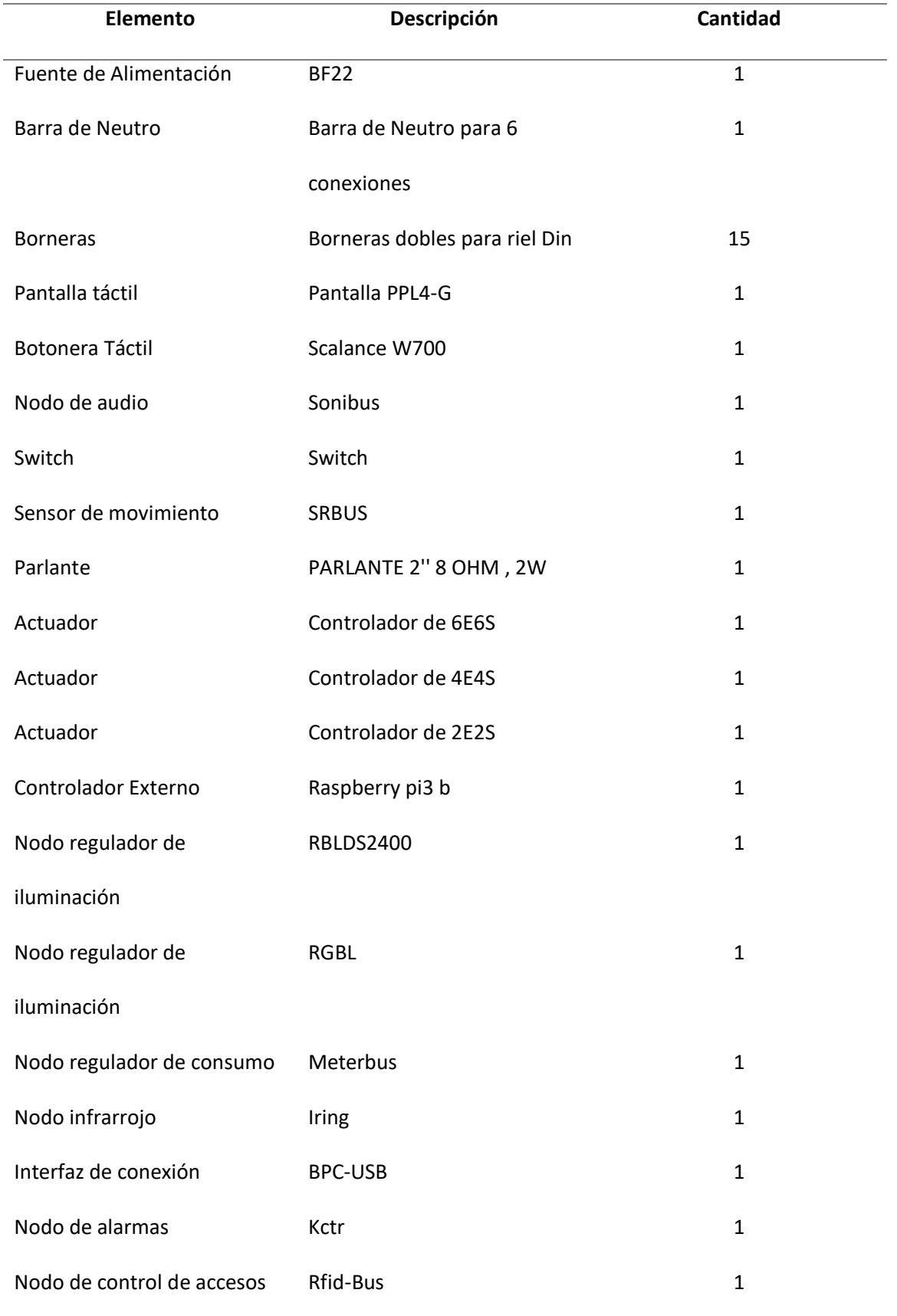

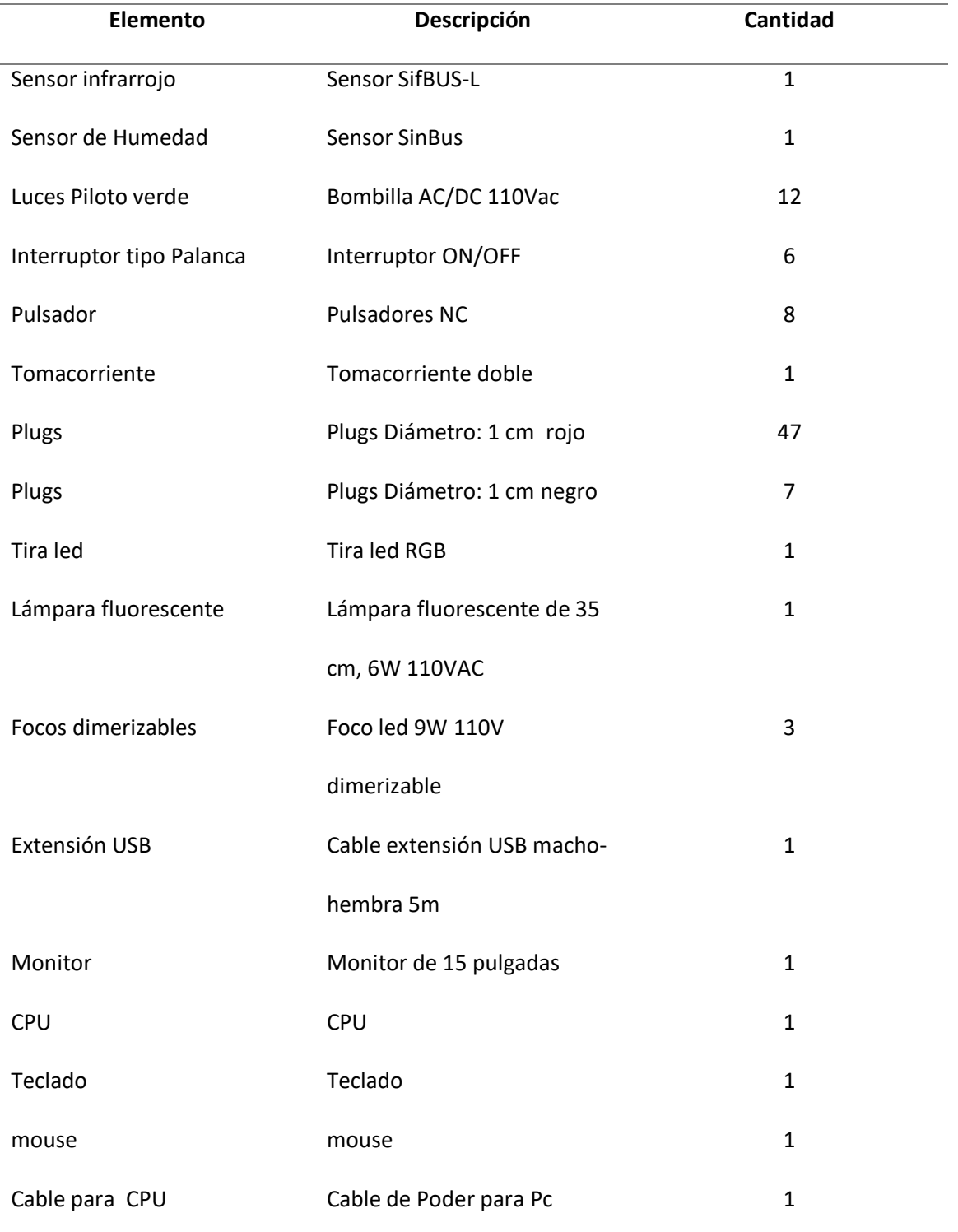

*Nota.* La Tabla indica un resumen de todos los elementos que se utilizaron por sistema de entrenamiento.

#### **Capítulo IV**

#### **Implementación**

#### **Estructura Metálica**

La implementación de la estructura del armario metálico se la hizo de acuerdo a las especificaciones mencionadas previamente tales como: material de tol galvanizado con un espesor de 1.4mm, pintura electrostática color negro y ruedas industriales.

En la figura 48 se observa la vista frontal del armario metálico implementado de igual manera en la parte inferior se encuentra la gaveta con sus respectivas bisagras y dos cerraduras.

#### **Figura 48.**

*Vista frontal de la estructura metálica*

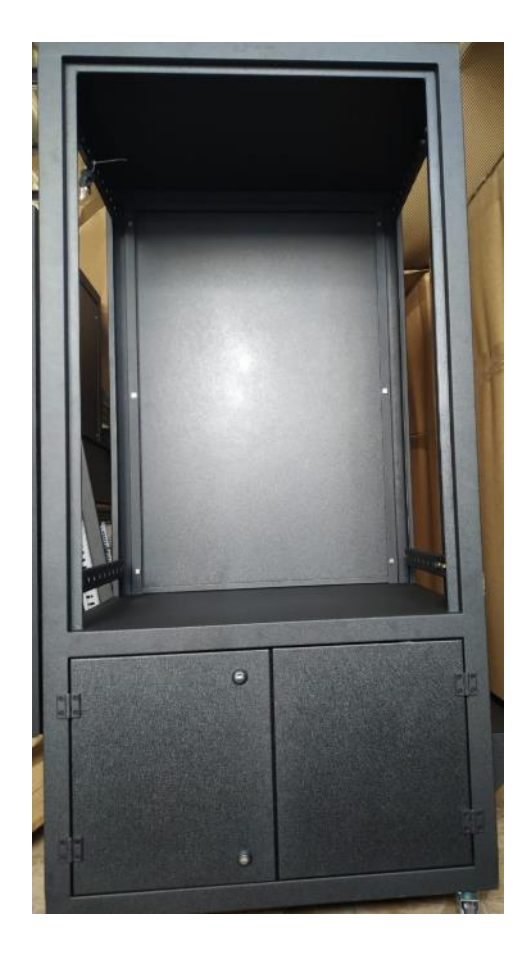

*Nota.* La Figura indica una vista frontal del armario metálico.

En la figura 49 se observa la vista lateral de la estructura metálica con sus respectivas vigas superior e inferior las cuales son el soporte para colocar los racks, en la parte inferior de la estructura esta la respectiva base para el CPU.

# **Figura 49.**

*Vista lateral*

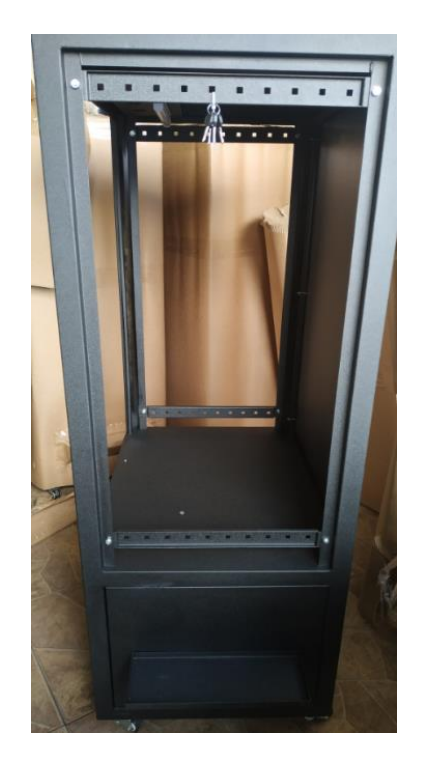

*Nota.* La Figura indica una vista lateral del armario metálico en el cual se integrarán los racks y equipos

En la figura 50 se observa la vista posterior de la estructura metálica en la cual se

encuentra la tapa del tablero que cubrirá a todos los equipos y sus respectivas conexiones.

#### **Figura 50.**

*Vista posterior*

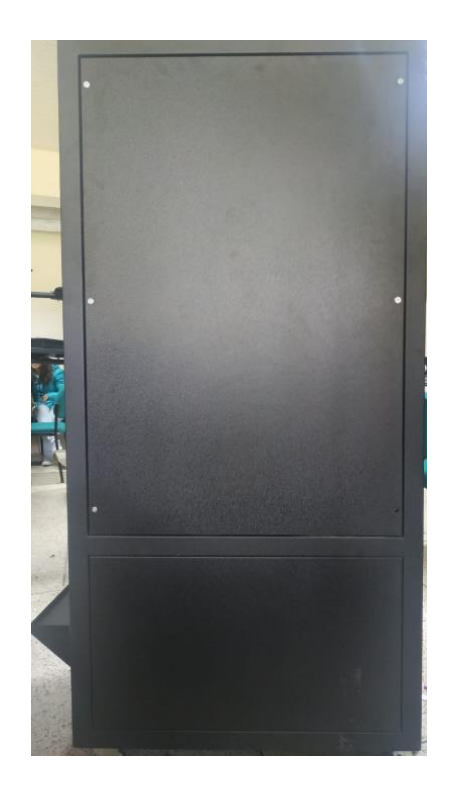

*Nota.* La figura indica la parte posterior del armario metálico en el cual se integrarán los racks y equipos, la parte posterior cuenta con 6 pernos para poder abrir la tapa trasera.

#### **Implementación de los racks**

Para el primer rack se tiene cinco perforaciones en el costado superior izquierdo en el cual va ingresar el switch master, para el segundo rack no se tiene perforaciones, para el tercer rack se tiene un total de 65 perforaciones para los pulsadores, interruptores, luces piloto, enchufe de 2 entradas y jacks tipo hembra, el cuarto rack tiene dos perforaciones para dos interruptores, el quinto rack cuenta con 16 perforaciones para jacks tipo hembra y el ultimo rack cuenta con cuatro perforaciones para tres focos led y una cámara IP.

### **Figura 51.**

*Implementación de los primeros 5 racks en bases laterales* 

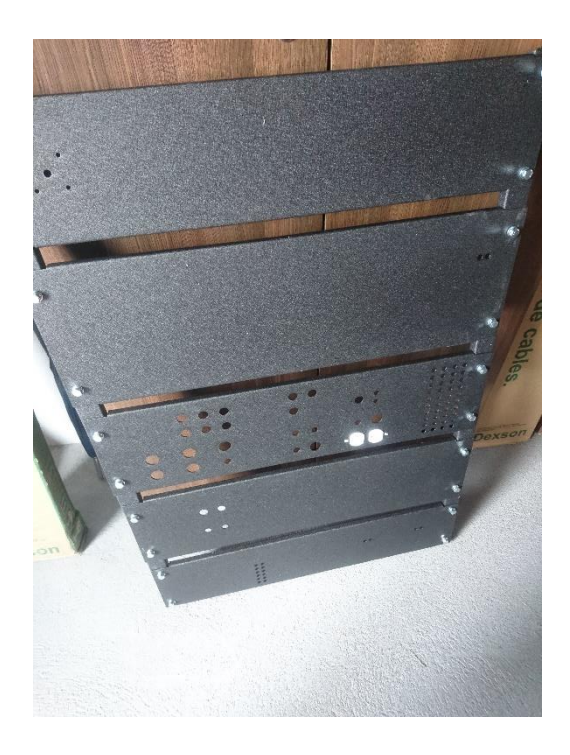

*Nota.* La figura indica la colocación de los racks sin ningún equipo en las bases laterales para posteriormente colocar la distribución de los equipos.

### **Implementación e instalación de los Equipos**

Una vez implementado los armarios metalicos se procede a la distribucion de los equipos para lo cual primero se los colocó sobre los racks como se indica en la figura 52 de tal manera que esten igual que los diseños para despues proceder a la respectiva sujecion de cada uno de ellos.

# **Figura 52.**

# *Distribución de los equipos*

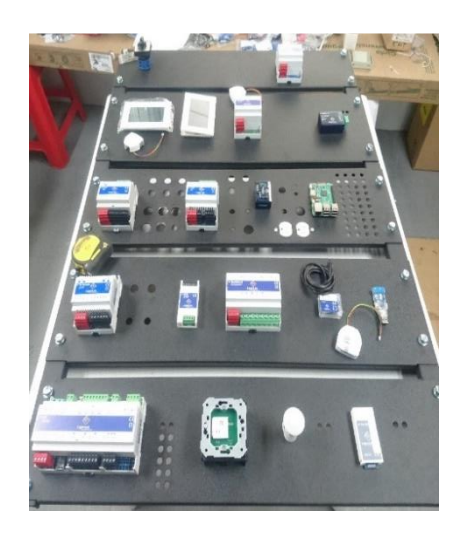

*Nota.* La figura indica la distribución planteada de cada equipo para cada rack sin ser instalados.

En la Figura 53 se observa los equipos instalados en los racks con sus respectivas canaletas.

# **Figura 53.**

*Instalación de los equipos* 

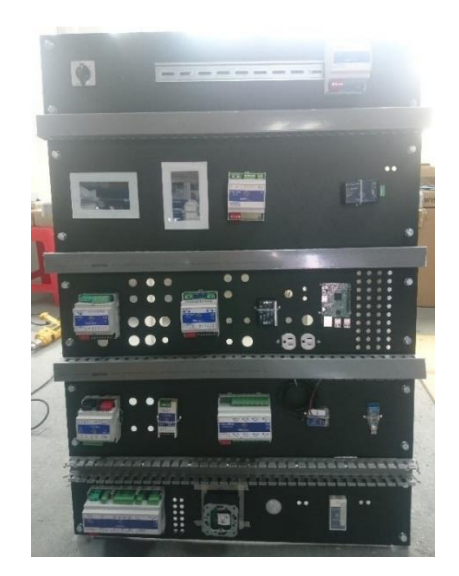

*Nota.* La figura indica la instalación de los equipos en los racks con su distribución respectivamente planteada

#### **Montaje de los Racks en el armario metálico**

El montaje de los cinco racks se los hizo mediante unas barras horizontales de perfil tipo U instaladas en el armario metálico las cuales se ajustan a las barras verticales de los racks por medio de cuatro tornillos con contratuerca ubicados en los costados, posterior a esto se realizará el cableado de todo el sistema de fuerza y comunicación. El sexto rack es colocado en el techo del módulo por tal motivo este tiene un techo falso de metal en el cual se lo atornilla. Como se indica en la figura 54.

#### **Figura 54.**

*Montaje de los racks en el módulo de entrenamiento* 

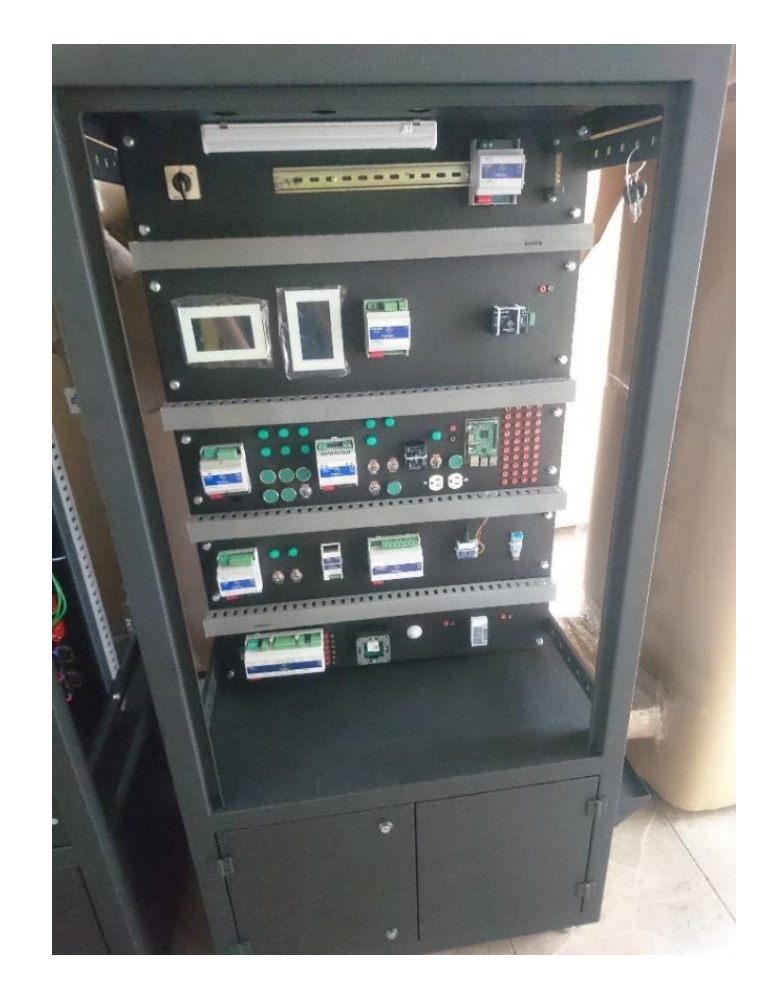

*Nota.* La figura indica cómo queda la distribución de los equipos en los racks ya montados en el módulo de entrenamiento.

# **Cableado**

En la Figura 55 se observa la tarea de cableado entre los respectivos equipos del sistema de entrenamiento, para el cual se utilizó cable flexible AWG 16.

# **Figura 55.**

*Conexión de los equipos*

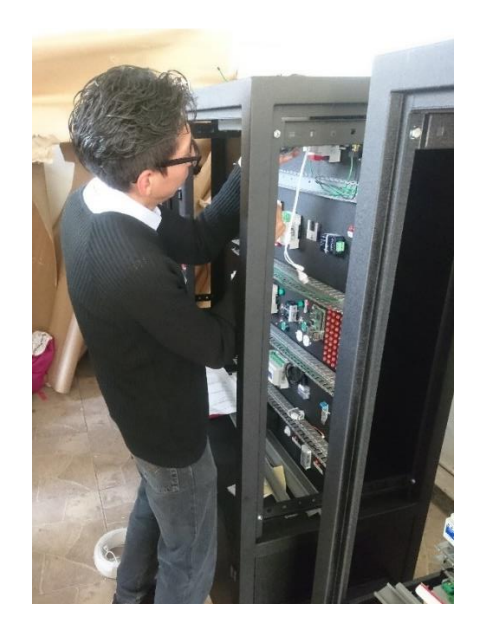

*Nota.* La figura indica la colocación de los equipos en sus respectivos racks y colocación del cableado correspondiente.

En la figura 56, se observa el cableado completo de los equipos del sistema de entrenamiento.

# **Figura 56.**

# *Cableado de los equipos*

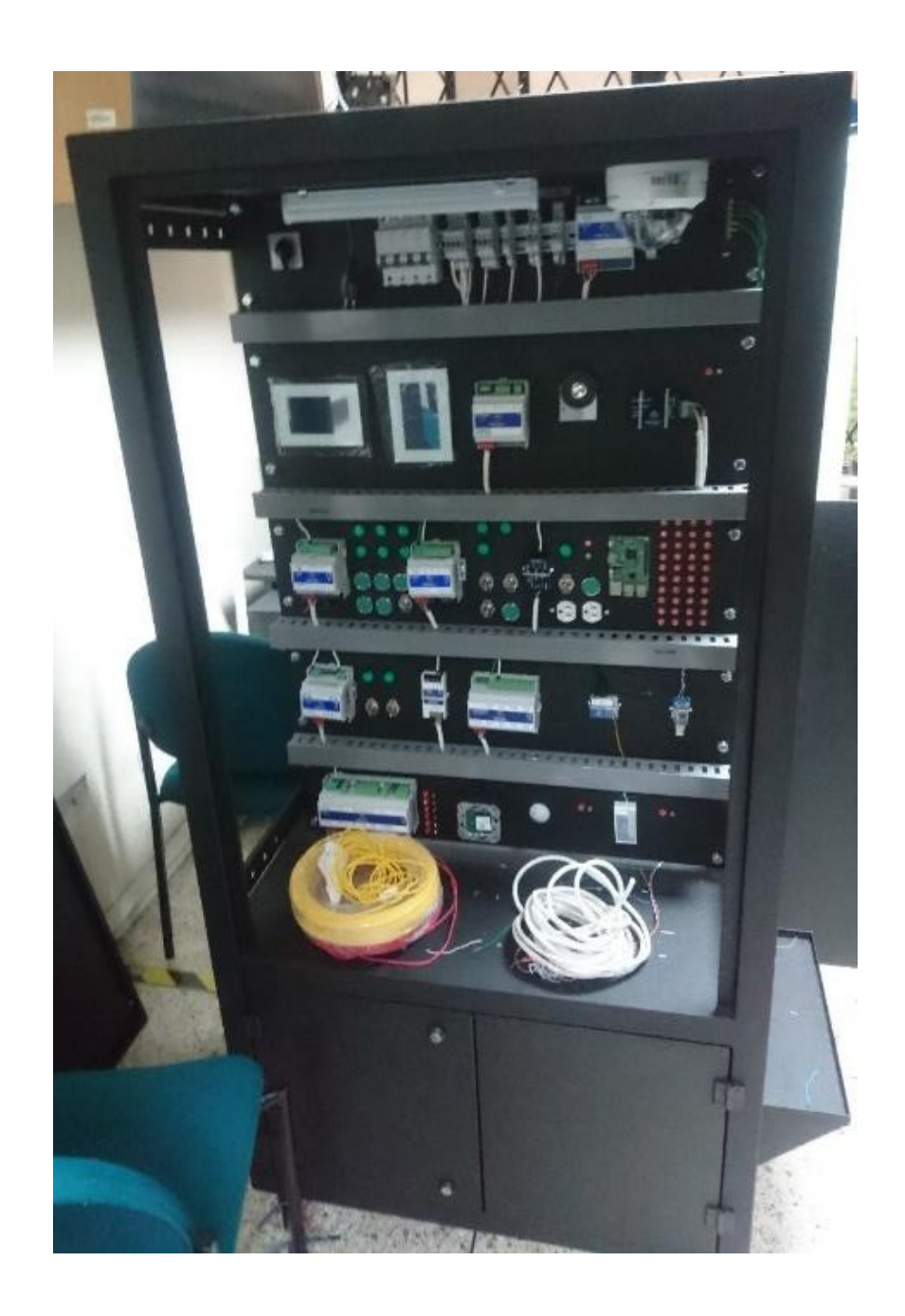

*Nota.* La figura indica la parte frontal del sistema de entrenamiento de domótica en la que se observa los cables utilizados para dicha tarea.

#### **Etiquetado**

Lo que corresponde al etiquetado se basa en la norma TIA/EIA-606A, la cual específica sobre el rotulado de los cables, los mismos que deben cumplir con requisitos como legibilidad, protección contra deterioro, se designa de la siguiente manera:

- Primera línea a que rack pertenece.
- Segunda línea se coloca la especificación del dispositivo:salida/hacía que equipo ingresa:entrada, tal como muestra la figura 57. En la tabla 14 se muestra tres ejemplos para aclarar cualquier duda.

### **Tabla 14**

 *Ejemplo de etiquetado* 

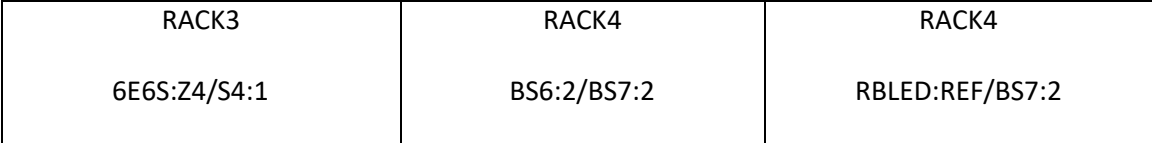

*Nota.* Esta tabla indica tres ejemplos de la manera en la que se realizará el etiquetado de los terminales y equipos.

En la primera columna se muestra que del equipo 6E6S la salida de carga Z4 se dirige hacia el elemento S4 el cual es la luz piloto cuatro este al tener dos pines se está conectando a la entrada del primer pin.

#### **Figura 57.**

*Etiquetado de los sistemas de entrenamiento*

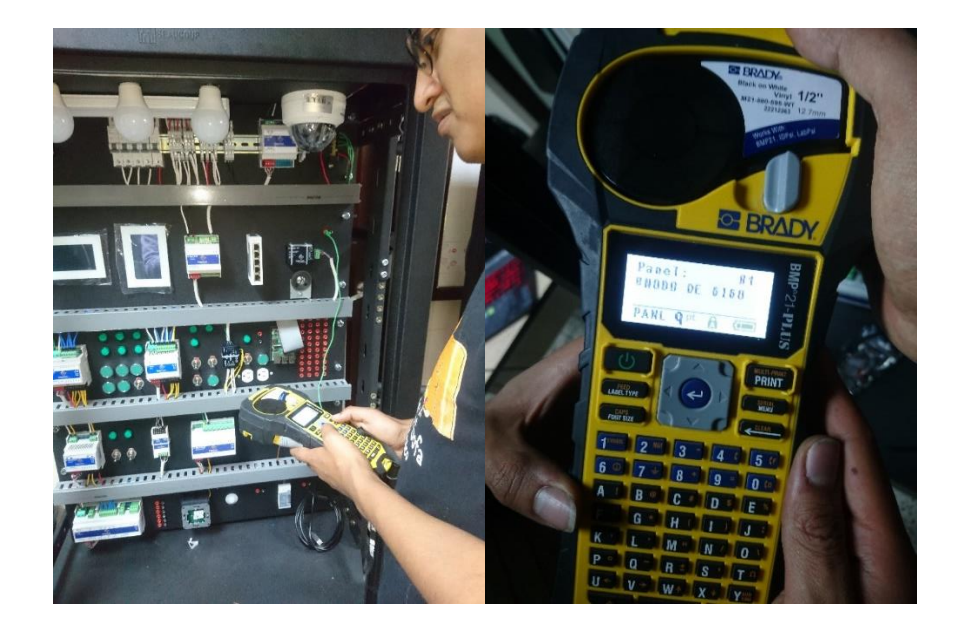

*Nota.* La figura indica la etiquetadora en la cual se registrarán todos los nombres y nomenclatura para los terminales del cableado y de los equipos del sistema de entrenamiento de domótica.

### **Implementación de cada Rack**

A continuación, se indican la implementación de cada uno del rack con los respectivos equipos.

#### **Figura 58.**

*Rack 1 implementado*

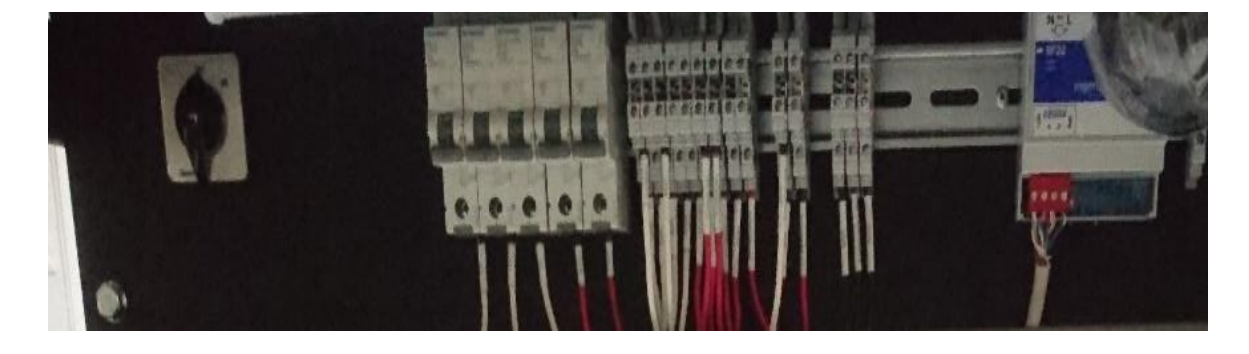

*Nota.* La figura indica el rack 1 con sus respectivos equipos colocados y etiquetados.

# **Figura 59.**

*Rack 2 implementado*

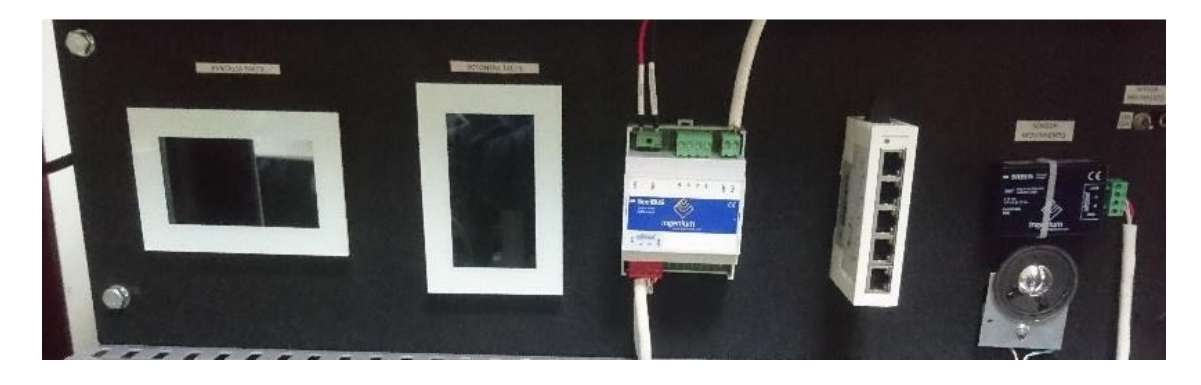

*Nota.* La figura indica el rack 2 con sus respectivos equipos colocados y etiquetados.

# **Figura 60.**

*Rack 3 implementado*

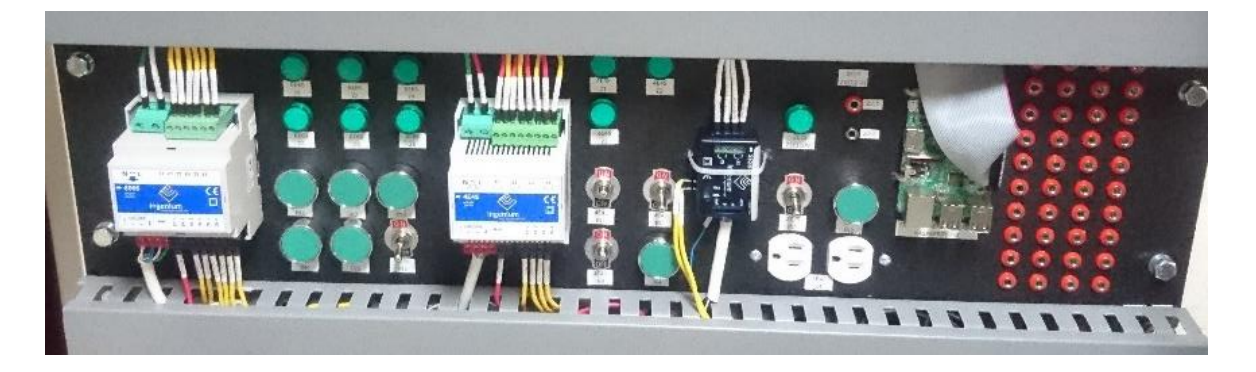

*Nota.* La figura indica el rack 3 con sus respectivos equipos colocados y etiquetados.

# **Figura 61.**

*Rack 4 implementado*

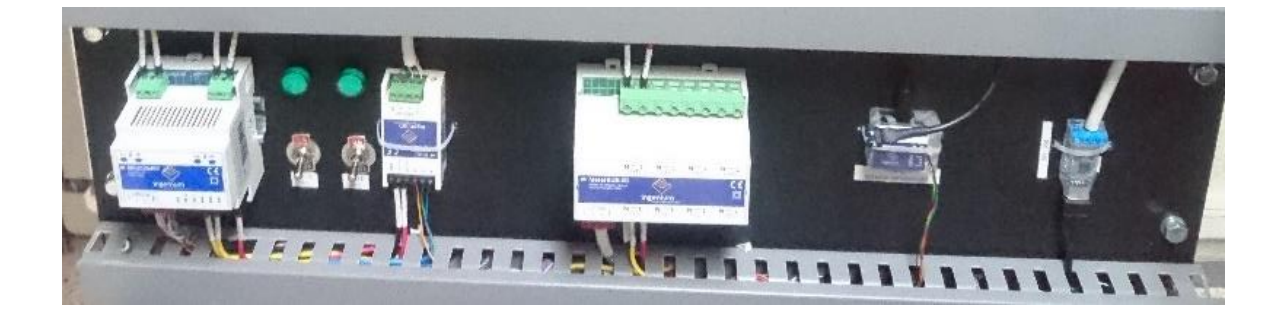

*Nota.* La figura indica el rack 4 con sus respectivos equipos colocados y etiquetados.

## **Figura 62.**

*Rack 5 implementado*

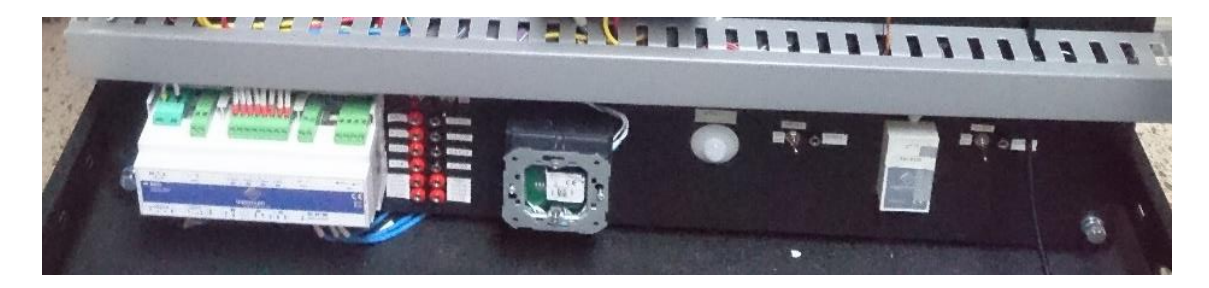

*Nota.* La figura indica el rack 5 con sus respectivos equipos colocados y etiquetados.

# **Figura 63.**

*Rack 6 implementado*

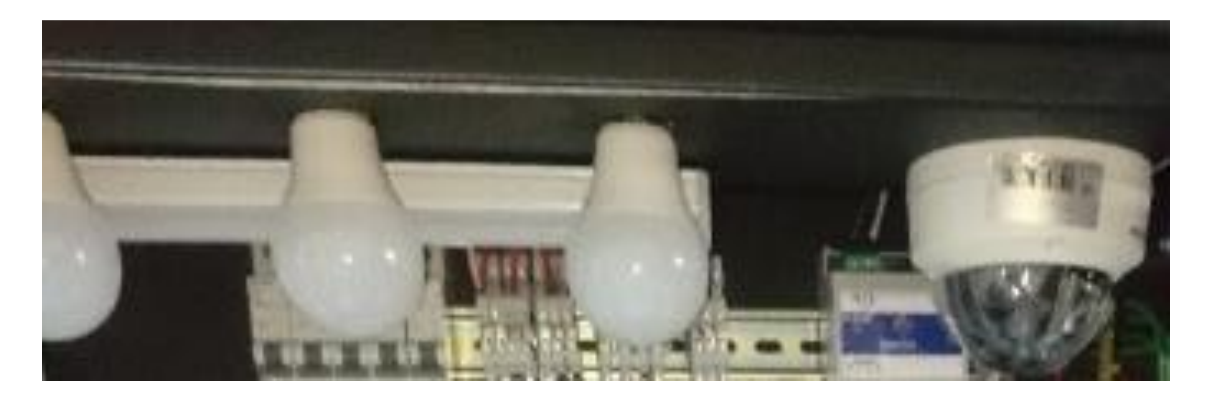

*Nota.* La figura indica el rack 6 con sus respectivos equipos colocados y etiquetados.

# **Implementación de CPU y monitor**

En la Figura 64 se observa el monitor y el teclado colocados en su respectivos soportes y bandejas los cuales ya se encuentran instalados todos los armarios metálicos, de tal manera que el sistema de entrenamiento en domótica se encuentra completo.

# **Figura 64.**

*Instalación del monitor y cpu*

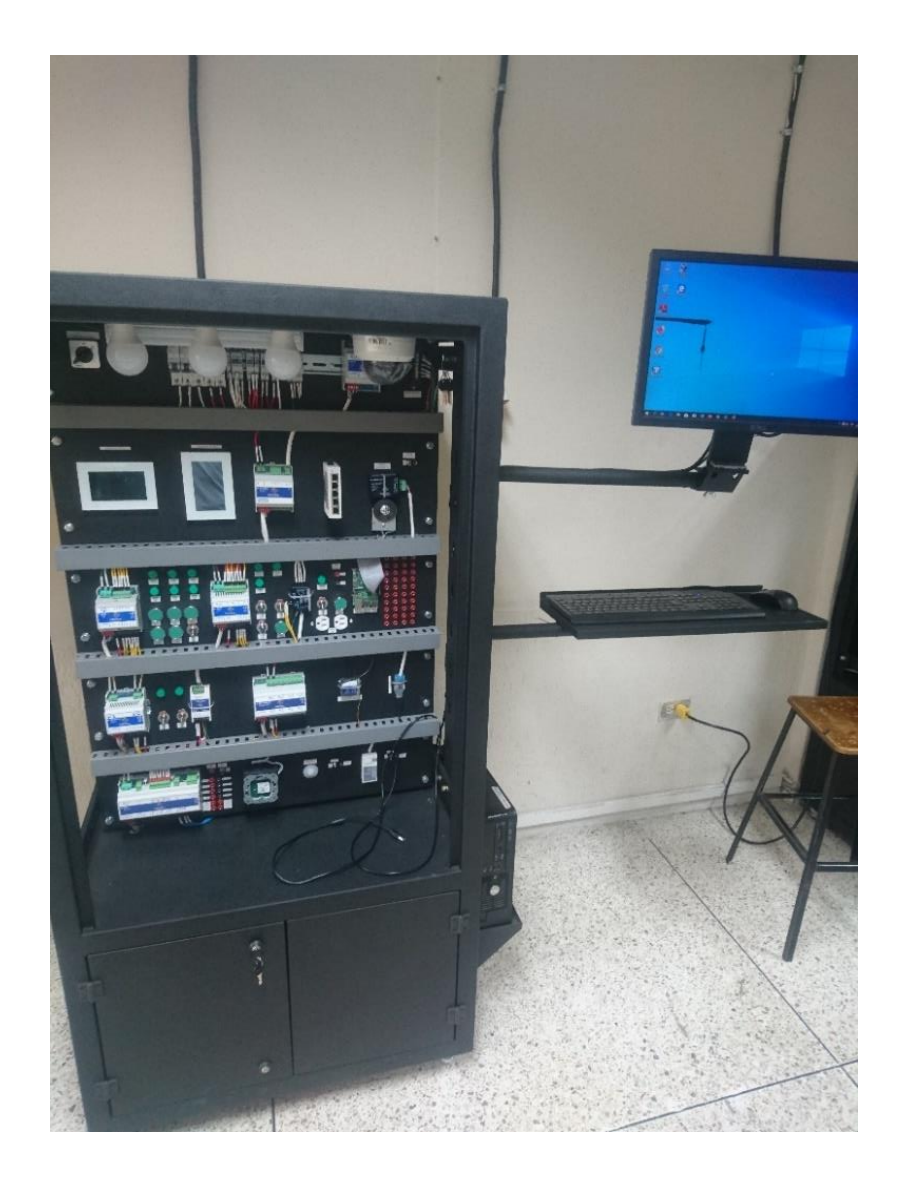

*Nota.* La figura indica la colocación de CPU y Monitor los cuales muestran un funcionamiento adecuado para el sistema de entrenamiento de domótica.

### **Módulos de entrenamiento en el laboratorio de Domótica**

En el laboratorio perteneciente a la Universidad de las Fuerzas Armadas ESPE en el laboratorio de domótica se implementa los cuatro módulos de entrenamiento de la misma asignatura tal como muestra la figura 65 en la cual se realizó la distribución de los mismos para que exista un espacio para recibir la teoría y posterior realizar las prácticas pertinentes establecidas por el docente.

# **Figura 65.**

## *Módulos de entrenamiento en el laboratorio de domótica*

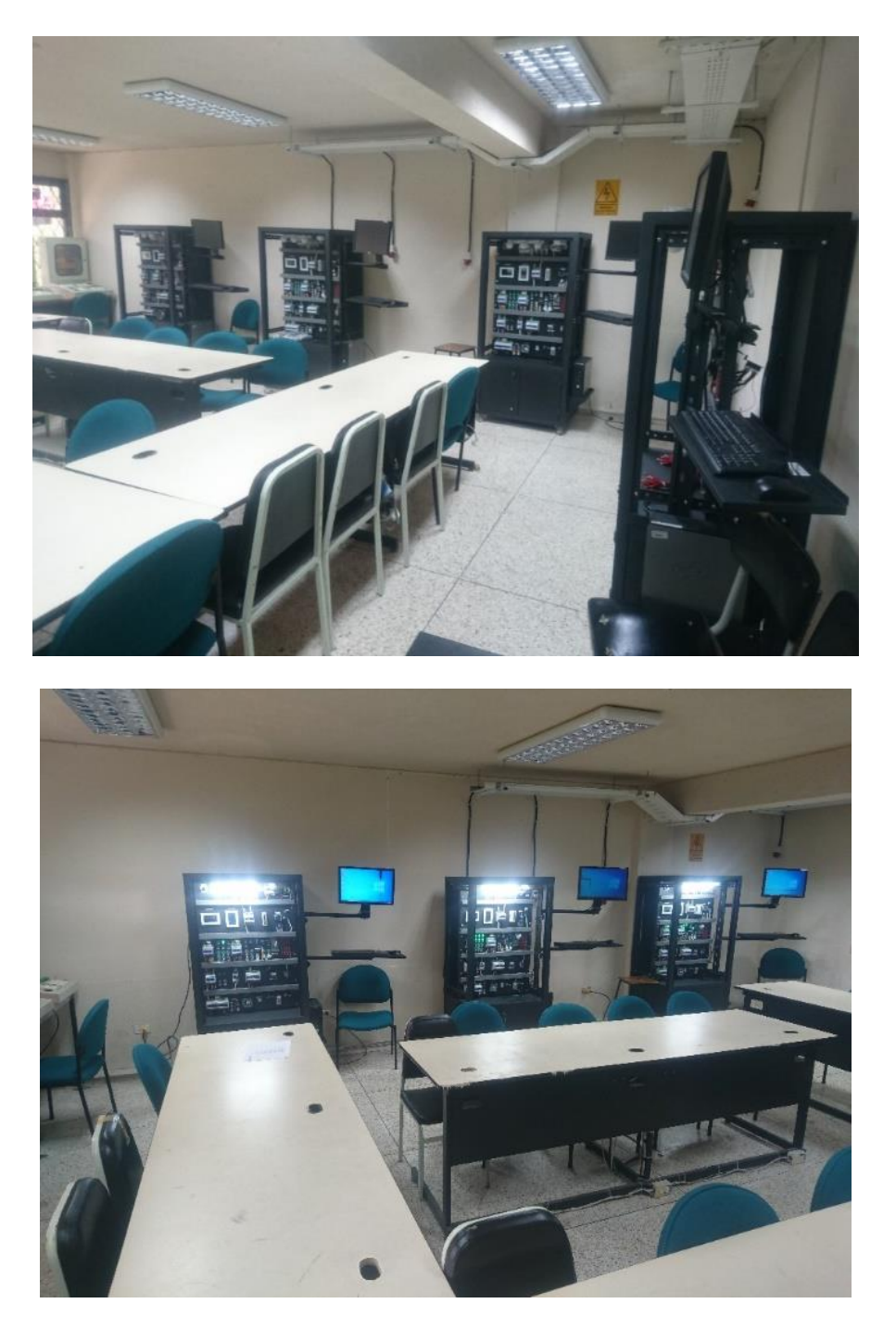

*Nota.* La figura indica el estado final del aula de laboratorio para la realización de las prácticas de Domótica con su respectiva distribución de los sistemas de entrenamiento y equipos.

#### **Capítulo V**

#### **Diseño de prácticas de laboratorio**

La elaboración de prácticas de laboratorio permite complementar los conocimientos teóricos adquiridos en clase de todos los estudiantes que toman la asignatura de Domótica. Con ello se intenta recrear ámbitos reales de un sistema de entrenamiento, el cual posee varios equipos exclusivos para Domótica.

Las guías de laboratorio están enfocadas en el reconocimiento, configuración, programación, visualización de los diferentes equipos, en base a estas especificaciones las guías de laboratorio se distribuyen de la siguiente manera:

Guías de Laboratorio para Domótica

- **Guía 1:** Introducción al Software de Programación Side
- **Guía 2:** Programación mediante Telegramas
- **Guía 3:** Interfaz Gráfica (Botonera Smart Touch)
- **Guía 4:** Pantalla Táctil Red Wlan
- **Guía 5:** Alarmas Técnicas (KCTR)
- **Guía 6:** Vigilancia mediante controlador externo

A continuación, se describe de manera breve cada guía de laboratorio.

Práctica 1: Introducción al Software de Programación Side.

Se realiza la conexión Busing entre equipos, mediante la respectiva programación se activa diferentes entradas tanto del nodo 4E4S como del 6E6S de igual manera se activa el sensor SifBus-L el cual activa salidas seleccionadas del nodo 6E6S y del 4E4S, para esto se utiliza el Software de Programación Side.

Práctica 2: Programación mediante Telegramas.

Se asigna funciones a diferentes equipos los cuales son programados mediante telegramas de modo que pueda realizar diferentes acciones conjuntas como activar o desactivar persianas, regular la intensidad de luces, encender luces de determinados lugares.

Práctica 3: Interfaz Gráfica (Botonera Smart Touch)

Se realiza la programación de la botonera Smart Touch mediante el Software de Programación Side para por medio de ella poder controlar diferentes equipos, de igual manera se crea una red local y se programa escenarios para ser controlados desde la botonera táctil. Estos escenarios podrán ser controlados desde aplicaciones móviles.

#### Práctica 4: Pantalla Táctil Red Wlan

Se realiza la conexión WLAN mediante la PPL para de esta manera poder reprogramar sin utilizar un BPC-USB. Se realiza escenarios que puedan ser usados desde una aplicación móvil.

#### Práctica 5: Alarmas Técnicas (KCTR)

Se realiza la programación de la KCTR para que pueda activarse conjuntamente con un sensor infrarrojo y se activen las salidas del nodo 6E6S.

#### Práctica 6: Vigilancia mediante controlador externo

Se realiza una práctica que permita el uso y control de una cámara de video vigilancia con la ayuda de un controlador externo.

### **Estructura de las Guías de Laboratorio**

Cada guía de laboratorio cuenta con puntos refertes a los equipos de tal manera que permite la adecuada ejecución de cada práctica, estos puntos son las siguientes:

- Introducción
- Objetivos
- Equipos y materiales
- Descripción del proceso
- Procedimiento
- Conclusiones
- Recomendaciones

A continuación, se describe de manera detallada cada guía de laboratorio.

#### **Práctica 1: Introducción al Software de Programación Side**

#### **Introducción**

Al ingresar al programa SIDE es importante abrirlo en modo administrador, existe la

posibilidad de que no se guarde los archivos realizados al no abrirlo de esta manera.

Para la existencia de comunicación del programa con el módulo físico realizar los

siguientes pasos:

- 1. Conectar el cable USB al computador
- 2. Ejecutar el programa SIDE
- 3. En la ventana configurar seleccionar comunicaciones, colocar en la ventana que aparece el puerto de conexión al que se identifica el cable USB y colocar 9000 en el índice de velocidad. Mirar la figura 66.
### **Figura 66.**

*Interface de comunicación side*

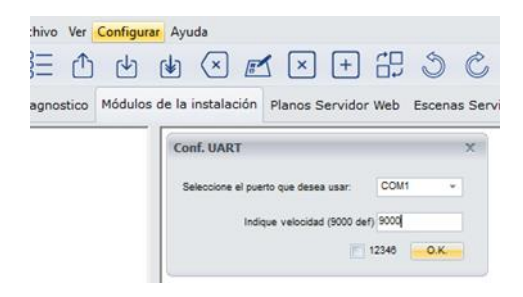

*Nota.* La figura indica la ventana de configuración de los puertos de comunicación.

En caso de no ser detectado el puerto COM dirigirse a administrador de dispositivos del computador, seleccionar puerto COM e ingresar el correcto.

El entorno de las diferentes áreas de la interface del programa SIDE son las siguientes:

- 1. Barra de Menú.
- 2. Panel de Herramientas.
- 3. Ventanas de ejecuciones (la figura 67 muestra los módulos de instalación por ello se muestra el área 4, 5 y 6). Cada ventana de ejecución indica diferentes áreas del programa.
- 4. Área de trabajo de dispositivos.
- 5. Clasificación de dispositivos en el programa.
- 6. Equipos de cada clasificación que pueden instalarse.
- 7. Información para detección de nodos(equipos) conectados.
- 8. Información de ejecución o diagnóstico.

# **Figura 67.**

*Área de trabajo de side*

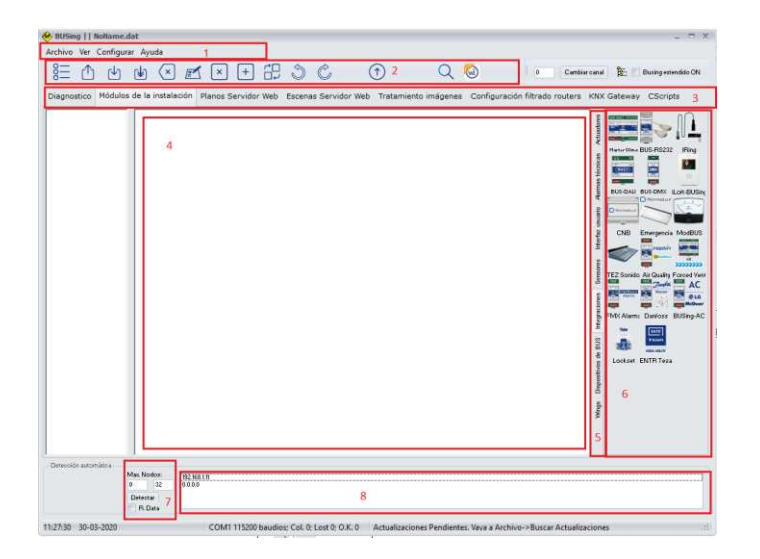

*Nota.* La figura indica las diferentes áreas de trabajo de la ventana principal de del programa SIDE.

Para colocar en qué dirección se encuentra asignado cada equipo es necesario seguir los siguientes pasos:

- 1. Colocar siempre como primer elemento al KA que se encuentra en módulo de la instalación, alarmas técnicas y damos un solo click izquierdo.
- 2. Se selecciona otros nodos que se desee asignar.
- 3. Físicamente debe estar conectado el dispositivo de alimentación BF22 y el BUS al dispositivo que se desea direccionar y este al BPC-USB. Algunos dispositivos no necesitan ser conectados al BFF22.
- 4. En el software colocar click derecho y seleccionar Direccionar y programar nodo (Dir 255), como muestra la figura 68, las pantallas y botoneras táctiles no necesitan ser direccionadas.
- 5. Colocar aceptar en la ventana que aparece de Precaución.
- 6. Colocar direccionar en la interface gráfica que sale propia del equipo a direccionar.
- 7. Cada dirección que se asigna es la que se encuentra gráficamente en el área de trabajo de dispositivos.

# **Figura 68.**

*Dirección de un nodo* 

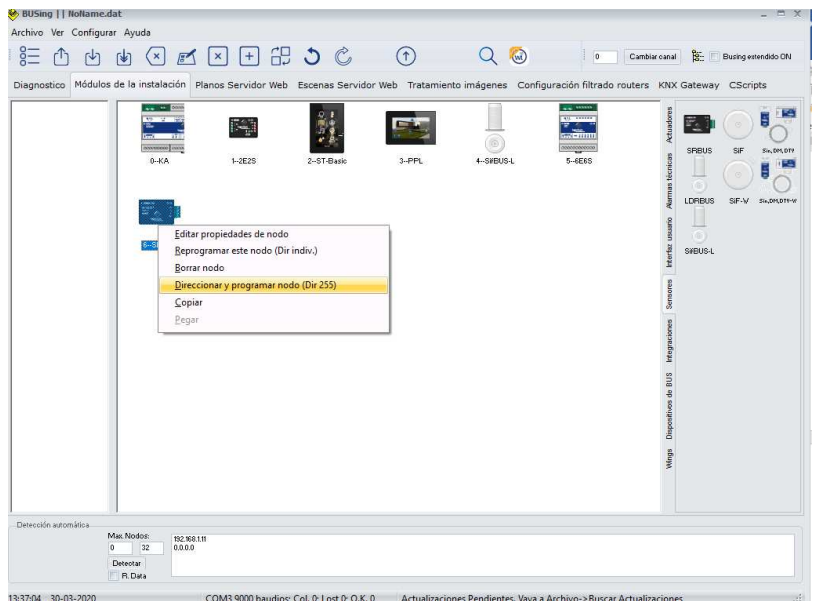

*Nota.* La figura indica como asignar la dirección de un nodo a cada equipo.

Para cargar un programa en cada nodo se realiza los siguientes pasos:

- 1. Identificar que nodo se desea guardar el programa a ser ejecutado
- 2. Click derecho sobro el nodo
- 3. Escoger la opción Reprogramar este nodo (Dir indiv.), ver figura 69
- 4. En la ventana que sale poner la opción Programar y esperar a que este termine, no es necesario que este solo conectado este equipo físicamente para la programación a diferencia de cuando se asigna la dirección del nodo.

# **Figura 69.**

### *Programar nodo*

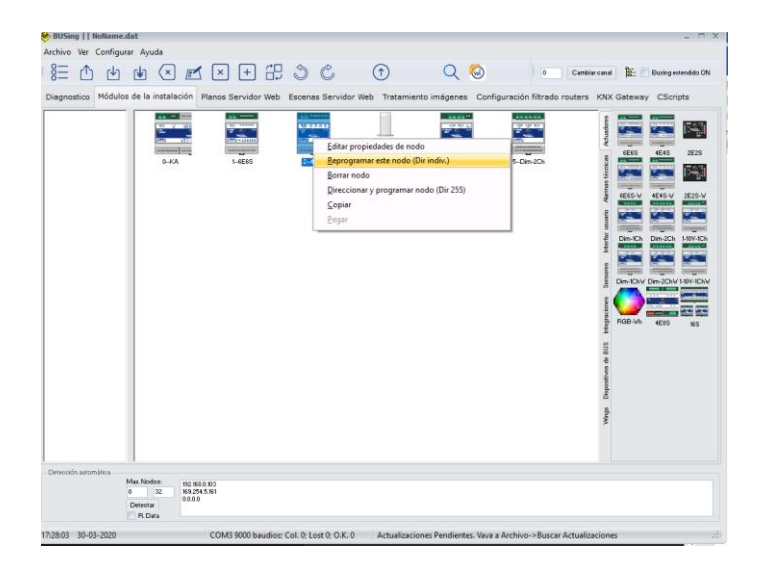

*Nota.* La figura indica como programar cada equipo.

## **Objetivos**

- Comprender el funcionamiento de SIDE (software para la programación).
- Conocer cómo funcionan los diferentes equipos.
- Direccionar diferentes dispositivos.
- Programar los equipos que se estén utilizando.

### **Materiales**

- Actuador 6E6S
- Actuador 4E4S
- BPC-USB
- SifBus-L
- Computador personal con el programa SIDE entregado por el docente.
- Conectores Busing
- Cable UTP cualquier categoría
- Una T Busing
- Cable USB hembra-macho
- Dos metros Cable AWG 14 o 16 (para alimentación de equipos)
- Extensión o enchufe para facilitar la alimentación
- Focos led 110V
- Porta focos

### **Instrucciones**

- Revisar el funcionamiento de los equipos a ser utilizados.
- Revisar que los equipos estén en comunicación con el computador para la

programación.

- En caso que no reconozca el puerto COM de entrada agregar manualmente el driver de comunicación.
- Realizar las conexiones adecuadas.
- Revisar la hoja técnica de cada equipo.

#### **Planteamiento**

Se tienen tres equipos de conexión Busing, se desea que mediante programación que

al activar la entra 4 del nodo 6E6S se active la salida 3 del nodo 4E4S, cuando se active el sensor

SifBus-L active una salida del 6E6S y una del 4E4S cualesquiera.

# **Procedimiento**

- 1. Conectar los equipos físicamente, parte de alimentación y comunicación.
- 2. Realizar el direccionamiento de cada nodo
- 3. Realizar el programa planteado
- 4. Cargar el programa a cada nodo
- 5. Ejecutar y verificar si cumple correctamente el problema planteado

## **Práctica 2: Programación mediante Telegramas**

#### **Introducción**

 Busing envía información a sus respectivos equipos mediante telegramas como ya se indicó previamente en el marco referencial, su estructura se da de la siguiente manera:

### **Figura 70.**

*Estructura del telegrama* 

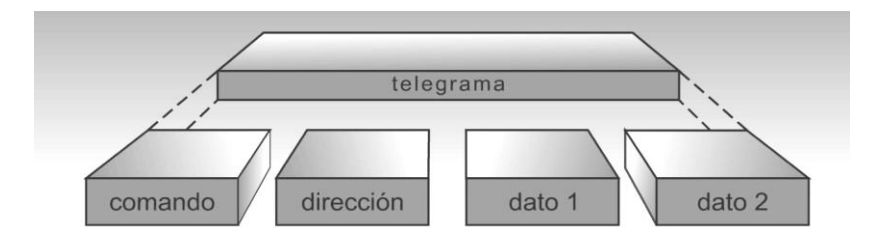

*Nota.* La figura indica la estructura de los telegramas. Tomado de *Sistema Busing,* por Ingenium, S.L, 2019

Todos los telegramas deben ser contestados por el equipo de destino mediante un comando Ack (Acknowledgement o acuse de recibo) enviado al equipo de origen.

algunos ejemplos de comandos son:

- Ack (1): Paquete recibido correctamente.
- No Ack (2): Error de paquete o paquete no reconocido.
- Lee (3): Lee de la memoria RAM según lo indicado en dato 1 y 2.
- Escribe (4): Escribe en la memoria RAM.
- LeeEeprom (5): Lee de la memoria EEPROM.

# **Registros**

Los datos que se envían o reciben para la programación de equipos Busing trabajan con la estructura indicada en la figura 70. Los comandos más utilizados para lo que respecta a actuadores tales como 6e6s, 4e4s, 2e2s se indican en la tabla 15.

### **Tabla 15**

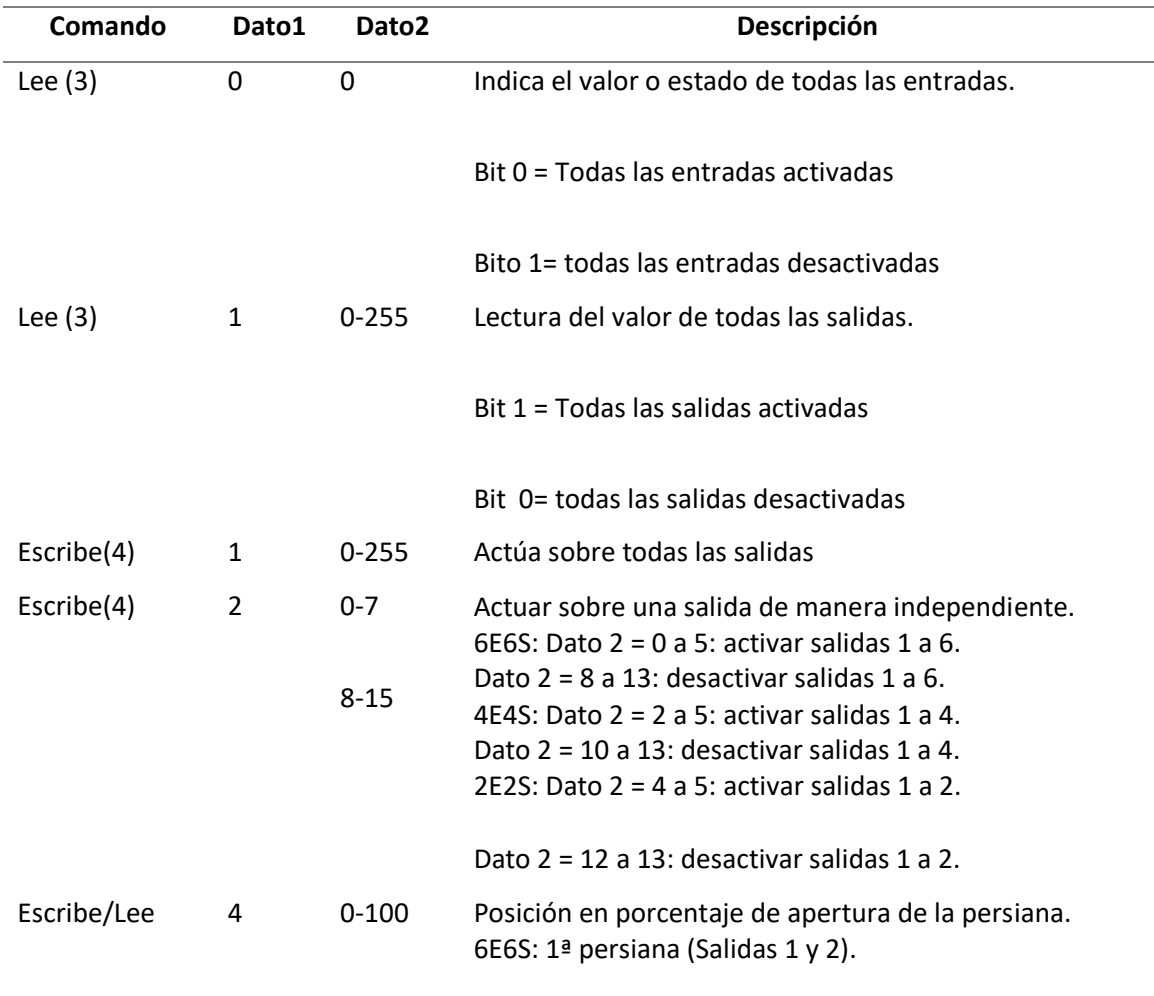

 *Comandos para la programación mediante telegramas* 

*Nota.* La tabla indica los comandos que se utiliza para la programación mediante telegramas.

Tomado de *Manual de Registros Busing* por Ingenium, S.L, 2019.

# **Tabla 16**

# *Resumen de estados de entradas*

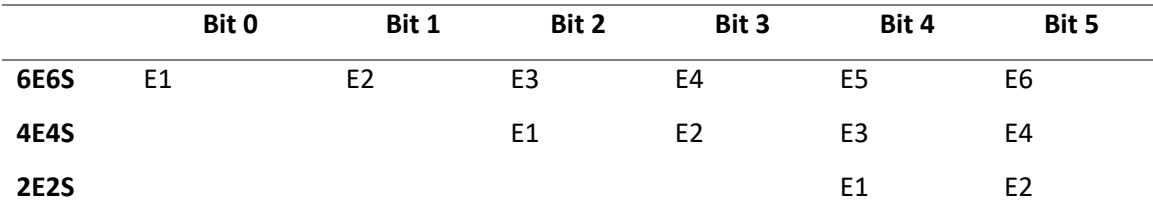

*Nota.* La tabla indica los estados de entrada de los diferentes controladores. Tomado de *Manual* 

*de Registros Busing* por Ingenium, S.L, 2019.

# **Tabla 17**

 *Resumen de estados de salidas* 

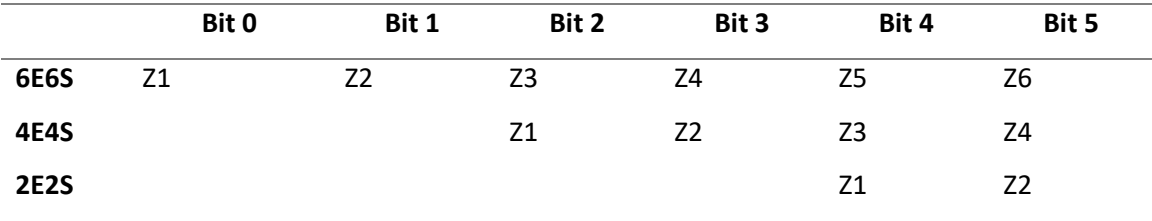

*Nota.* La tabla indica los estados de salida de los diferentes controladores. Tomado de *Manual* 

*de Registros Busing* por Ingenium, S.L, 2019

# **Tabla 18**

 *Comandos para dimmers - rbleds* 

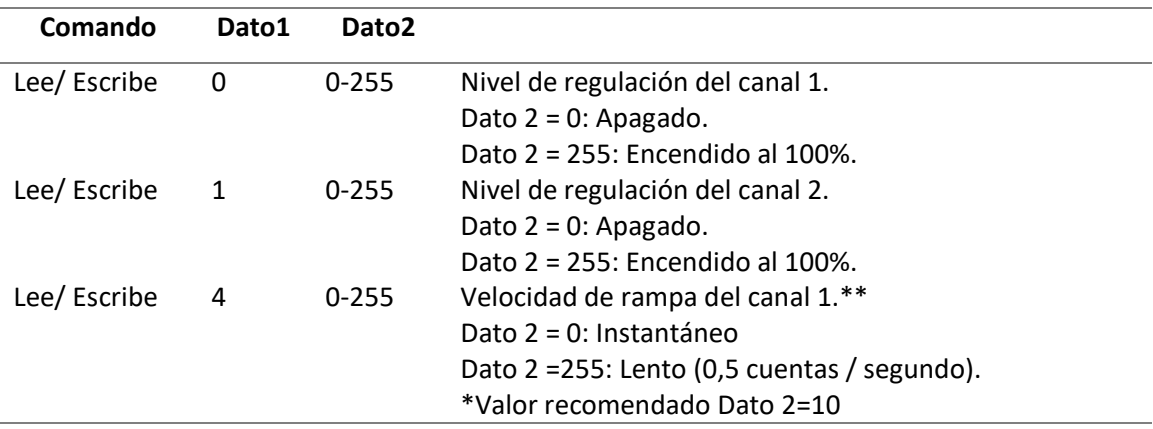

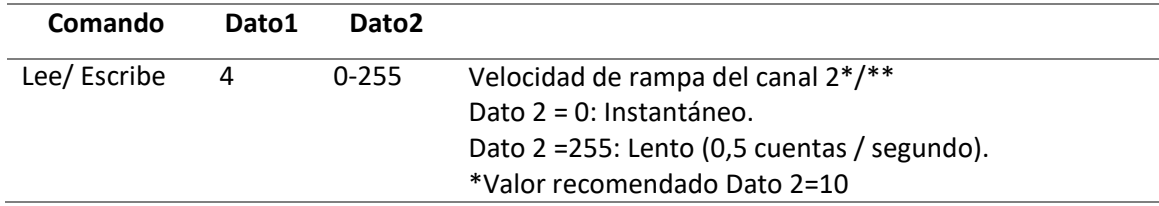

*Nota.* La tabla indica los comandos que se utiliza para la programación de Dimmers- Rbleds

mediante telegramas. Tomado de *Manual de Registros Busing* por Ingenium, S.L, 2019

# **Objetivos**

- Comprender como se envía y recibe la información los diferentes equipos y cuál es la estructura del telegrama.
- Programar equipos de iluminación mediante la utilización de telegramas.

# **Materiales**

- Computador con software SIDE
- Actuador 6E6S
- Actuador 4E4S
- Actuador 2E2S
- Dimmers Rbled

## **Instrucciones**

- Revise el manual de registros para equipos Ingenium
- Energizar los módulos de entrenamiento
- Leer el planteamiento del ejercicio a realizar
- Resolver el ejercicio propuesto

## **Planteamiento**

 Se instaló un controlador 6E6S para todas las luces de la sala, un 4E4S para la cocina y un 2E2S para el comedor, de igual manera un regulador Rbled

para las luces de un pasillo, se desea que:

- 1. Todas las luces de la cocina se enciendan con 1 pulsación, con 2 pulsaciones apagar todo.
- 2. La entrada 1 del 6E6S encienda las salidas pares de las luces de la sala.
- 3. La entrada 1 del 2E2S permita subir una persiana 50% (se activará la salida 1) y al bajar 0% (se activará la salida 2)
- 4. Salida 1 del regulador Rbled se encienda al 100% y la salida 2 del regulador Rbled se encienda al 50%.

# **Procedimiento**

- Energizar el módulo de entrenamiento
- Levantar los breakers F1 Y F2
- Ejecutar SIDE
- Configurar el nodo 6E6S
- En la pestaña asignación de eventos a las entradas ingresar los respectivos valores de los telegramas que cumplan con el ejercicio planteado.
- Transferir el programa al 6e6s.
- Configurar el nodo 4E4S
- En la pestaña asignación de eventos a las entradas ingresar los respectivos valores de los telegramas que cumplan con el ejercicio planteado.
- Transferir el programa al 4e4s.
- Configurar el nodo 2E2S
- En la pestaña asignación de eventos a las entradas ingresar los respectivos valores de los telegramas que cumplan con el ejercicio planteado.

Transferir el programa al 2e2s.

# **Práctica 3: Interfaz Gráfica (Botonera Smart Touch)**

# **Introducción**

 La botonera Smart touch es una pantalla táctil de 4.3" la cual permite controlar y monitorear la instalación domótica, esta interfaz gráfica nos permite crear redes locales, de igual manera cuenta con WIFI.Figura 71.

# **Figura 71.**

*Botonera smart touch* 

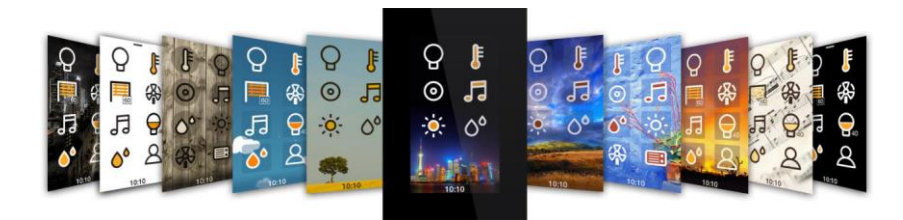

*Nota.* La Figura indica diferentes modelos de botoneras Smart touch de la marca Ingenium.

Tomado de *Ingenium*, 2019.

# **Características:**

- Permite controlar iluminación, persianas, termostatos, leds RGB.
- Permite hasta 4 páginas de control las cuales admiten máximo 8 iconos por cada una.
- Crear redes locales
- Sensor de temperatura interno y cronotermostato.
- Control mediante aplicaciones para Android e IOS

## **Interfaz De Usuario:**

Como se observa en la figura 72 en la interfaz gráfica encontramos los iconos de los equipos o escenarios que vamos a controlar como por ejemplo iluminación, audio, luces led RGB en la cual vamos establecer que combinación de colores deseamos generar.

## **Figura 72.**

*Interfaz de usuario* 

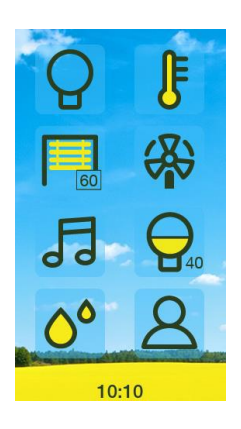

*Nota.* La Figura indica interfaz gráfica de la botonera Smart touch Tomado de *Manual de Usuario Smart Touch por* Ingenium S.L, 2019.

En el menú de opciones encontramos los submenús que nos permiten modificar la hora y fecha, crear una red Wifi, cambiar la apariencia, cambiar el idioma asignar una contraseña para que se pueda bloquear el dispositivo.

### **Figura 73.**

*Menú de usuario*

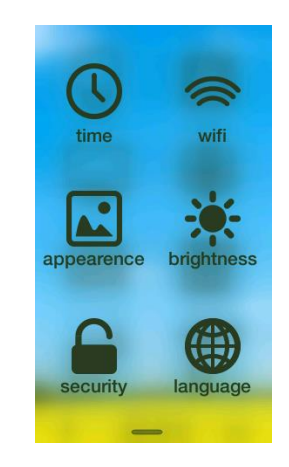

*Nota.* La Figura indica el menú de opciones de la botonera Smart touch. Tomado de *Manual de Usuario Smart Touch por* Ingenium S.L, 2019.

# **Tabla 19**

 *Simbología de iconos* 

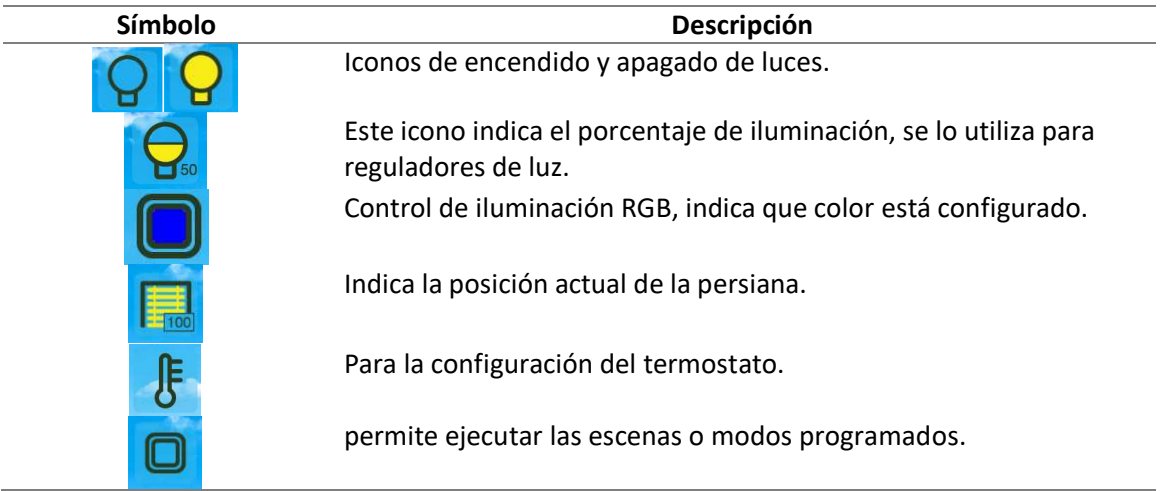

*Nota.* La tabla indica los iconos principales y sus respectivas funciones de la botonera Smart

touch. Tomado de *Manual de Usuario Smart Touch por* Ingenium S.L, 2019.

#### **Crear una red Local**

Para poder programar este equipo es necesario crear una red local, para poder conectarnos desde el ordenador o desde cualquier dispositivo inalámbrico como los Smartphone o tablets.

También permite al usuario descargar el proyecto. Funciona como punto de acceso creando una red Wi-Fi a la que se puede conectar cualquier PC, Smartphone o Tablet y permite operar con las aplicaciones disponibles Ingenium Android y iOS.

## **Figura 74.**

*Interfaz de configuración de red*

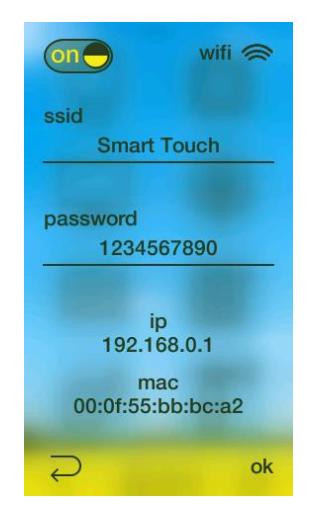

*Nota.* La Figura indica cómo crear una red local con la botonera Smart touch. Tomado de *Manual de Usuario Smart Touch por* Ingenium S.L, 2019.

La Smart Touch crea la red Wi-Fi con el nombre (SSID) y la contraseña configurada en el menú. Esta red no tiene conexión a internet, así que no es posible navegar por internet o controlar el sistema domótico desde fuera de la casa o instalación.

El tipo de red de seguridad creada es WPA y la contraseña debe tener al menos 8 caracteres.

#### **Programación desde SIDE.**

Para configurar y cargar escenarios y las diferentes funciones a la botonera se requiere la ayuda del software SIDE, una vez que se selecciona el equipo se da doble clic sobre el mismo y se abrirá una ventana como se indica en la Figura 75 en la cual se encuentra opciones como control punto a punto la cual carga los respectivos iconos de las funciones en las 4 ventanas, la pestaña de escenas, la pestaña de temas.

#### **Figura 75.**

#### *Programaci*ó*n desde side*

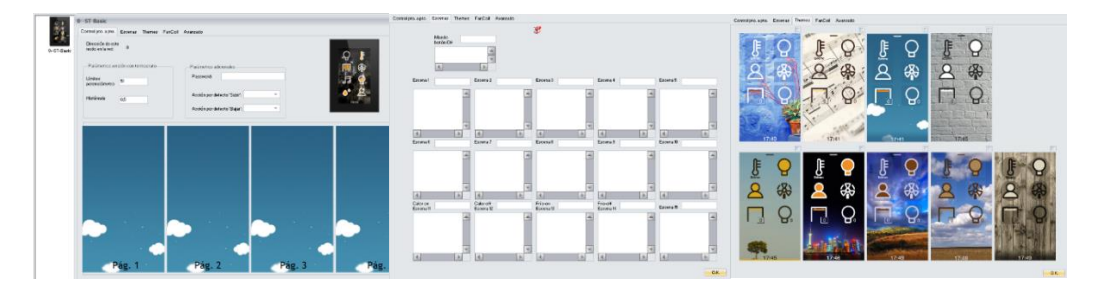

*Nota.* La Figura indica la interfaz de programación desde SIDE de la botonera Smart touch.

 También se encuentra una opción para establecer una contraseña para bloquear el menú de usuario de la pantalla, esta contraseña permite ingresar un código de 4 dígitos. Para cargar los iconos damos doble clic en una de las ventanas y se abrirá una ventana como se indica en la figura 76 en la cual se selecciona el equipo que se quiere activar y se le asigna un icono.

## **Figura 76.**

*Interfaz de programaci*ó*n* 

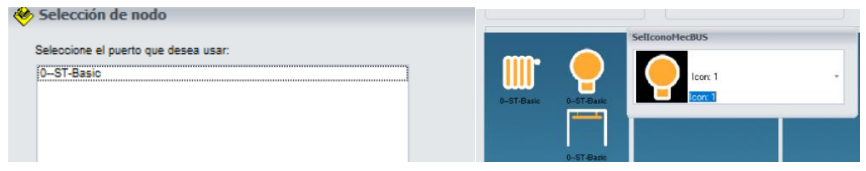

*Nota.* La Figura indica como asignar iconos y funciones desde SIDE a la botonera Smart touch.

Para cargar el programa en la botonera una vez terminado de asignar las diferentes funciones y sus respectivos iconos, se da clic en ok, ahora se da clic derecho sobre el icono de la botonera y se selecciona reprogramar este nodo, al generarse la ventana de programación se verifica que se encuentre la dirección ip de la botonera la cual por defecto es 192.168.0.1. y se selecciona programar.

### **Figura 77.**

*Direcci*ó*n de conexión ip*

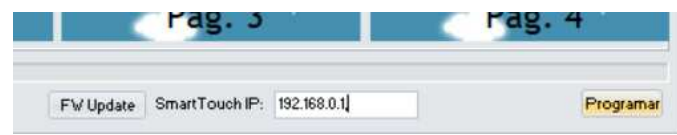

*Nota.* La Figura indica como asignar una dirección IP y cargar el programa desde SIDE a la botonera Smart touch.

#### **Objetivos**

- Comprender como funciona y como se programa la botonera táctil
- Crear una red local y programar escenarios para ser controlados desde la botonera táctil.
- Controlar los escenarios previamente programados desde una aplicación móvil.

## **Materiales**

- Computador con software SIDE
- Botonera Smart Touch
- Actuador 6E6S
- Actuador 4E4S
- Dimmers Rbled
- Regulador Rgb

#### **Instrucciones**

- Revise el manual de programación de la botonera Smart touch
- Energizar los módulos de entrenamiento
- Leer el planteamiento del ejercicio a realizar
- Resolver el ejercicio propuesto

## **Planteamiento**

Se instaló un controlador 6E6S para todas las luces de la sala, un 4E4S para la cocina y

un 2E2S para el comedor, de igual manera un regulador para las luces de un pasillo, se desea

que la botonera tenga:

- Un botón para encender todas las luces
- Un botón que encienda solo las luces de la sala
- Un botón para controlar las persianas
- Un botón para controlar la intensidad de las luces
- Un icono que permita regular las luces LED rgb
- Por medio de telegramas programar que se encienda las luces impares de la sala, las luces pares de la cocina, los dimers uno al 50% y el otro al 100%.
- Poder controlar todo desde la aplicación móvil.

# **Procedimiento**

- 1. Energizar el módulo de entrenamiento
- 2. Ejecutar SIDE
- 3. Configurar los respectivos equipos
- 4. Abrir la ventana de opciones de la Smart touch
- 5. En la pestaña de escenas ingresar los respectivos valores de los telegramas que cumplan con el ejercicio planteado.
- 6. Transferir el programa a la botonera.
- 7. Verificar el correcto funcionamiento del ejercicio.

## **Práctica 4: Pantalla Táctil Red Wlan**

#### **Introducción**

 La PPLG es una pantalla táctil a color la cual permite monitorear y controlar el sistema domótico Busing mediante icono sobre planos 3D a color o fotografías. Tiene conexión wifi configurable, contiene la funcionalidad de conexión punto de acceso (AP), con lo cual puede generar una red autónoma la cual permite que se conecten dispositivos de forma local tales como PCs, Tablets y celulares.

Contiene y permite el control de alarmas técnicas tales como inundación, gas, incendio, etc., simulación de presencia, programación de temporizadores pizarra grafica de notas. Para la programación del equipo se tiene los siguientes pasos:

- 1. Seleccionar la pantalla PPL que se encuentra en Módulos de la instalación e Interfaz usuario.
- 2. Se pueden usar las ventanas de ejecución, Planos Servidor Web y Escenas Servidor Web.
- 3. Colocar click derecho y poner propiedades del nodo en la PPL
- La pantalla cuenta con varias áreas de trabajo tales como se indica en la figura 78, las cuales son:
- 1. Señalización alarmas técnicas
- 2. Lista de nodos incluidos en la simulación de presencia
- 3. Skin
- 4. PPL10, PPL7 y PPL4

# **Figura 78.**

*Ventana de interfaz PPL*

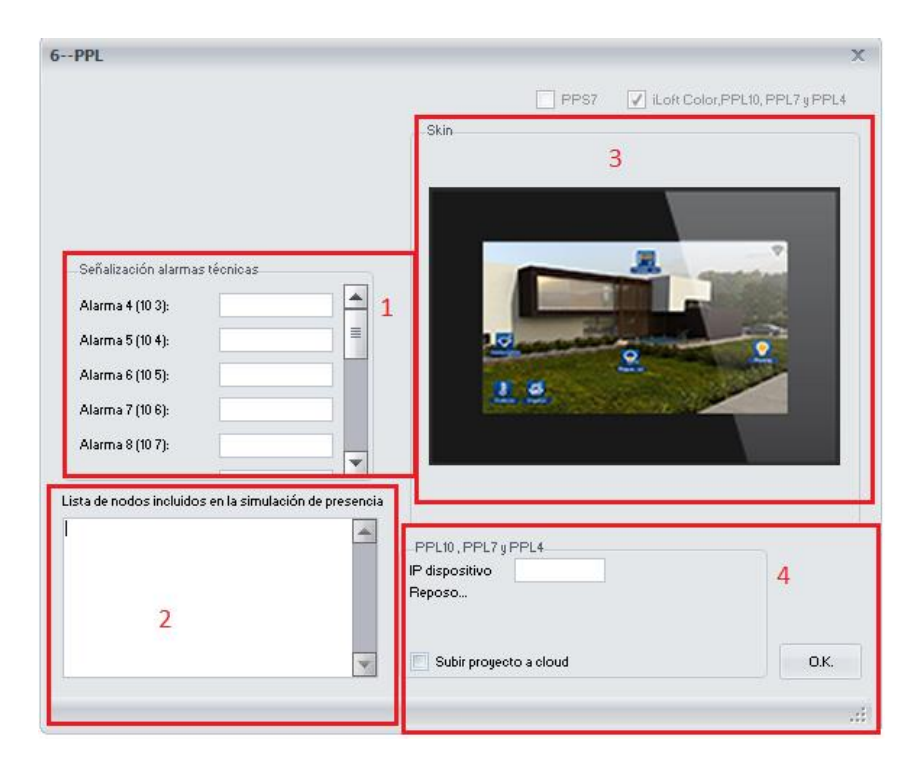

*Nota.* La Figura indica las diferentes opciones de programación de la ventana de configuración de la PPL desde el programa SIDE.

## **Señalización alarmas técnicas**

 Contiene 18 alarmas técnicas, las cuales son referenciadas a una posición concreta por tal motivo los números en los paréntesis corresponden a las alarmas KCtr(KA+KTF).

# **Lista de nodos incluidos en la simulación de presencia**

 Se introducen la dirección de los equipos que van a ser usados en la simulación, los equipos ejecutarán órdenes deseadas por el estudiante, siendo el número máximo de equipos es de 255.

PPL10, PPL7 Y PPL4

 Este campo permite indicar la dirección IP de la PPL, que se desea cargar el proyecto realizado, siendo editable al momento de reprogramar dicha PPL.

La pantalla táctil tiene la posibilidad de conectarse a la Nube de Ingenium, por tal motivo puede operarse los escenarios programados desde cualquier parte del mundo siempre que estén conectados a una red habilitada, en caso de utilizar como Punto de Acceso(AP) es posible crearla para lo operación solo desde la cobertura wifi que ofrece la pantalla. Para conectarse a una red la pantalla realiza los siguientes pasos:

- 1. Ingresar al menú
- 2. Seleccionar icono de wifi
- 3. En SSID buscar la red wifi
- 4. Colocar contraseña de la red y tener en OFF la opción de AP
- 5. Colocar configuración (arriba del icono de Enter)
- 6. Colocar en ON la opción DHCP
- 7. Colocar Enter y esperar a que la pantalla se conecte a la red deseada

Para crear una red propia es decir un punto de acceso desde la pantalla se realiza los pasos anteriores con el cambio del paso 4 en el cual colocamos en ON la opción AP, en tal caso los parámetros SSID y contraseña son de la red que se desea crear. Para ver la dirección IP tiene la pantalla accedemos al icono arriba del Enter.

## **Objetivos**

- Conocer el funcionamiento de una PPL
- Realizar conexión WLAN mediante la PPL
- Reprogramar sin utilizar un BPC-USB
- Realizar escenarios que puedan ser usados desde una aplicación móvil

# **Materiales**

- Celular con la aplicación INGENIUM aSC
- 6E6S
- $-4E4S$
- $2E2S$
- RBLED
- RGBL
- PPL
- SifBUS-L
- SRBUS
- SINBUS Computador con software SIDE
- Botonera Smart Touch
- Actuador 6E6S
- Actuador 4E4S
- Dimmers Rbled
- Regulador Rgb

## **Instrucciones**

- Detectar los equipos conectados
- Programar solo los equipos mencionados
- Verificar si hay conexión wifi
- Ejecutar la practica

### **Planteamiento**

Mediante la aplicación del celular Ingenium aSC encender las luces impares por 5 segundos luego que se encienda las luces pares, las luces mencionadas son las luces piloto del 6E6S, un sensor cualquier que realice la activación del tomacorriente doble del 4E4S y que este se apague con la aplicación del celular, activar el RBLED al 15, 30 y 70 porciento el canal 2 y el canal 1 al 0, 50 y 100% y poder regular a conveniencia el RGBL (todo desde la aplicación del celular). Encender la luz piloto del 2E2S si el sensor de humedad (SinBUS) está activo, apagar todas las salidas desde la aplicación celular con diferentes iconos. Realizarlo en cualquier tipo de plano cargado a la pantalla. Realizar la practica en una red local y una mediante el internet.

# **Procedimiento**

- 1. Cargar un plano en la pantalla
- 2. Colocar los iconos adecuados a cada salida deseada
- 3. Realizar la respectiva programación de cada equipo
- 4. Cargar los programas de cada equipo
- 5. Establecer en los iconos de la PPL el programa ya realizado
- 6. Crear una red local y ejecutar la práctica.
- 7. Conectarse a una red de internet y ejecutar la práctica.

### **Práctica 5: Alarmas Técnicas (KCTR)**

#### **Introducción**

La central de alarmas Kctr es un dispositivo que tiene 6 entradas de las cuales las dos primeras son utilizadas para activación y desactivación y los cuatro restantes para sensores de inundación, de gas, alarmas. Con respecto a las salidas libres de potencial las cuales son utilizadas para electroválvulas de agua, de gas, sirenas de incendio o de intrusión. También tiene como característica que se la puede controlar mediante teléfono convencional ya que posee hasta 96 menús de voz.

#### **Figura 79.**

*Nodo de alarmas KCTR*

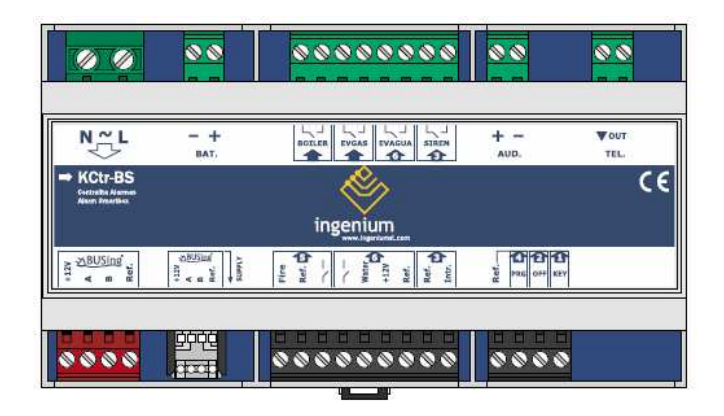

*Nota.* La Figura indica el nodo de alarmas técnicas Kctr. Tomado de Ingenium 2019.

## **Modo de Activación:**

 **Inundación:** en el momento que el sensor de inundación detecte un nivel fuera del rango previamente establecido o una fuga de agua se cierra inmediatamente el paso de la respectiva electroválvula de agua, también se puede programar para que la kctr realice una llamada indicando el problema.

- **Gas o humo:** Estas salidas se activan el momento que se detecte presencia de gas cerrando o cortando el paso de la electroválvula de gas, en caso de detectar humo activa una sirena.
- **Intrusión:** Esta entrada se la utiliza para la detección de alarmas normalmente cerradas, al momento de activarse se tiene un tiempo de 30s los cuales están programados por defecto para desactivar la alarma.
- **Calefacción:** Cuenta con una salida que permite controlar y monitorear una caldera.

### **Programación desde SIDE.**

Para configurar se selecciona el respectivo equipo en el software SIDE, y se abre la ventana de propiedades como se observa en la figura 80, la primera ventana es de configuración de nombres en la cual se asigna los respectivos nombres a las entradas y salidas, en la segunda ventana se realiza la configuración de los escenarios y eventos.

## **Figura 80.**

## *Interfaz de configuración de alarmas*

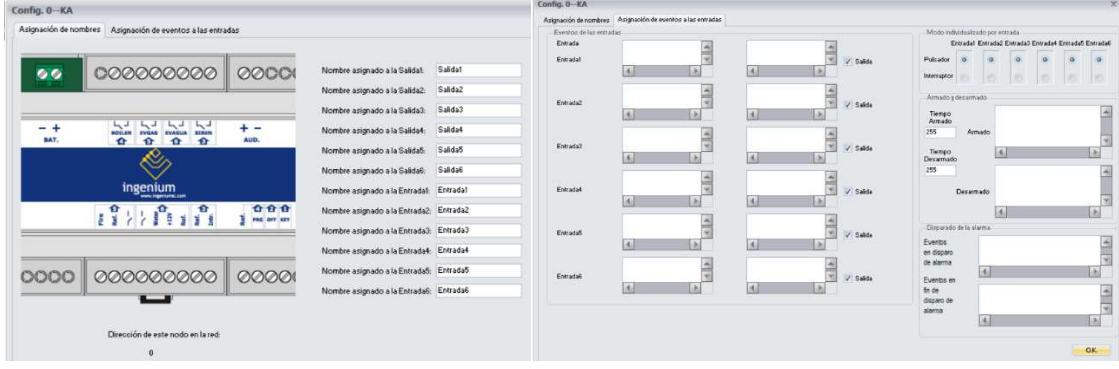

*Nota.* La Figura indica la ventana de programación con sus respectivas opciones del kit de alarmas técnicas Kctr.

## **Objetivos**

- Comprender como funciona y como se programa la Central de alarmas KCtr
- Controlar los escenarios previamente programados.

# **Materiales**

- Computador con software SIDE
- Central de alarmas KCtr
- Sensor Infrarrojo.
- Nodo 6E6S

### **Instrucciones**

- Revise el manual de programación y registros de la alarma técnica.
- Energizar los módulos de entrenamiento.
- Leer el planteamiento del ejercicio a realizar.
- Resolver el ejercicio propuesto.

# **Planteamiento**

Mediante telegramas programar la kctr de tal manera que al momento que se active el

sensor infrarrojo se activen las salidas pares del nodo 6E6S y de igual manera la kctr pueda ser

configurada mediante la interfaz gráfica PPL.

# **Procedimiento**

- 1. Energizar el módulo de entrenamiento.
- 2. Ejecutar SIDE.
- 3. Configurar los respectivos equipos.
- 4. Abrir la ventana de opciones de la Kctr.
- 5. En la pestaña de escenas ingresar los respectivos valores de los telegramas que cumplan con el ejercicio planteado.
- 6. Transferir el programa a la kctr.
- 7. Verificar el correcto funcionamiento del ejercicio.

#### **Práctica 6: Vigilancia mediante controlador externo**

#### **Introducción**

#### **Controlador externo**

El controlador externo para realizar prácticas de domótica son varios en la actualidad, esta práctica se enfoca en el uso de la Raspberry pi 3B, siendo una gran herramienta para diferentes aplicaciones dentro de la domótica tales como audio, video, control de luces, etc.

 la Raspberry Pi 3 tiene Bluetooth 4.1 y WiFi 802.11n integrado, puertos, con ranura microSD, USB y Ethernet.

### **Especificaciones Técnicas**

### **Tabla 20**

 *Especificaciones técnicas* 

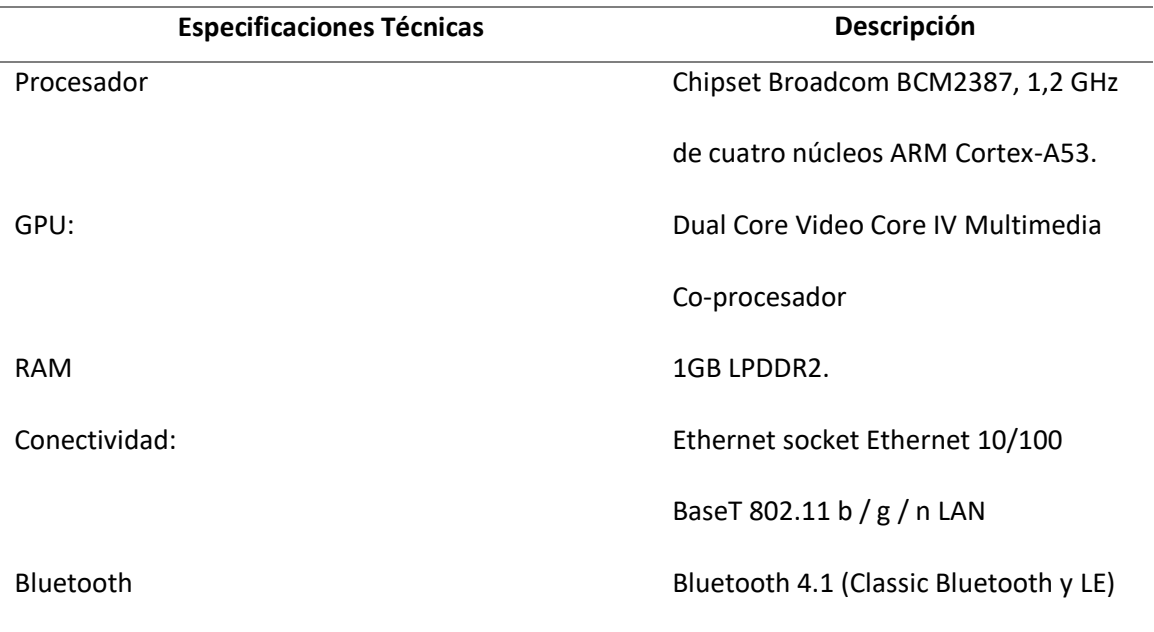

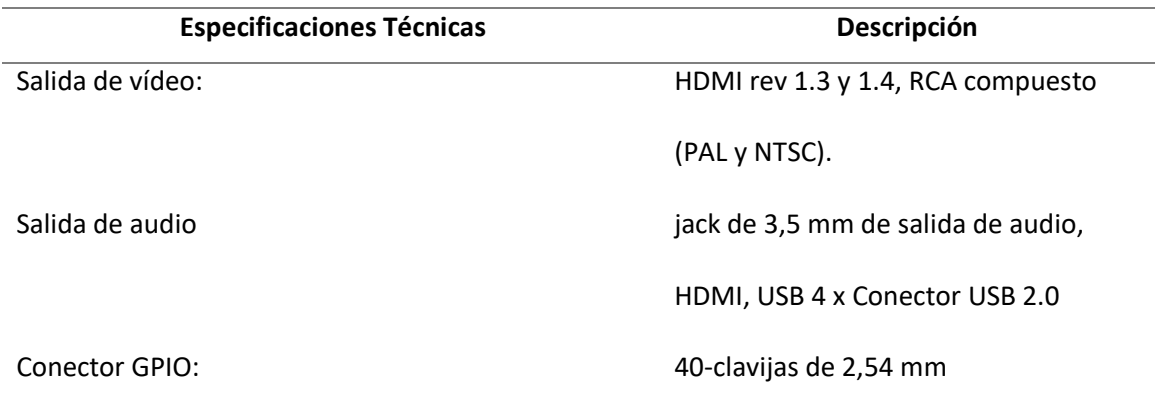

*Nota.* La tabla indica las principales especificaciones técnicas del controlador externo. Tomado de *Raspberry Pi 3 Model B+, análisis: más potencia y mejor Wifi para un mini PC que sigue asombrando por* Xataka, 2018.

# **Figura 81.**

*Raspberry PI3 B*

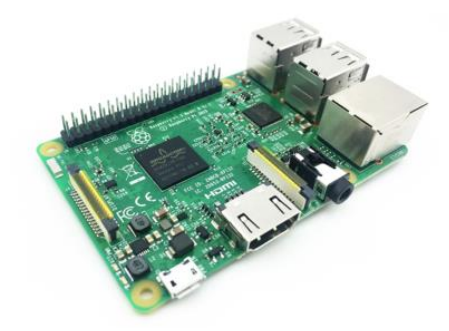

*Nota.* La Figura indica el controlador externo Raspberry. Tomado de *Raspberry Pi 3 Model B+, análisis: más potencia y mejor Wifi para un mini PC que sigue asombrando por* Xataka, 2018.

## **Cámara IP:**

La Cámara IP HikVision se la utiliza para sistemas de video vigilancia debido a que tiene una resolución de hasta 4MP dando una óptima resolución, de igual manara gracias a sus filtros IR no se pierda la calidad así se encuentre en completa oscuridad, y funciona a una dista de máximo de 2.8m. (Tecnosmart, 2019)

# **Figura 82.**

*Camara IP HikVision* 

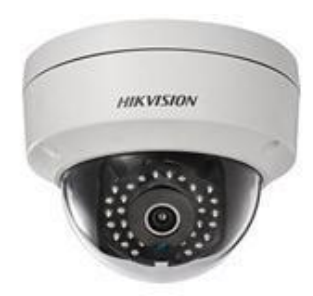

*Nota.* La Figura indica el modelo de cámara IP DS-2CD2142FWD-I. Tomado *de Cámara IP HikVision DS-2CD2142FWD-I (2.8mm) Domo 4MP IP67 Exteriores por* Tecnosmart, 2019.

#### **Objetivos**

- Utilizar otros medios posibles para domótica
- Reconocer la diferencia de un protocolo
- Búsqueda de información externa

# **Materiales**

- controlador externo Raspberry Pi 3 B
- Cámara IP HikVision

## **Instrucciones**

- Revise el manual de programación de la Raspberry Pi 3 B.
- Revise el manual de funcionamiento de Cámara IP HikVision.
- Energizar los módulos de entrenamiento.
- Leer el planteamiento del ejercicio a realizar.
- Resolver el ejercicio propuesto

# **Planteamiento**

Realizar la conexión entre una cámara IP HikVision y un controlador externo Raspberry Pi 3 B que permita que se almacene la información captada por la cámara, para lo cual debe asegurarse de que la cámara y el controlador se encuentren conectados a la misma dirección Ip.

# **Procedimiento**

- 1. Energizar el módulo de entrenamiento
- 2. Energizar el módulo de entrenamiento
- 3. Configurar los respectivos equipos
- 4. Enlazar la cámara con la Raspberry
- 5. Verificar el correcto funcionamiento del ejercicio.

## **Capítulo VI**

#### **Pruebas y Resultados**

Las pruebas se realizaron para verificar varios parámetros como el correcto funcionamiento de los sistemas de entrenamiento, el manejo y facilidad de mantenimiento de los mismos, determinar la eficiencia en tiempo y flexibilidad al momento de realizar las respectivas prácticas de laboratorio tanto con los equipos que se encuentran en el armario como con los equipos ya colocados en los respectivos sistemas de entrenamiento y de esta manera poder realizar el análisis correspondiente.

A continuación, se detalla las respectivas pruebas que se realizó a los sistemas de entrenamiento y sus respectivos resultados obtenidos.

#### **Tiempos de Ejecución de las Prácticas de Laboratorio**

Para la realización de las pruebas con respecto al tiempo de ejecución de las prácticas de laboratorio se tomó el tiempo que se tarda en realizar cada una de las guías para lo cual se consideró dos escenarios:

Para el primer escenario se realizaron las prácticas sin el sistema de entrenamiento es decir sacando los equipos del armario y ese momento disponerse a realizar el respectivo cableado tanto de fuerza como de comunicación de cada uno de los equipos, y una vez terminada la etapa de conexión y energización se procedió a realizar la respectiva programación de acuerdo a lo establecido en la respectiva guía.

Para el segundo escenario se realizaron las mismas prácticas en el sistema de entrenamiento para lo cual se tuvo que energizar los mismos, identificar que equipos se van a utilizar y proceder a la respectiva programación de acuerdo a las guías.

En la tabla 21 se indica los tiempos obtenidos después de realizar las prácticas de laboratorio en los dos escenarios y se puede observar que hay una notable diferencias de tiempos entre el escenario 1 y el escenario 2, esto se debe a que el escenario 1 se tardó más tiempo debido a que se tuvo que buscar y sacar los equipos de los armarios, después realizar las conexiones, la alimentación de cada uno y después realizar la programación establecida, mientras que en el segundo escenario como todo los equipos ya están instalados en el sistema de entrenamiento solo se debía energizar el módulo y proceder a programar el equipo que se desea utilizar para la práctica.

### **Tabla 21**

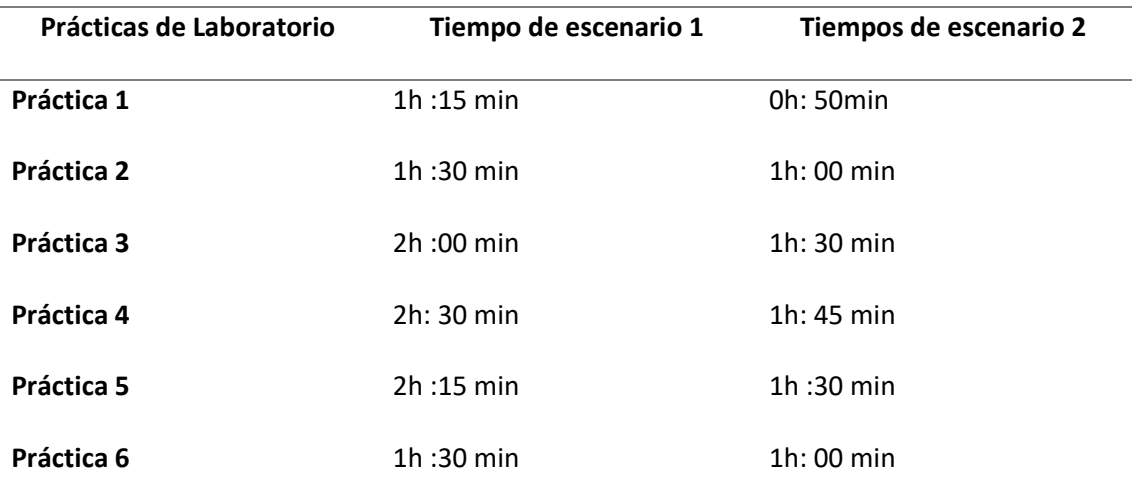

*Tiempos de ejecución de las prácticas de laboratorio de domótica*

*Nota.* Esta tabla indica los diferentes tiempos aproximados de las prácticas en dos escenarios distintos.

#### **Flexibilidad y Adaptabilidad de los Sistemas de Entrenamiento**

Para las pruebas de movilidad se trasladó los sistemas de entrenamiento a diferentes partes del laboratorio y se los colocó de manera que los estudiantes tengan una mayor facilidad y comodidad de espacio al momento de realizar los laboratorios, y de igual manera su movilidad es de gran ayuda al momento de realizar el respectivo mantenimiento de cada uno de los sistemas de entrenamiento. Para el caso de las pruebas de flexibilidad y adaptabilidad en el momento que se estaban realizando las prácticas laboratorio propuestas en el capítulo 5 se procedió a realizar diversas modificaciones en cada una de ellas, las mismas que no generaron ninguna clase de problema y se puedo seguir realizando las mismas adaptándose a los cambios, de igual manera se verificó que se pueden colocar en el sistema de entrenamiento componentes externos para su utilización logrando adaptarse y aumentar la complejidad del módulo de entrenamiento, de esta forma se obtuvo como resultado que los sistemas de entrenamiento están diseñados de tal modo que se puedan adaptar a cualquier cambio durante la realización de las respectivas prácticas.

#### **Mantenimiento de los Sistemas de Entrenamiento**

Para la prueba de mantenimiento se realizaron tres pruebas en los sistemas de entrenamiento, la primera fue con respecto al cambio de un equipo de domótica específicamente un regulador RBGL, la segunda fue respecto al cableado de comunicación BUSING de los equipos y la tercera prueba fue el remplazo de un elemento de maniobra una luz piloto.

A continuación, se explica de manera más detallada cada una de las pruebas realizadas y sus respectivos resultados obtenidos. Para una sustitución del regulador RGBL el cual al momento de realizar las pertinentes pruebas de comunicación se observó que no daba comunicación con el programa SIDE por tal motivo se realizó lo siguiente:

- Medición de continuidad con el Bus de datos Busing en los terminales del equipo.
- Verificación de comunicación con el programa SIDE.
- Tomar en cuenta que si existe continuidad los terminales del regulador RGBL con el bus de datos Busing y no tener comunicación con el software SIDE cambiar de dispositivo.
- Desconectar los terminales que van a la tira Led RGBL y el bus de datos Busing.
- Colocar otro equipo regulador RGBL.
- Conectar los terminales acordes al plano de conexión
- Verificar existencia de continuidad del equipo y comunicación con el software SIDE.

El tiempo que demora en dar solución al problema es de 25 minutos.

Para una sustitución de un elemento de maniobra en este caso la tira Led RGBL la cual fue necesaria tomar ciertos ajustes necesarios tales como:

- Mediante los planos de conexión se procede a ver cómo está conectado a la tira Led RGBL hacia el elemento de control en el módulo.
- EL cambio del elemento se lo realiza al retirar desde el final de la cinta que se encuentra en el lado posterior del rack 6.
- Desoldar los cuatro cables que están unidos a los puntos de suelda de la tira Led RGBL.
- Se coloca una nueva tira led soldando en los puntos de contacto y poniendo cinta aislante para su protección.
- Se verifica el funcionamiento del elemento colocado.

El proceso para este procedimiento fue llevado alrededor de 15 minutos.

Para el mantenimiento del cableado de comunicación se procedió a simular una falla en un cable comunicación de los equipos y su respectiva solución para lo cual se realizaron los siguientes pasos:

- Se revisó físicamente las conexiones con los equipos y se determina cual es el cable que presenta falla y que debe ser cambiado.
- Revisar los planos de conexión de comunicación Busing e identificar todos los equipos que se encuentren conectados con dicho cable.
- Se realiza la desconexión del cable de comunicación.
- Se procedió a realizar la sustitución con un nuevo cable teniendo en cuenta el respectivo etiquetado y plano de conexión.
- Se verifico la funcionalidad del cable realizando una prueba de comunicación y diagnóstico del equipo que está conectado directamente al cable remplazado.

El tiempo que se demora en solucionar dicho problema fue de 30 minutos

# aproximadamente.

Para una prueba de fallo de instalación y corrección del mismo se realizó mediante la conexión de luces piloto de un voltaje menor al que se debe usar es decir 110 voltios. Los pasos para este caso son los que se mencionan a continuación:

- Se colocó una luz piloto de voltaje menor al que utilizan los equipos.
- Se observó que el elemento colocado se dañó.
- Desconectar el elemento dañado.
- Revisar el plano de conexión para el reemplazo del elemento.
- Colocar la luz piloto de la manea que indica el plano de conexión.
- Verificar que el elemento este en uso y buen estado.

Tiempo aproximadamente de 20 minutos para el mantenimiento.

#### **Nivel de Seguridad Eléctrica**

Para las pruebas de seguridad eléctrica se consideró como puntos importantes la correcta funcionalidad de los breakers, el cableado de conexión tanto para la parte de fuerza como la de comunicación, y lo que respecta a las terminales para la conexión de los cables con los respectivos equipos.

A continuación, se explica de manera más detallada cada una de las pruebas realizadas y sus respectivos resultados obtenidos.

Para la prueba de seguridad con respecto al funcionamiento los breakers para lo cual se realizó lo siguiente:

- Se retiró un breaker del sistema de entrenamiento.
- Se conectó el breaker a un circuito aparte el cual entrega corriente superior a la nominal del breaker.
- Se energizo el circuito generando un cortocircuito y activando el breaker de modo que se observa su correcto funcionamiento.
- Se desconectó el breakers del circuito y se lo colocó en los sistemas de entrenamiento y se los energizo.

Para la verificación de tener un buen sistema eléctrico tanto para comunicación y alimentación se procedió a verificar la continuidad de punto a punto de cada terminal en los elementos y equipos, para lo cual al momento de colocar el cable deseado se verificó que este tenga continuidad y soporte la corriente indicada para cada equipo o elemento, al tener varios equipos en el módulo de entrenamiento se verifico que haya comunicación de un equipo al siguiente tal como muestra el plano de conexiones con ello se logra constatar que se siga una secuencia de conexión en caso de haber una falla eléctrica.

Para lo mencionado lo anterior se realizó los siguientes pasos:

- Medición de continuidad de barra de neutro
- Medición de continuidad del primer equipo BF22 en bus de datos Busing con el último elemento del bus.
- Verificación de los elementos con las salidas y entradas de cada equipo a ser instalado.
- Verificación de continuidad en la alimentación con las borneras y el equipo a ser instalado.
- Verificación de que no exista continuidad en fase y neutro de cada equipo.

Para la prueba de seguridad con respecto a las terminales de los cables se realizó la conexión de las luces pilotos a las salidas de un 6E6S sin terminales, una vez que se realizó la conexión se procedió a energizar y se observó que al momento de activar las salidas unas luces no se activaban, otra parpadeaba debido a que los cables no estaban conectados adecuadamente a las luces y que con la minina manipulación se desconectan fácilmente por lo que se corría el riesgo de que los extremos de los cables se juntaran generando un cortocircuito y daño de los equipos.

 Dadas estas observaciones se procedió a repetir dicha conexión, pero esta vez se colocó terminales tipo punta para los cables que se conectan a la alimentación del equipo, terminales tipo U para los cables que se conectan a las luces y se procedió a energizar, al activar las salidas del equipo se observó que todas las luces funcionan correctamente, llega el voltaje de alimentación adecuado y que los cables están conectados de manera más segura ya que al manipularlos no se desconectan y se evita el riesgo que los extremos de los cables se junten y se generen cortocircuitos.
Para garantizar la seguridad eléctrica del cableado se utilizó terminales para todas las conexiones de todos los módulos de entrenamiento.

### **Capítulo VII**

## **Conclusiones y Recomendaciones**

### **Conclusiones**

Mediante el uso de los sistemas de entrenamiento y las respectivas guías de laboratorio se obtuvo un mayor interés y se ampliaron los conocimientos en el área de Domótica por parte de los estudiantes de la carrera en Electrónica, Automatización y control.

La movilidad de los sistemas de entrenamiento facilitó a los estudiantes realizar las prácticas debido a que pueden maniobrar los equipos y ubicarlos de tal modo que tengan comodidad en el entorno físico del laboratorio.

Se pudo realizar los respectivos mantenimientos preventivos y correctivos de manera más rápida debido a que cada elemento y equipo dentro del sistema de entrenamiento se lo puede remplazar.

Las guías propuestas permitieron a los estudiantes reforzar los conocimientos teóricos ya que en cada guía se abarcan temas específicos para el óptimo funcionamiento de cada equipo.

Los sistemas de entrenamiento fueron diseñados e implementados cumpliendo normas de protección eléctricas que garanticen seguridad tanto a cada equipo o elemento como a los estudiantes, así como su manipulación.

Los sistemas de entrenamiento ayudaron a reducir el tiempo de ejecución de cada práctica debido a que todos los equipos ya están previamente instalados, cableados y etiquetados.

# **Recomendaciones**

Colocar una conexión T Busing en todos los equipos para evitar la realización de empalmes dentro de los mismos ya que son más propensos a dañarse por la excesiva manipulación al momento de realizar empalmes.

Adquirir más equipos del mismo protocolo que permitan brindar mayor cantidad de guías de laboratorio de tal forma que se pueda ampliar los conocimientos y la tecnología respecto al protocolo Busing.

Realizar el respectivo mantenimiento de los equipos cada cierto periodo de tiempo y remplazar los equipos que se encuentren defectuosos para evitar perder tiempo al momento de realizar las prácticas de laboratorio.

Mantener un área de trabajo limpia para evitar la acumulación de polvo en los respectivos equipos y evitar la manipulación innecesaria de los mismos ya que esto puede provocar fallas en los mismos y que se reduzca su tiempo de vida útil.

#### **Referencia**

- Alcaraz, M. P. (2012). Protocolos de la Domotica. En M. P. Alcaraz, *Comunicaciones en el entorno doméstico (domótica) comparación knx-‐lonworks* (págs. 175-180). Madrid: IAC.
- Andrade Fernández, A. D., & Pinzón González, A. D. (2013). *Implementación del sistema de domótica en el hogar.* Tesis Pregrado, Universidad Catolica de Pereira, Pereira.

Brand, A. G. (12 de Junio de 2019). Tableros a norma. *Legrand*, 20.

- Carretero, R. (2011). *Introduccion general a Knx*. Recuperado el 12 de Abril de 2020, de raulcarretero: https://raulcarretero.com/2011/04/03/introduccion-aknx/?fbclid=IwAR0vfsizBxJZgSmD1DkLi42onUZJQh77Sgn9W\_vJx4AG5kgYCWEejoYEPKY
- Cuevas, J. C., Martínez, J., & Merino, P. (2002). El protocolo x10: una solución antigua a problemas actuales. *simposio de informática y telecomunicaciones SIT.* (pág. 89). Malaga: Universidad de Malaga.
- Fernández Álvarez, A. (2014). *Implementación de sistema domótico en centro sociocultural.* Tesis Pregregado, Universidad de Sevilla, Sevilla.
- Huidobro Moya, J. M., & Millán Tejedor, R. J. (2010). Fundamentos de la domótica. En J. M. Huidobro Moya, *Manual de domótica.* Madrid: Creaciones Editor.
- Huidobro, J. M., & Millán, R. (2004). Medios de tecnologias. En J. M. Huidobro, & R. Millán, *Domótica. Edificios inteligentes* (págs. 140-147). Madrid: Creaciones Copyright.
- Infantes Gázquez, V. M. (2011). *Integración de sistema domótico Ingenium bajo el estándar UPnP.* Tesis Pregrado, Escuela Técnica Superior de Ingeniería, Sevilla.

Ingenium. (2019). *Empresa de diseño y tecnologia*. Recuperado el 18 de Marzo de 2020, de Ingenium: https://ingeniumsl.com/website/productos/ppl10-g/

Ingenium, S. L. (2019). Manual de Registros Busing. *Ingenium Technology*, 3-9.

Ingenium, S. L. (2019). Manual de Usuario Smart Touch. *Ingenium Technology*, 4-6.

Ingenium, S.L. . (2019). Sistema Busing. *Ingenium Technology*, 3-9.

- Isde. (2015). *isde control y automatización*. Recuperado el 12 de Junio de 2020, de ISDE: https://www.isde-ing.com/solution/solution.php?id=2
- Junestrand, S., Passaret, X., & Vazquez Alvarez, D. (2004). Tecnología Cableada. En S. Junestrand, X. Passaret, & D. Vazquez Alvarez, *Domótica y hogar digital* (págs. 86-87). Madrid: Paraninfo.
- Junestrand, S., Passaret, X., & Vázquez, D. (2004). Historia de la domotica. En S. P. Junestrand, *Domótica y hogar digital* (pág. 300). Madrid, España: Paraninfo.
- Maestre Torreblanca, J. M. (2015). Tecnología Busing. En J. M. Maestre Torreblanca, *Domótica para ingenieros* (págs. 80-89). Madrid: Paraninfo.
- Maldonado, A. B., Bravo, M. F., González, J. R. D. (2014). *Actualidad del Par Trenzado y sus Mejoras Tecnológicas de Cara al Futuro.* Recuperado el 15 de Junio de 2020, de Ademiaedu: https://www.academia.edu/8982860/Actualidad\_del\_Par\_Trenzado\_y\_sus\_Mejoras\_Te cnol%C3%B3gicas\_de\_Cara\_al\_Futuro?fbclid=IwAR1NWSdDnT9eLm5RHH\_FxrULKPAy\_g 4hlUfPnqQ6ZKFzjCqIU0fAIL6s6g8
- Martin, J. C. (2010). Tipos de Actuadores. En J. C. Martin, *Instalaciones domóticas* (págs. 25-30). Lima: Editex.
- Ortiz Cabrera, M. (2011). *Optimización del sistema inmótico en el hotel Renaissance de Barcelona,.* Tesis Pregrado, Universidad Politécnica de Cataluña, Barcelona.
- Rico Álvarez, L. (2019). *Desarrollo de servicio SIP para videoportero con protocolo de sistemas BUSing.* Tesis Pregrado, Universidad de Oviedo, Oviedo.

Tecnosmart. (2019). *Cámara IP HikVision DS-2CD2142FWD-I (2.8mm) Domo 4MP IP67 Exteriores*. Recuperado el 20 de Junio de 2020, de Tecnosmart: http://www.tecnosmart.com.ec/v2/camara-ip-hikvision-ds-2cd2142fwd-i-2- 8mm.html?fbclid=IwAR2wDlNdSuazJgUb0X8OFP\_Xx7NPuj3T\_0nQ7tovRAxWIcDNWLamobo06g

**Anexos**